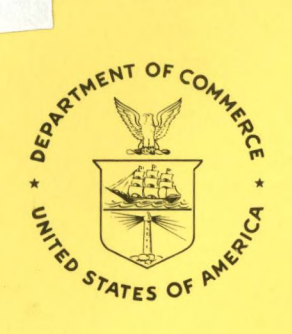

TC<br>1501

 $U59$  $no.8$  $c.2$ 

# NOAA Technical Report OTES- 8

# **Characterization Tests of Dataweil HIPPY 120C Vessel Motion Sensor**

Rockville, Md. May 1982

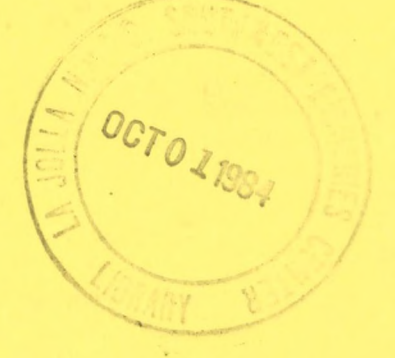

**U. S. DEPARTMENT OF COMMERCE National Oceanic and Atmospheric Administration** Ocean Technology and Engineering Services

#### NOAA TECHNICAL REPORTS

#### Ocean Technology and Engineering Services Series

Reports listed below are available in both hard copy and microfiche form from the National Technical Information Service, U.S Department of Commerce, Sills Building, 5285 Port Royal Road, Springfield, VA 22161. Prices on request. Order by accession number (given in parentheses).

- OTES <sup>1</sup> Error Analysis of Pulse Location Estimates for Simulated Bathymetric Lidar Returns. Gary C. Guenther and Robert W.L. Thomas, July 1981. (PB82 109448)
- OTES 2 Simulations of the Impact of Inhomogeneous Water Columns on the Temporal Stretching of Laser Bathymeter Pulses. Gary C. Guenther and Robert W.L. Thomas, August 1981. (PB82 128224)
- OTES 3 Bias Correction Procedures for Airborne Laser Hydrography. Gary C. Guenther and Robert W.L. Thomas, August 1981. (PB82 130089)
- OTES 4 OTEC Mooring System Development: Recent Accomplishments. Jonathan M. Ross and William A. Wood, October 1981. (PB82 156878)
- OTES 5 An Estimate of the Area Surveyable With an Airborne Laser Hydrography System at Ten U.S. Sites. David B. Enabnit, Gary C. Guenther, Jerome Williams and Frederick A. Skove, September 1981. (PB82 170184)
- OTES 6 Effects of Detection Algorithm on Accuracy Degradation From Logarithmic and Difference Processing for Airborne Laser Bathymetry Returns. Gary C. Guenther, February 1982.
- OTES 7 Intercomparison of Primary and Secondary Standard Seawater Samples. Michael A. Basileo and Alisa F. Akimova, March 1982.

#### NOAA TECHNICAL MEMORANDUMS

- OTES <sup>1</sup> Monte Carlo Simulations of the Effects of Underwater Propagation on the Penetration and Depth Measurement Bias of Airborne Laser Bathymeter. Gary Guenther.
- OTES 2 Depth Estimation in the Airborne Oceanographic LIDAR Postflight Bathymetry Processor. Gary Guenther, November 1981. (PB82 188194)
- OTES 3 Weather Constraints on Airborne Laser Hydrography Operations. Robert Scott January 1982. (PB82 189754)
- OTES 4 FY 1983 Airborne Laser Hydrography. David B. Enabnit, May 1982.

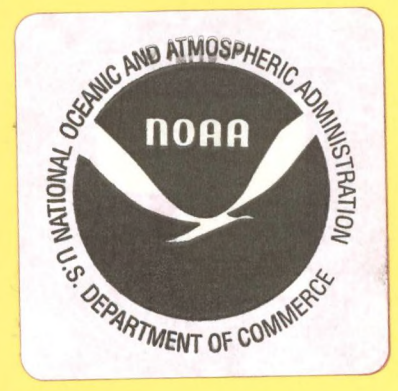

NOAA Technical Report OTES- 8

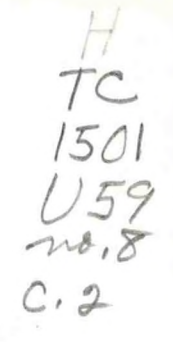

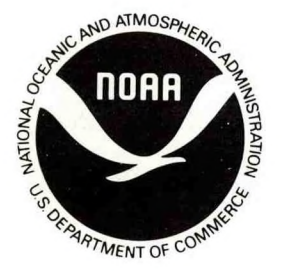

# **Characterization Tests of Datawell HIPPY 120C Vessel Motion Sensor**

Donald<sub></sub>Pryor Engineering Development Office

Rockville, Md. May 1982

> **CENTRAL** LIBRARY AUGO 4 1982 N.O.A.A. U. S. Dept, of Commerce

# **U. S. DEPARTMENT OF COMMERCE**

**Malcolm Baldrige, Secretary**

**National Oceanic and Atmospheric Administration** John V. Byrne, Administrator

Ocean Technology and Engineering Services M. E. Ringenbach, Director

Mention of <sup>a</sup> commercial company or product does not constitute an endorsement by NOAA (OA/OTES). Use for publicity or advertising purposes of information from this publication concerning proprietary products or the tests of such products is not authorized.

# CONTENTS

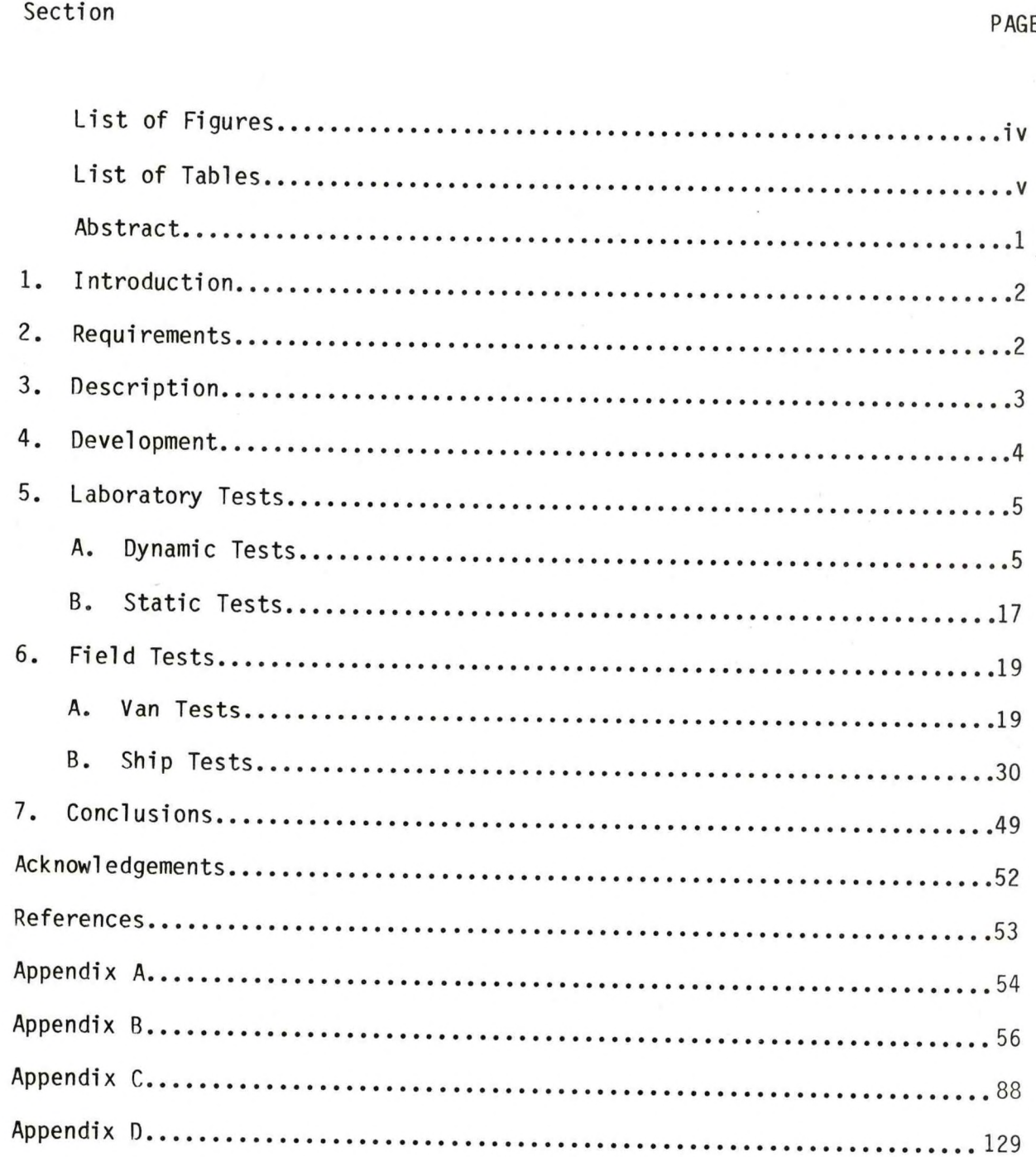

# FIGURES

#### <span id="page-5-0"></span>FIGURE

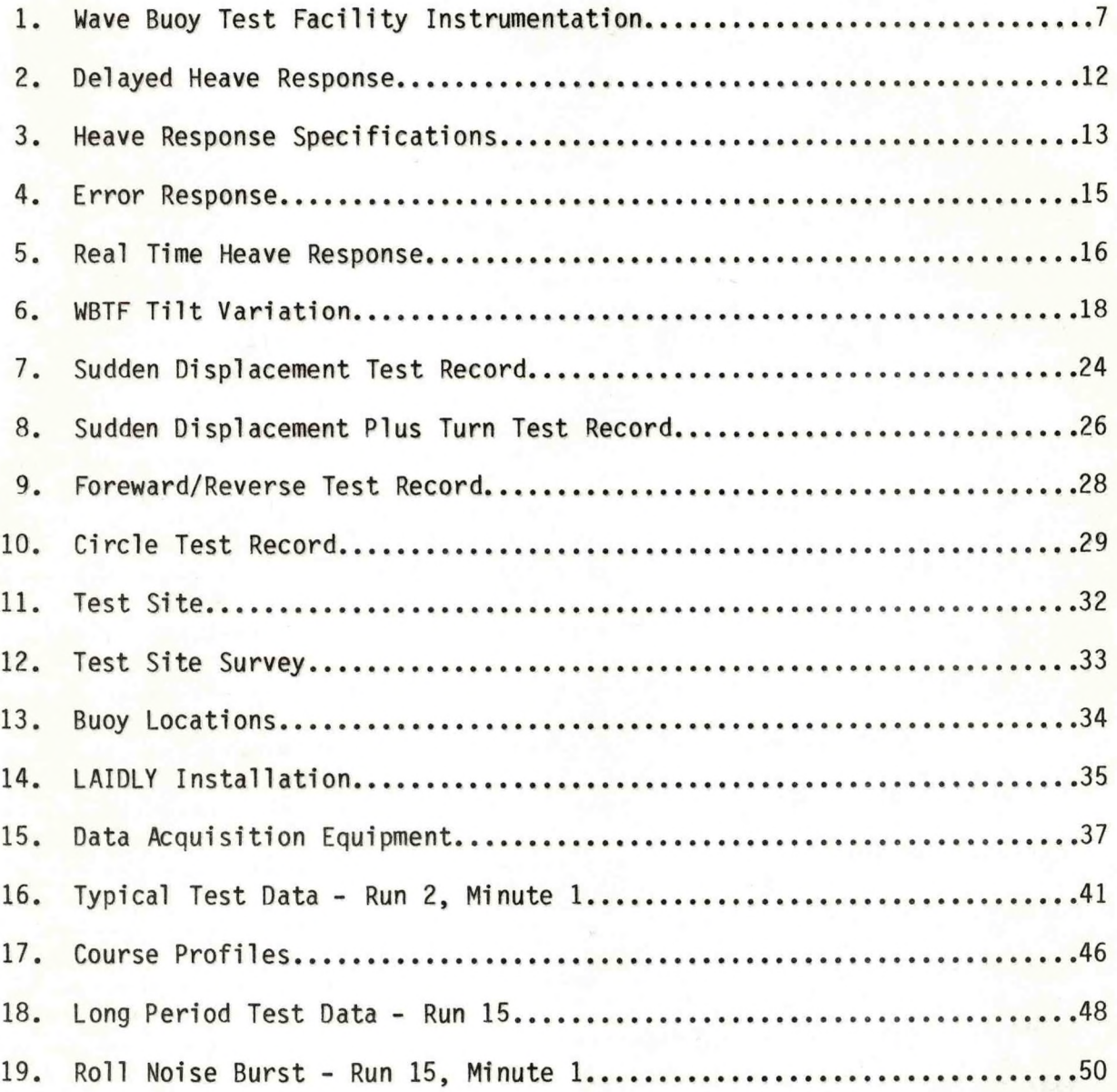

T A B L E S

# <span id="page-6-0"></span>TABLE

# PAGE

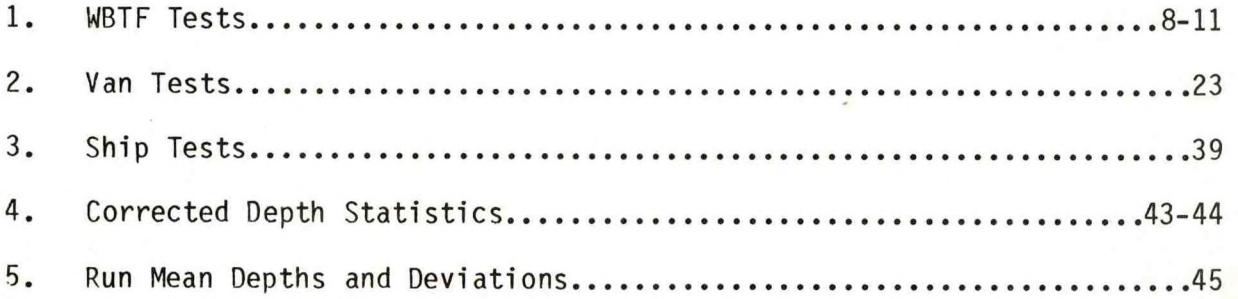

#### <span id="page-7-0"></span>CHARACTERIZATION TESTS OF DATAWELL HIPPY 120C VESSEL MOTION SENSOR

#### Donald Pryor

Engineering Development Office Office of Ocean Technology and Engineering Services National Oceanic and Atmospheric Administration Rockville, MD

ABSTRACT. This report describes the results of <sup>a</sup> series of tests conducted to characterize the performance of <sup>a</sup> vessel motion sensor - the HIPPY 120C. The HIPPY 120C was designed to measure heave, roll, and pitch motions so that errors caused by these motions can be removed from hydrographic data. The series of tests include lab tests, van tests, and field tests. Laboratory tests were conducted to examine the response to ideal, wellcontrolled motions. The effects of horizontal accelerations were examined by testing the device mounted in avan. Field tests were run to examine the performance in <sup>a</sup> realistic operating environment. The test results showed that the HIPPY is capable of meeting the error budgets proposed for NOS' automated survey system. With the exception of physical size and low frequency response, the device appears to meet all NOS requirements which have been proposed for this type of device.

 $\mathbf{1}$ 

#### 1. INTRODUCTION

<span id="page-8-0"></span>The HIPPY 120C is an instrument manufactured by the Datawell Corporation which was designed to measure the heave, roll, and pitch of a ship so that hydrographic data can be corrected. Ship motion is <sup>a</sup> major error source in modern surveys. The standard technique now used is to manually examine survey records and "average" the effects of motion. This is time consuming and presents the possibility of mistakenly ignoring features which should be charted. The HIPPY 120C offers the potential of automatically and accurately removing these errors. It could also be used to improve the performance of other shipboard systems such as current profiling systems or precise positioning systems.

#### 2. REQUIREMENTS

Hydrographic data gathered by NOS is required to meet the standards of the International Hydrographic Bureau. <sup>A</sup> proposed Accuracy Standard for NOS Hydrographic Systems (Appendix A) sets error bounds for the various components of an automated sonar so as to support the international standard on system accuracy. The <sup>90</sup> percent confidence interval for depth in feet is required to be ±1.1 <sup>+</sup> .Old where <sup>d</sup> is the depth. The standard deviation of depth due to heave error is allowed to be 0.30 feet and that due to pointing error is allowed to be 0.003d. This heave error budget results directly in <sup>a</sup> requirement on the motion sensor. The roll and pitch accuracies required depend on the geometry of the sounding system. For <sup>a</sup> conventional single beam sounder, angular errors of 0.3 degrees would be acceptable. In shallow water, correction for pointing angle can be ignored entirely. The development of swath sounding systems such as the Bathymetric Swath Survey System  $(BS^3)$ imposes much stricter requirements. Roll errors must be less than 0.1 degrees in order to gather acceptable data from the outer beams. <sup>A</sup> motion sensing instrument is <sup>a</sup> necessity in <sup>a</sup> swath system since there is no means for manual scanning and correction.

<span id="page-9-0"></span>The vessel motions which are to be measured are caused by waves. Ocean waves typically have periods ranging from one to <sup>20</sup> seconds. The vessel motions caused by the waves are doppler shifted by the ship's velocity and can have very long periods. Hopkins and Adamo (1980) discussed this effect in detail. <sup>A</sup> goal for the vessel motion sensor is to be able to measure accurately motions with periods as long as 60 seconds. Then only a small set of wave and operating conditions would create motions which could not be compensated. For instance, at typical survey speeds of ten knots moving with waves of three to four seconds period would create this "surfing" condition. If the low frequency performance of the motion sensor is limited, then a wider range of conditions would cause motions that could not be accurately measured.

#### 3. DESCRIPTION

Datawell's HIPPY 120C uses <sup>a</sup> long period pendulum as a vertical reference. The pendulum period of 120 seconds is achieved by forming the pendulum as a platform suspended in fluid in which it is nearly neutrally buoyant. Without the buoyancy effect <sup>a</sup> pendulum length of 3600 meters would be required in order to achieve this natural frequency. The platform supports an accelerometer whose outputs are processed to deliver the heave estimate. In addition, the platform supports <sup>a</sup> pair of crossed coils. These coils sense magnetic fields generated at different frequencies by <sup>a</sup> pair of crossed coils fixed to the case of the instrument. One coil generates <sup>a</sup> field parallel to the pitch axis and the second generates a field parallel to the roll axis. One pickup coil senses <sup>a</sup> component of the generated field proportional to the pitch angle and the second pickup coil senses a component proportional to the roll angle. Datawell's manual (Appendix B) provides a more complete description of the principles of operation.

The vertical acceleration as well as the roll and pitch signals are processed by a Texas Instruments 9900 microprocessor. The microprocessor doubly integrates the vertical acceleration to estimate heave. It is necessary to eliminate signals below 60 seconds period (the second harmonic of the pendulum natural frequency) since the accelerometer will sense motions at these frequencies which are in fact caused by horizontal accelerations exciting the pendulum. Any linear network which rejects low frequency signals

<span id="page-10-0"></span>will also phase shift signals nearly <sup>a</sup> decade above the cutoff frequency. The phase shifts produce <sup>a</sup> large difference between the estimated heave and the actual heave. It is necessary to compromise between phase and amplitude variations in order to maintain a tolerable vector error to the lowest possible frequency. The Datawell design is specified to have a vector error of less than 3.5 percent down to a period of <sup>16</sup> seconds. Since this is well short of the desired <sup>60</sup> seconds, it is necessary to resort to other techniques. <sup>A</sup> second parallel channel subjects the vertical acceleration to filtering which is not realizable in real time. The output of this channel is accurate at <sup>a</sup> time 77.2 seconds after the actual motion and it is accurate down to periods of 30 seconds. Datawell refers to the real-time processing as the version <sup>A</sup> filter and the delayed processing as the version <sup>C</sup> filter and the instrument is referred to as the HIPPY 120C in this report to indicate that the delayed processing is included. The microprocessor outputs can be easily programmed to deliver the information to the user's system in a wide variety of formats. The instruction manual for the HIPPY 120C contains complete instructions.

The HIPPY 120C is physically <sup>a</sup> fairly large device. It stands <sup>33</sup> inches tall and is <sup>26</sup> inches in diameter. It weighs <sup>260</sup> pounds.

#### 4. DEVELOPMENT

The HIPPY 120C was developed specifically in response to the needs of the BS<sup>3</sup>. It is an evolution of techniques devised by Datawell and used very successfully in the Waverider wave measurement buoys. The first tests of this concept of vessel motion sensing were conducted in June of 1976. In these tests, two separate sensors were used. One was <sup>a</sup> production pitch-roll sensor and the second was a prototype heave sensor. All processing was done off-line by Louis C. Adamo, Inc. These tests were encouraging and provided the design information necessary to construct an integrated prototype. This unit was provided on loan to NOS and interfaced with the BS3 system aboard the DAVIDSON. Production versions included minor changes in the sensor and a completely redesigned microprocessor. The first three production units were delivered in January, 1980. Two of these belong to NOS and the third belongs to the Army Corps of Engineers. All three of these first units were involved in the tests described in this report.

#### 5. LABORATORY TESTS

<span id="page-11-0"></span>Laboratory tests were the first phase of the characterization tests. Both static and dynamic tests were conducted under well controlled situations.

#### A. Dynamic Tests

Dynamic tests consisted of measurements of the frequency responses of roll, pitch, and heave.

These tests were conducted at the Wave Buoy Test Facility (WBTF) at the NOAA Engineering Support Office. The instrument under test is attached to <sup>a</sup> beam which carries it around <sup>a</sup> vertical circle. Drive for the beam is supplied by <sup>a</sup> motor through <sup>a</sup> variable speed transmission. <sup>A</sup> second HIPPY was used as <sup>a</sup> counterweight so that the load on the motor was nearly constant. The circular radius (peak-to-peak heave) was 2.009 meters. During these tests, data was taken at rotational rates whose periods ranged from 4.2 seconds to 83.9 seconds per revolution. An even wider range of periods can be obtained with the WBTF by making more changes of drive sprockets.

The vertical attitude of the HIPPY was controlled through <sup>a</sup> chain and eccentric gear arrangement so as to either maintain its axis vertical or to provide <sup>a</sup> tilting motion with respect to the vertical. Peak amplitudes of 0, 4, 8, 12, 18, and <sup>24</sup> degrees could be selected. This tilt should be related to the rotation of the beam by:

 $\phi = A \sin \theta$ 

where:

 $\phi =$  tilt of HIPPY <sup>A</sup> <sup>=</sup> preset peak amplitude  $\theta$  = inclination of beam from vertical

By rotating the HIPPY on its mounting frame, it was possible to produce roll or pitch or combination motions in synchronism with the heave motion.

Instrumentation was connected to the HIPPY as shown in Figure 1. Analog outputs recorded on the strip charts were the primary means of monitoring. Digital outputs recorded on the terminal were the secondary means of monitoring. The HIPPY was programmed to transmit all six available outputs (roll, pitch, heave, acceleration, delayed heave, and error) in decimal format with a one centimeter per bit resolution of heave and 0.1 degrees resolution of angles. Transmission was at 300 baud at intervals of 1.35 seconds.

The procedure used in these tests was to first align the HIPPY in rotation so that either roll or pitch or combined motion was produced. For pitch, this was done by plumbing from the v-notches in the base of the HIPPY. The HIPPY then was rotated until the v-notch at the rear tracked the v-notch at the front. <sup>A</sup> similar procedure was followed to adjust for roll using marks scribed on the base at 90 degrees from the v-notches. The next step was to shim the HIPPY so that the vertical axis was parallel to the plane of rotation (vertical). This was done with <sup>a</sup> level to within 0.1 degrees. The resolver was then set to coincide with the inclination of the beam. Finally, <sup>a</sup> set of static measurements were made with the level on the top of the HIPPY at various beam inclinations for comparison to the selected tilt.

The conditions under which tests were run are listed in Table <sup>1</sup> together with the results.

The observed frequency response of delayed heave is plotted in Figure 2. It is in excellent agreement with the response function supplied by Datawell (Figure 3). There appears to be no difference in response between the two units tested. Plotted values were determined from the peaks of the recorded outputs. The delay of the output signal with respect to the actual motion was determined to be within one second of the 77.20 seconds specified by Datawell. Estimation of the peak and instrumentation limitations made it difficult to determine the exact delay with any greater accuracy. Datawel1 specifies the delay to be accurate to within less than <sup>20</sup> milliseconds.

<span id="page-13-0"></span>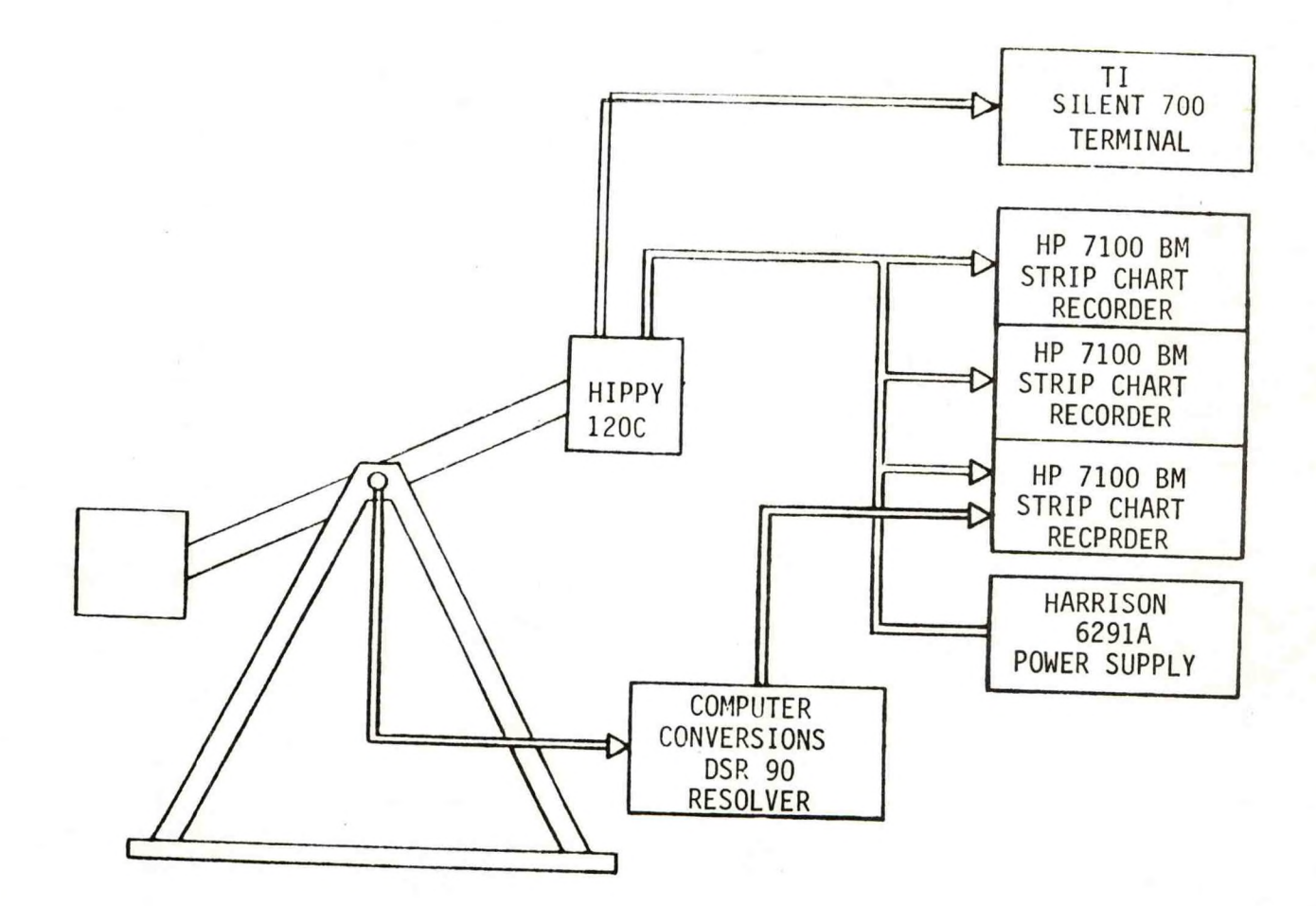

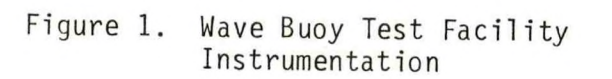

<span id="page-14-0"></span>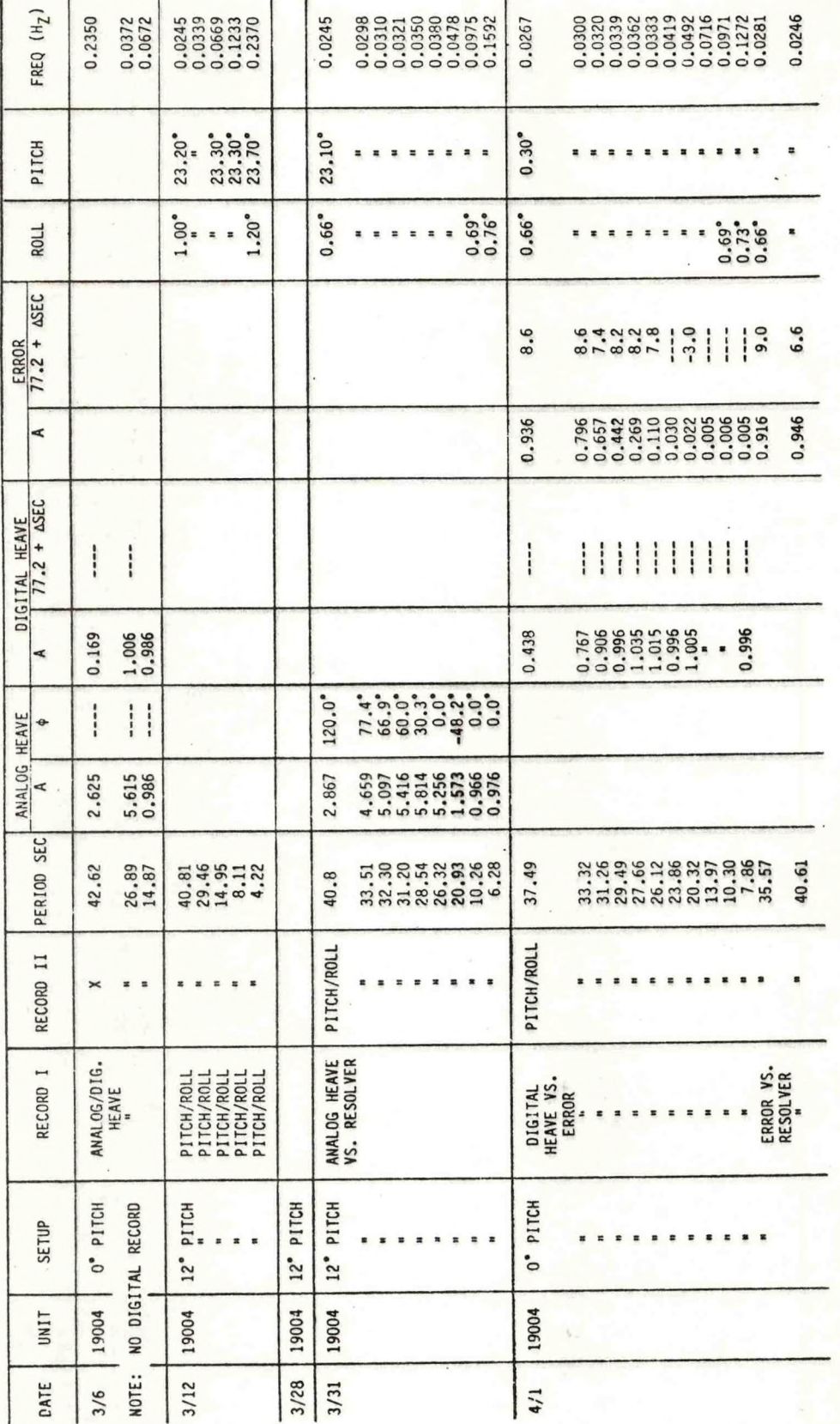

Table 1. WBTF Tests

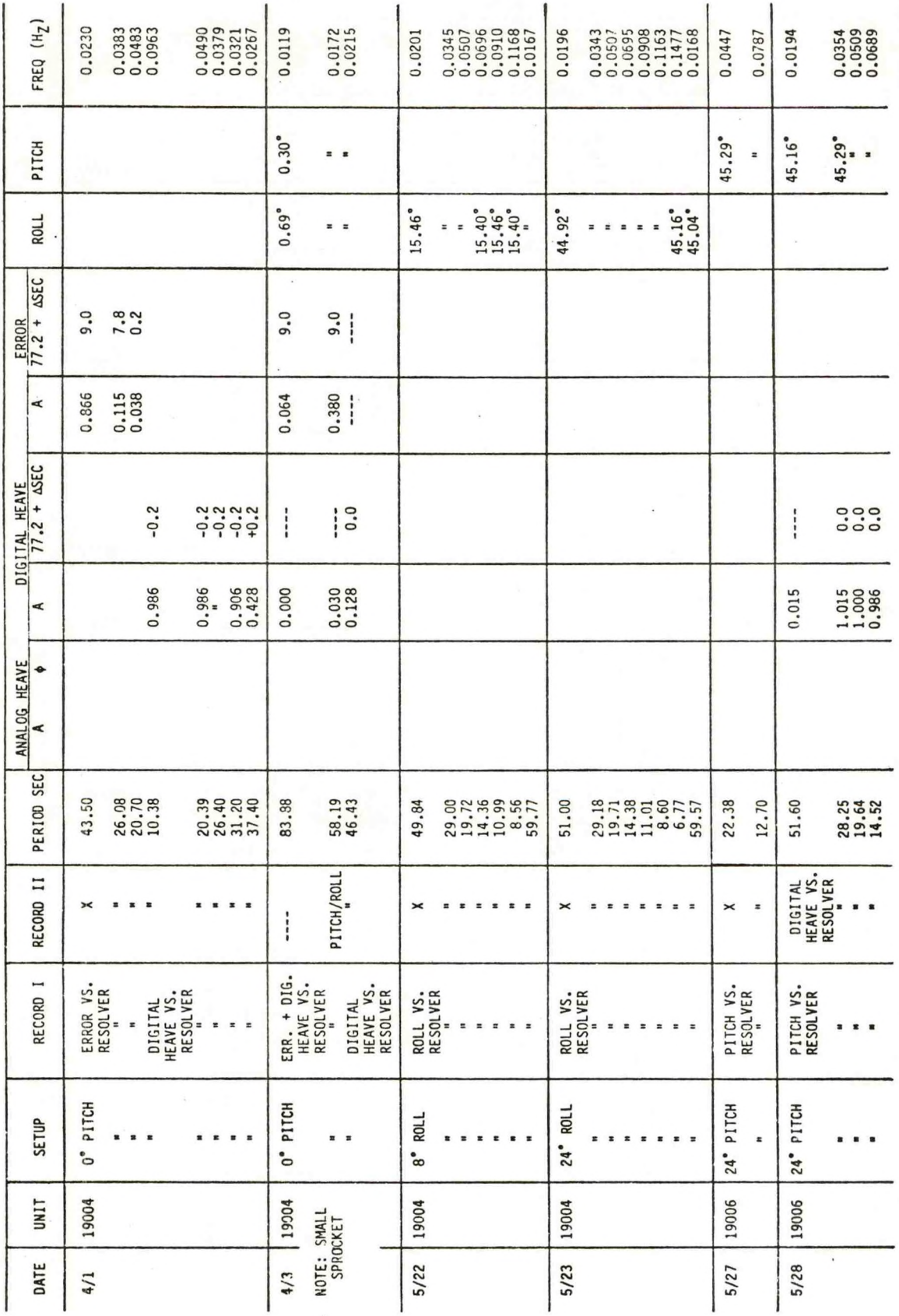

Table 1 (cont). WBTF Tests

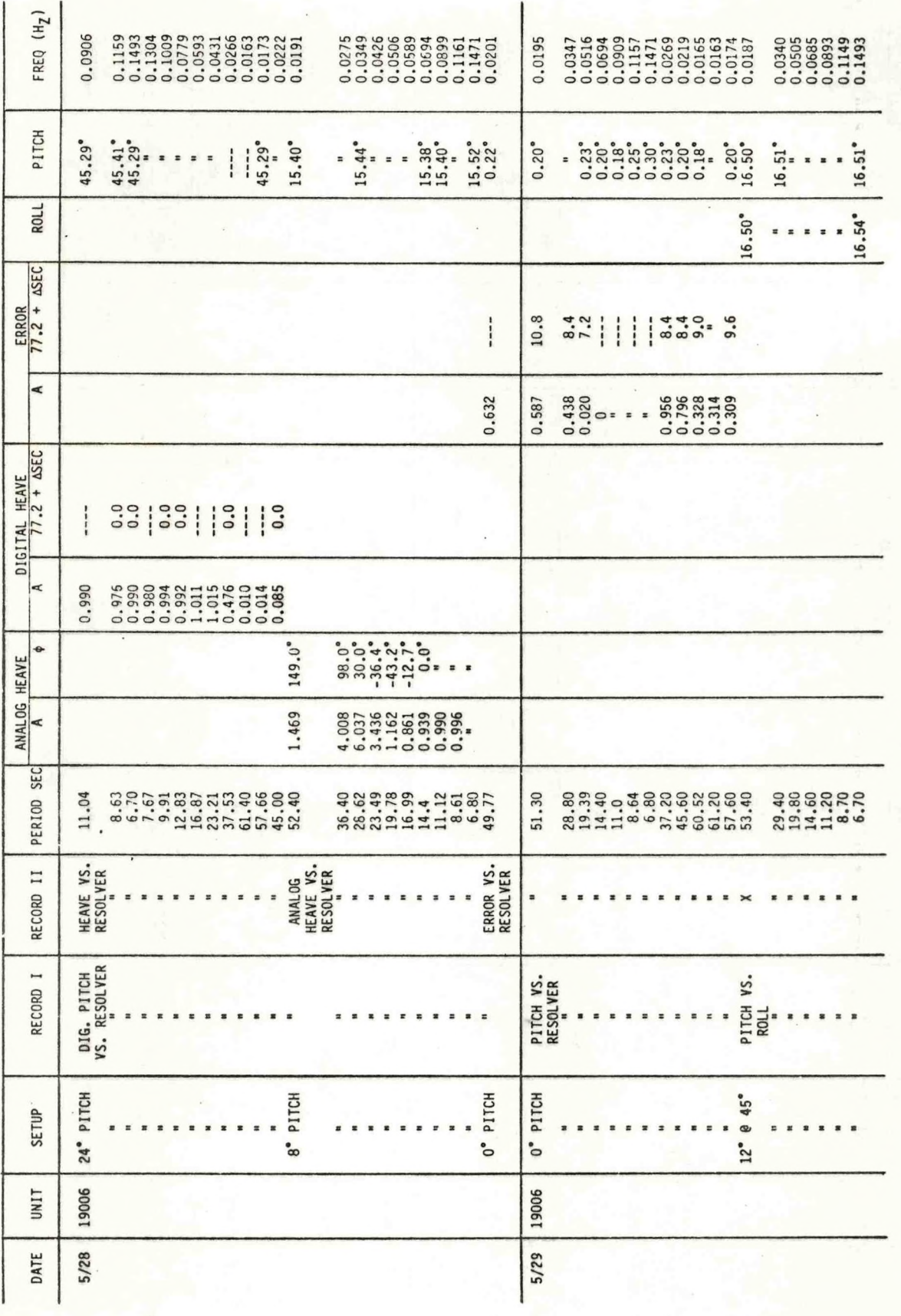

Table 1 (cont). WBTF Tests

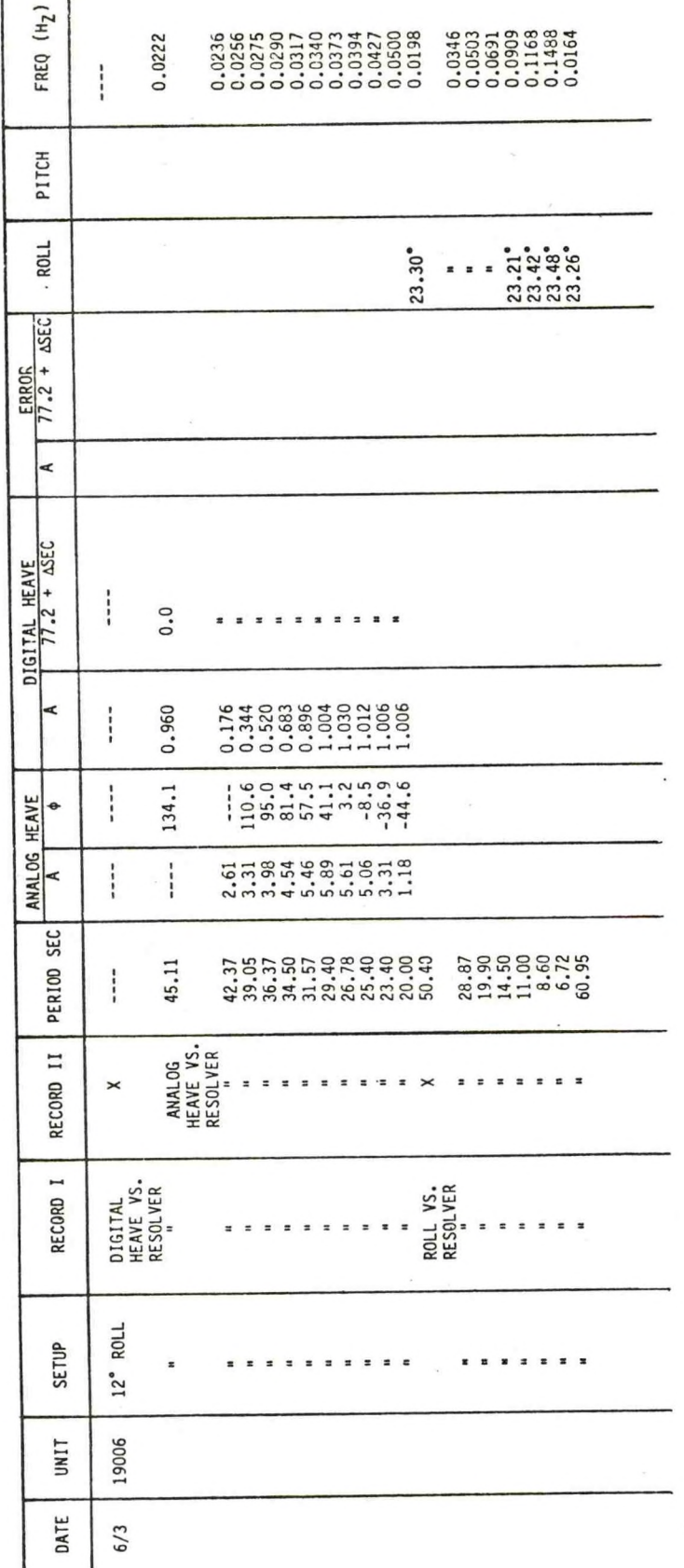

Table 1 (cont). WBTF Tests

<span id="page-18-0"></span>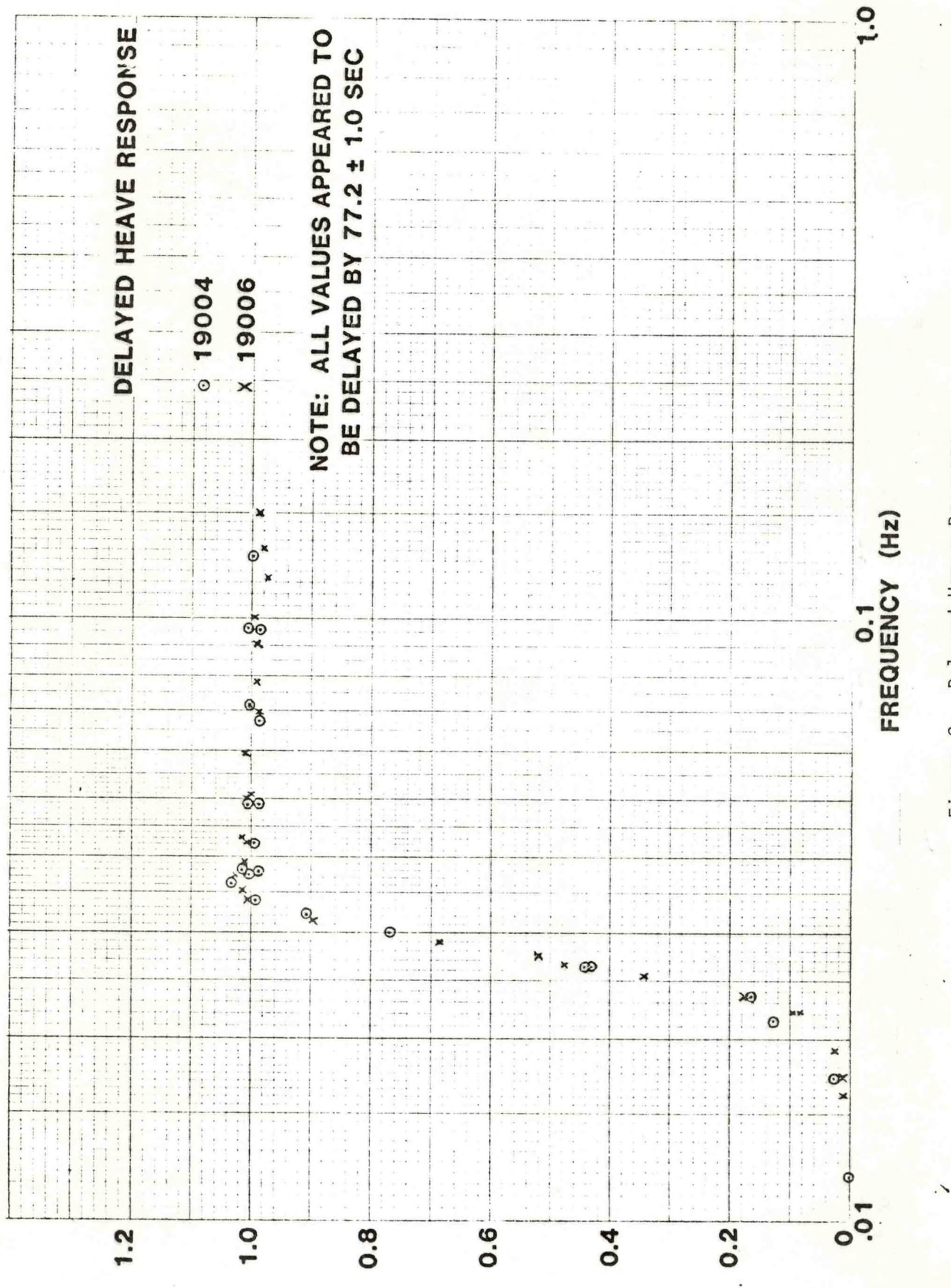

Delayed Heave Response Figure 2.

Heave Response Specifications Figure 3.

# HEAVE RESPONSE SPECIFICATIONS HEAVE RESPONSE SPECIFICATIONS FREQUENCY (Hz) FREQUENCY (Hz)

<span id="page-19-0"></span>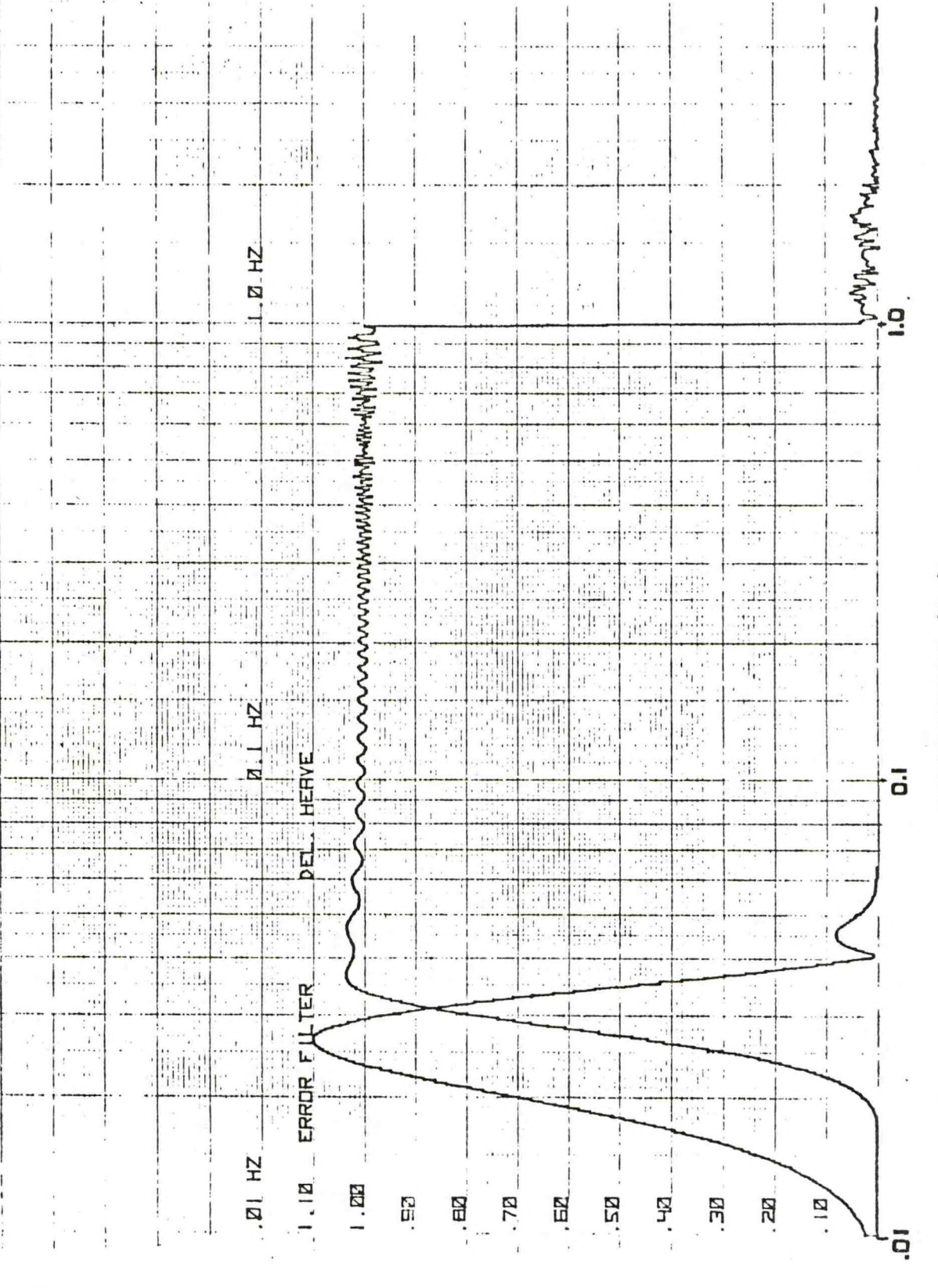

13

The observed frequency response of the error output is shown in Figure 4. The peak of this response is 0.95 whereas the response specified by Datawel1 peaks at 1.1. The shape of the response curve agrees with that supplied by Datawell. The delay between the actual motion and the error output was approximately nine seconds longer than the 77.2 seconds indicated in the Datawell manual. Gerritzen (1980) has indicated that this observation is indeed correct. The additional delay is incurred in <sup>a</sup> software antialiasing filter. The correct value for total delay should be 84.96 seconds plus zero to 80 milliseconds. The WBTF measurements indicated the delay was approximately 81 seconds. The response functions of the two instruments tested appear to be identical.

The real time heave frequency response data are plotted in Figure 5. The amplitude function is in agreement with the response described in Datawell's manual. No phase response is given in Datawell's manual. The error vector (that is, the amplitude of the output heave minus true heave) is specified to be less than 3.5 percent, between 0.067 Hz, and 1.0 Hz. For sinusoidal motions, the rms error is given by:

$$
E = \frac{(1 - R \cos \phi)}{\sqrt{2}} + \frac{R \sin \phi}{\sqrt{2}}
$$

where:

 $R = amplitude$  response  $\phi$  = phase function

The data indicates that the rms error was up to sevent percent in the 0.067 Hz to 1.0 Hz frequency range. The data also shows some difference between the two units tested. Within the 0.067 Hz to 1.0 Hz working frequency range, serial number 19006 shows small error except at the low frequency end. Serial number 19004 shows <sup>a</sup> constant error due to low amplitude response throughout the working frequency range. The behavior below the working frequency range changes dramatically. The amplitude response rises to <sup>a</sup> peak of <sup>6</sup> times the actual heave with motions of about <sup>30</sup> seconds period. This is in general agreement with the specifications and is <sup>a</sup> consequence of controlling the phase response in the working frequency range.

<span id="page-21-0"></span>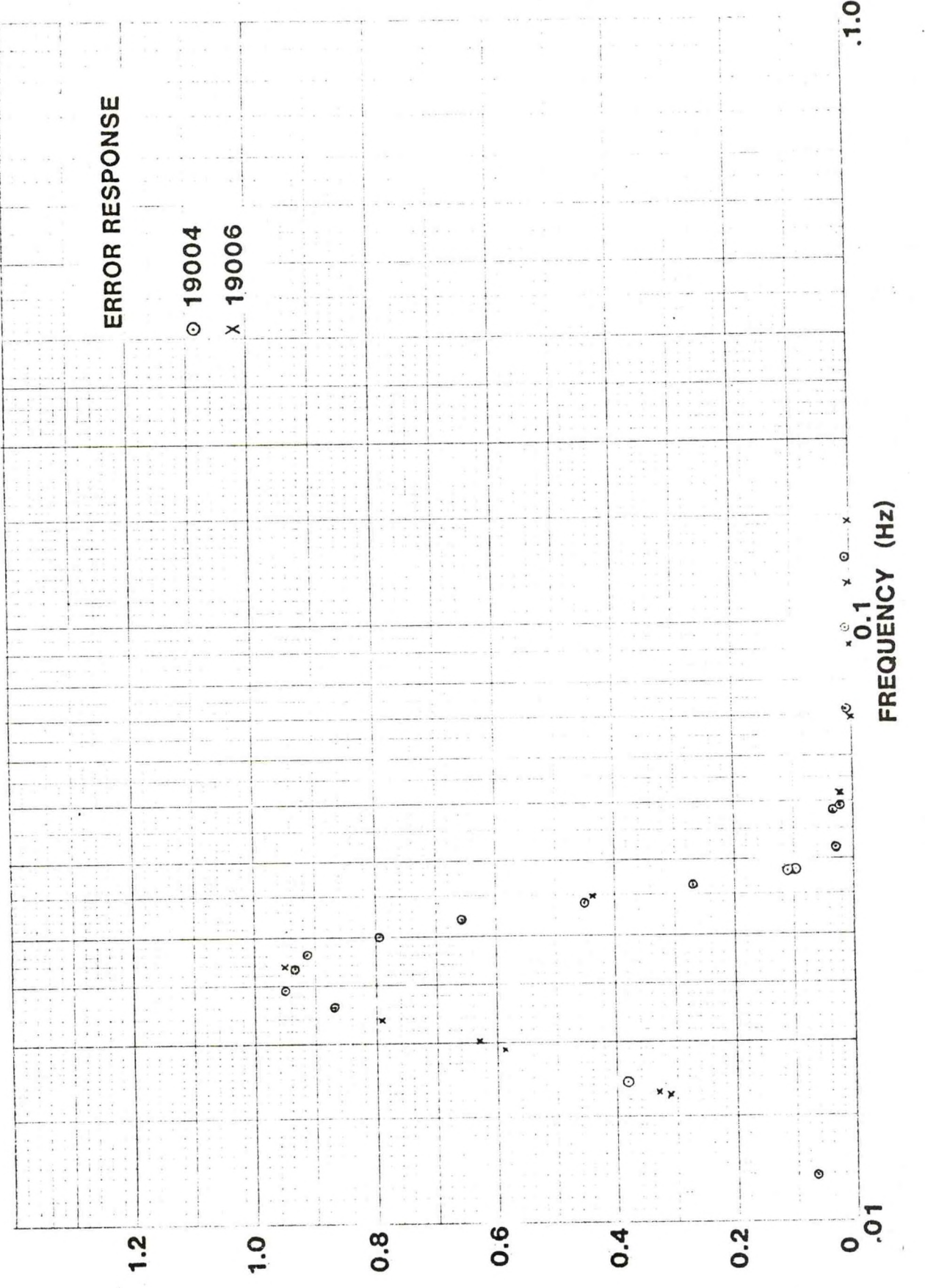

Error Response Figure 4.

<span id="page-22-0"></span>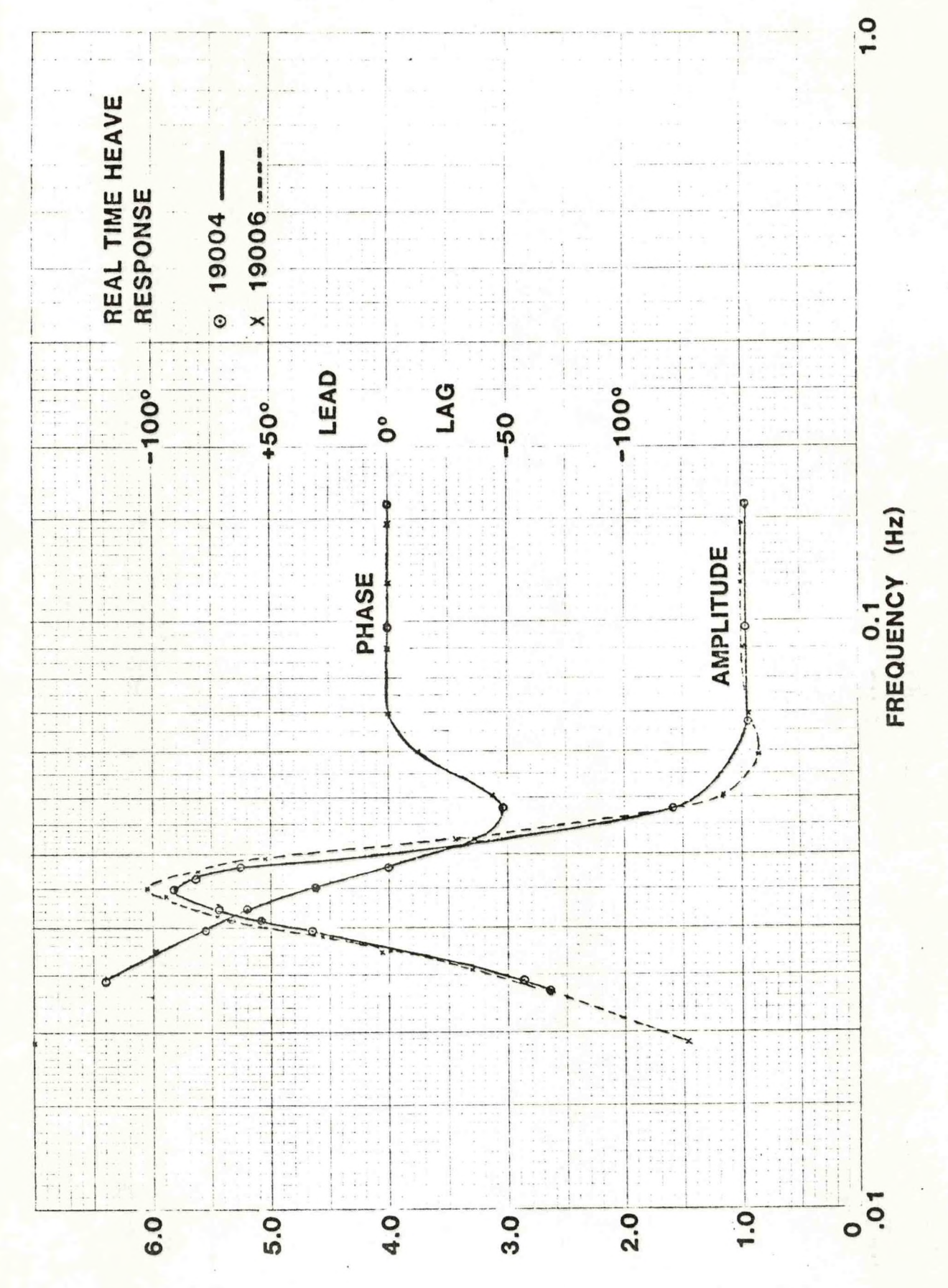

Real Time Heave Response Figure 5.

<span id="page-23-0"></span>The roll and pitch outputs agreed with level measurements of static tilt within 0.1 degrees. In dynamic tests, the peak outputs agreed with the static measurements within one or two percent accuracy limitations of the test equipment except at the highest frequencies measured. At these short periods, the motion appeared to increase in amplitude by from 0.2 to 0.5 degrees peakto-peak. This is likely to be <sup>a</sup> real increase in motion due to inertial effects on the mounting frame. The static measurements deviated from the programmed tilt by several degrees as shown in Figure 6. Considerable effort was devoted to tuning the linkage to make the actual tilt conform more closely. The differences were reduced but the relationship to the recorded resolver indication of beam angle was never close enough to be useful in judging the accuracy of the HIPPY. The tests did show that the HIPPY reported the same values statically as dynamically and that these values were correct within the test accuracy. Furthermore, any variation in roll and pitch response versus frequency was less than two percent.

Heave, roll, and pitch waveforms appeared to be sinusoidal once steady state was achieved. One exception was some high frequency motion superimposed on the roll and pitch signals when testing near periods of <sup>20</sup> seconds. This was found to be due to <sup>a</sup> resonance vibration of the mounting frame. The other distortion was the quantization in ten millivolts steps of all the analog outputs.

#### B. Static Tests

Static tests were designed to check the zero offset of the roll and pitch outputs. Static measurements made at the Wave Buoy Test Facility covered much of the range of the roll and pitch outputs but were limited in accuracy to one or two tenths of <sup>a</sup> degree. Separate tests checked only the zero tilt outputs but were done within accuarcy of 0.01 degrees or better.

The HIPPY was installed on <sup>a</sup> leveling table. Prior to installation, the mounting surface was adjusted to level within 0.005 degrees with <sup>a</sup> Master Precision Level (Starett No. 199). Once installed, the HIPPY could be rotated azimuthally. The outputs were monitored at several different points of rotation. Sufficient time was allowed for all transient effects to

<span id="page-24-0"></span>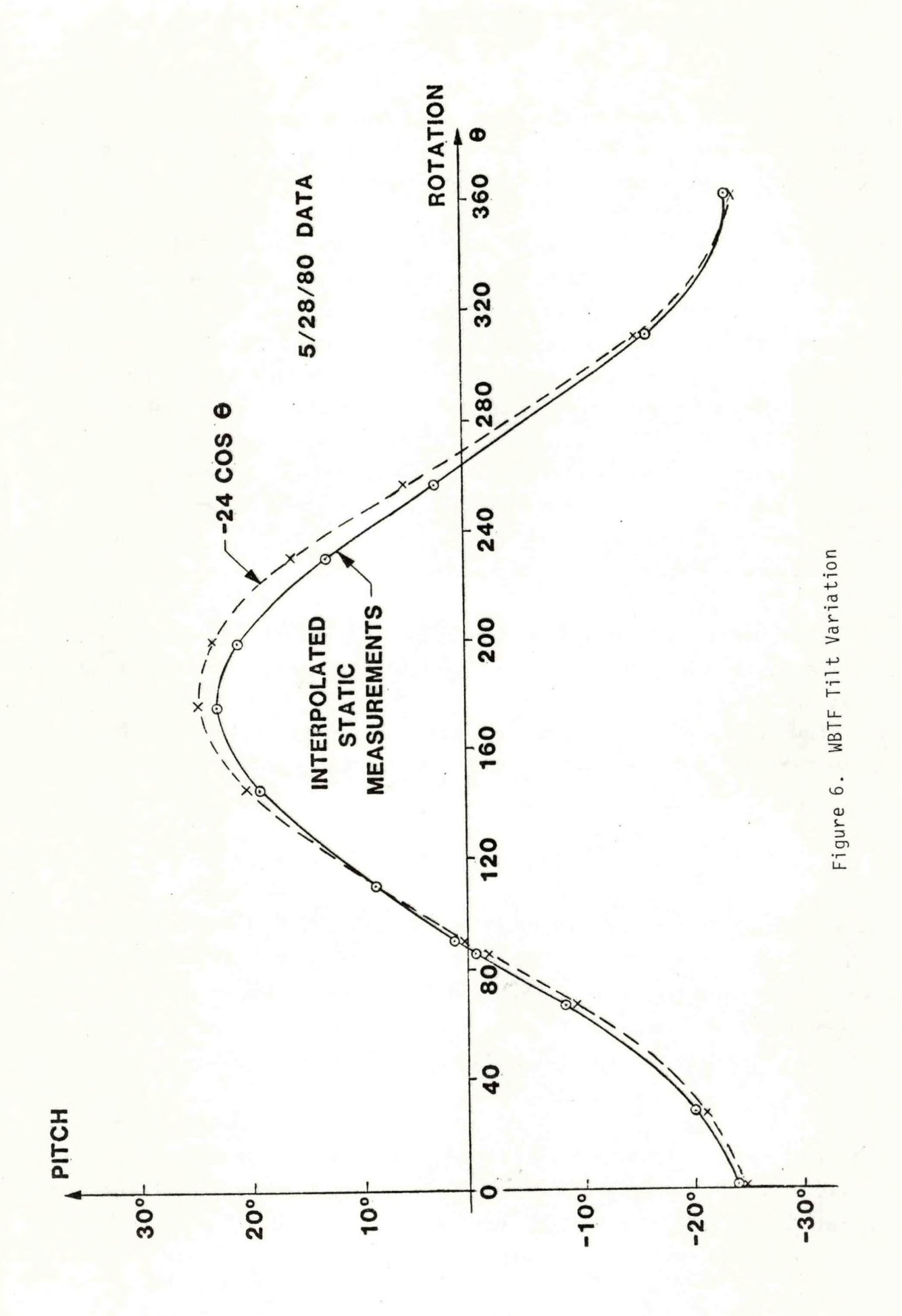

<span id="page-25-0"></span>stabilize. Two units were tested in this way. In neither case did the digital outputs ever exceed 0.1 degrees. The analog outputs were generally within <sup>20</sup> millivolts (or two quantization steps) of zero.

The Datawell specifications allow the zero offset of roll and pitch to be up to 0.5 degrees over the temperature range of zero degrees to 35 degrees C. The zero stability with time over one year is specified only to be within one degree. Tests performed on the production instruments show no problems with zero offset. As tested, the units are within 0.1 degrees.

#### 6. FIELD TESTS

#### A. Van Tests

Van tests were designed to subject the HIPPY to horizontal accelerations. Such accelerations, particularly those resulting from ship manuevers, could be <sup>a</sup> major error source in normal operation with the HIPPY. The van offered <sup>a</sup> greater degree of control than would be possible aboard ship. Some of the van manuevers were more extreme than ship manuevers would be. By relating the outputs to predictions based on physical principles, it was hoped to extrapolate results from the van test to realistic conditions which might be encountered aboard ship.

Horizontal accelerations affect the HIPPY output because they disturb the pendulum. Much of the following analyses follows Rademakers (1979, 1980). The equation of motion for <sup>a</sup> pendulum subjected to horizontal acceleration is:

$$
\frac{d^2\theta}{dt^2} + F_s \frac{d\theta}{dt} + \omega_0^2 \sin \theta = -\omega_0^2 \frac{A_x}{g}
$$

where:

 $\theta$  = angle of pendulum from vertical  $F_s$  = damping coefficient  $\omega_{0} = \frac{2\pi}{1}$  = natural frequency of pendulum  $A_x$  = horizontal acceleration <sup>g</sup> <sup>=</sup> gravitational acceleration

This can be written as a transfer function by linearizing about small  $\theta$  and using Laplace operator notation:

$$
\frac{\theta}{A_x} = \frac{-\omega_0^2/g}{s^2 + Fs + \omega_0^2}
$$

For <sup>a</sup> steady state (zero frequency), horizontal acceleration:

$$
\theta = \frac{A_{x}}{g} \sim \frac{A_{x}}{10} \text{ where } A_{x} \text{ is in meters/sec}^{2}.
$$

<sup>A</sup> sudden change in velocity will approximate an impluse of acceleration. The response will be <sup>a</sup> damped sinusoid which for near critical damping will have <sup>a</sup> peak of:

$$
\theta = \frac{\omega_0}{g} \frac{\Delta V}{g} \sim \frac{\Delta V}{180}
$$

where  $\Delta V$  is in meters/second assuming T<sub>O</sub> = 120 seconds. A sudden change in displacement will produce:

$$
\theta = \frac{\omega_0^2}{g} \frac{\Delta S}{3600}
$$
 where  $\Delta S$  is in meters.

(Note that 3600 meters is the equivalent length of the pendulum.)

The pendulum angle caused by horizontal accelerations is indistinguishable from inclination due to roll or pitch and thus these outputs show directly the disturbance to the pendulum.

When the pendulum is displaced from the vertical, <sup>a</sup> false acceleration is sensed. This is due to two effects. First, the component of gravity measured is reduced and, second, <sup>a</sup> component of the horizontal acceleration is picked up while some of the actual vertical acceleration is lost. If the vertical acceleration is small this false acceleration is approximately:

$$
A_f \sim A_\chi \sin \theta + g (1 - \cos \phi) \sim A_\chi \theta + \frac{1}{2} g \theta^2
$$

The heave output produced by this false acceleration depends on the transfer function of the filter used to compute heave. According to information supplied by Datawell, a step function of  $1 \text{ m/sec}^2$  at the input to the analog filter will produce <sup>a</sup> heave output with <sup>a</sup> peak of about <sup>75</sup> meters. The same input applied to the digital filter will result in <sup>a</sup> peak heave signal of about four meters.

In the case of <sup>a</sup> rapid turn around such as at the end of <sup>a</sup> survey line, these relationships indicate:

$$
A_f \sim A_x \theta + \frac{1}{2} g \theta^2 = -\omega_0 \Delta V \left(\frac{\omega_0 \Delta V}{g}\right) + \frac{1}{2} g \left(\frac{\omega_0 \Delta V}{g}\right)^2
$$

$$
A_f \sim \frac{1}{2} \frac{\omega_0^2 \Delta V^2}{g} = \frac{\Delta V^2}{7200}
$$

For a turn around  $\Delta V$  = 2v where v is the ship speed. This impulse applied to the analog filter will produce a false output of  $4v^2$  centimeters where v is in meters/sec. The false output of the digital filter will be<br>0.22v<sup>2</sup> centimeters. These are the Datawell specifications for "turn around These are the Datawell specifications for "turn around false output".

The van tests sought to produce data to compare to this physical model. Tests were run at two abandoned airstrips. These were large enough to perform the desired manuevers and were very close to being flat so that outputs due to

the horizontal accelerations should be dominant. Table <sup>2</sup> lists the tests conducted.

The first set of tests subjected the HIPPY to sudden displacement. The van was accelerated sharply from <sup>a</sup> stop to <sup>a</sup> speed of about 30 miles per hour then sharply deccelerated to <sup>a</sup> stop so as to cover <sup>a</sup> total of 1000 feet. The procedure took about 33 seconds to complete. Figure 7 is a copy of a strip chart record of one such test. <sup>A</sup> sudden displacement of 1000 feet should produce <sup>a</sup> pendulum angle of:

$$
\theta = \frac{\Delta S}{3600} = (\frac{1000/3.28}{3600}) = 0.0847
$$
 radians = 4.85<sup>0</sup>

The disturbance should be registered as pitch and the sign should be negative since the effect would be to appear to raise the "bow" or the front of the van. The chart shows the pitch swings negatively by about two degrees. The discrepency between predicted 4.85 degrees and observed two degrees might be explained by the fact that <sup>33</sup> seconds is not short by comparison to the <sup>120</sup> seconds natural frequency. The effect of <sup>a</sup> 1ess-than-sudden displacement is approximated by:

> $\Delta S$  sin  $\omega_0$  T  $=$   $\frac{2500}{3600}$  where T is the duration of the displacement

For this case this would predict <sup>a</sup> pitch of 2.77 degrees. After stopping the observed period of oscillation in the pitch signal was <sup>145</sup> seconds. Since:

$$
T_0 = 2\pi \left(\frac{L}{G}\right)^{1/2}
$$

this implies the equivalent pendulum length, L, was 5326 meters instead of <sup>3600</sup> as used in the previous calculations. If this were so, the predicted pendulum angle for <sup>a</sup> sudden displacement of 1000 feet would be 3.28 degrees.

<span id="page-29-0"></span>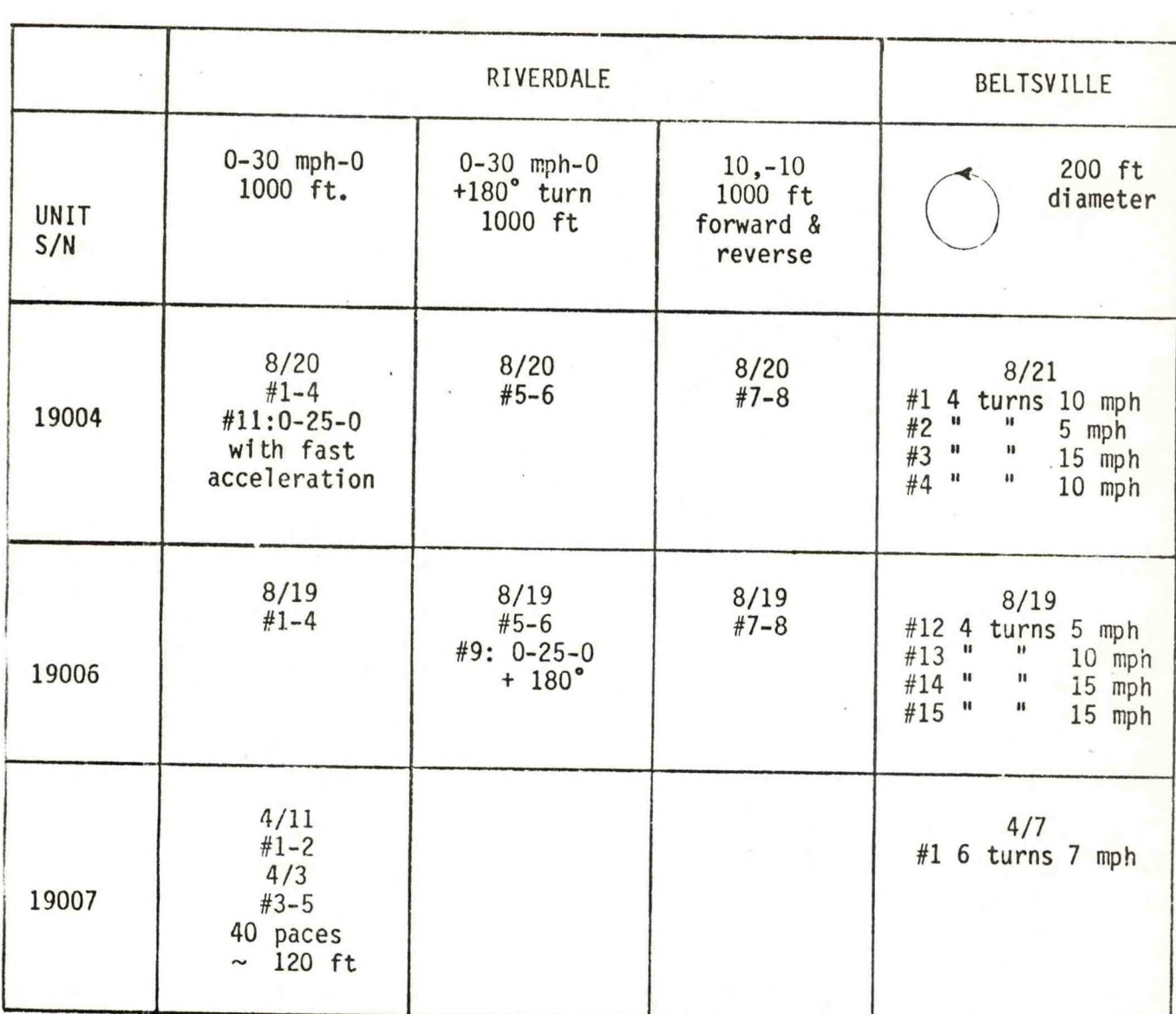

### TABLE 2: VAN TESTS

<span id="page-30-0"></span>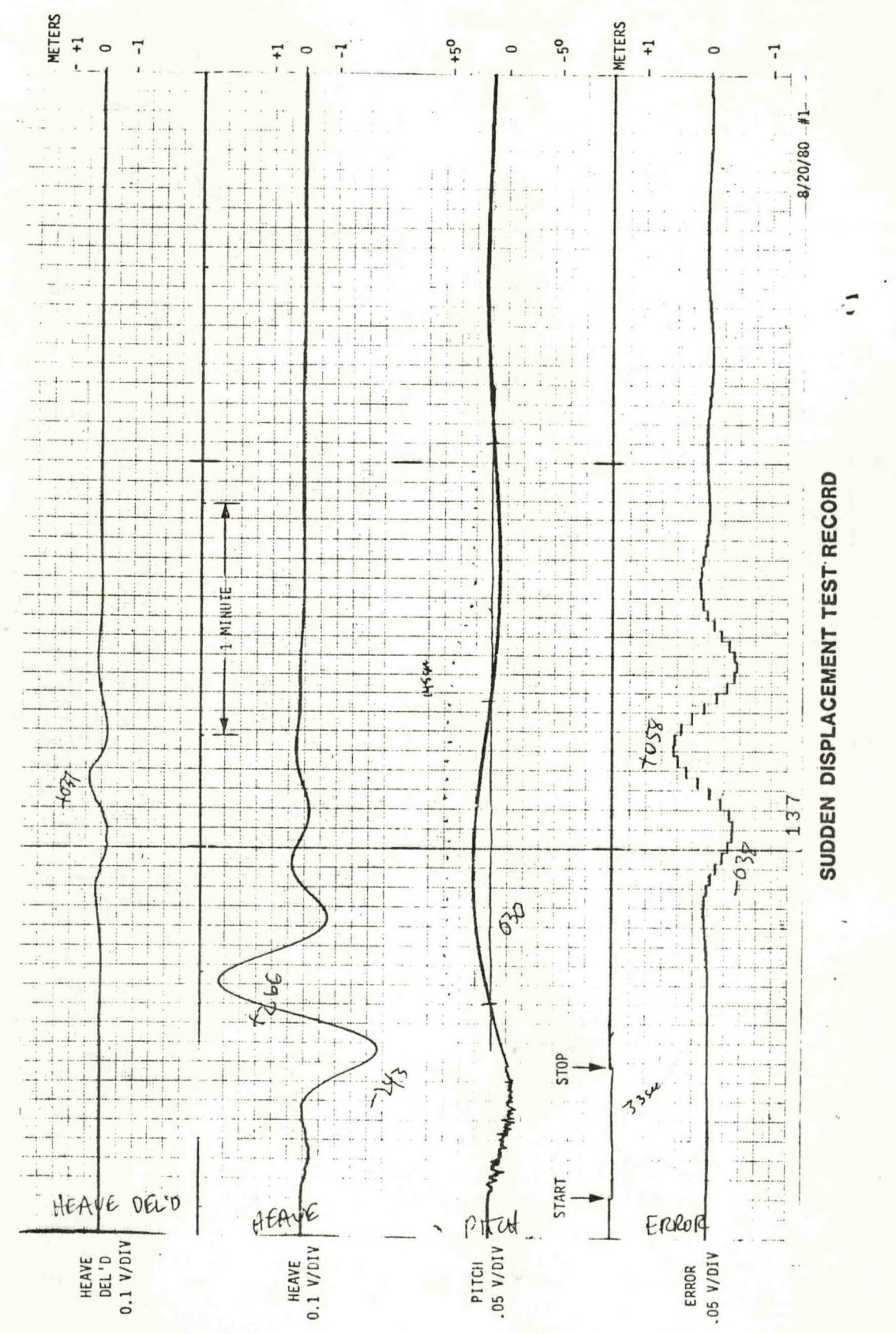

Figure 7.--Sudden Displacement Test Record

Considering the duration of the displacement, the predicted pendulum angle would be 1.87 degrees. The amplitudes of successive peaks of the pitch oscillation were six, three, two, and 1.5 degrees. This implies <sup>a</sup> damping factor of 0.015 or <sup>a</sup> damping ratio of 0.175 which is underdamped.

The heave output from this sudden displacement test should be due to <sup>a</sup> false acceleration of:

$$
A_f = A_x \theta + \frac{1}{2} g \theta^2
$$

For  $\theta$  = 2 degrees, the second term is .006 m/sec<sup>2</sup>. Assuming uniform acceleration over ten seconds from zero to 30 miles per hour and  $\theta$  = 2 degrees, the first term becomes 0.047 m/sec and is dominant. The chart shows <sup>a</sup> time history consistent with being caused by the acceleration and deceleration rather than <sup>a</sup> change in gravitational acceleration. If the acceleration is assumed to be an impulse the response of the analog heave should be 3.51 meters. <sup>A</sup> response of 2.66 meters was observed. The digital heave would be expected to show 0.19 meters but actually showed 0.37 meters. Again, the less than sudden nature of the displacement has yielded an actual output slightly different from the predicted case of <sup>a</sup> sudden step.

<sup>A</sup> second series of tests repeated the sudden displacement tests but included <sup>a</sup> <sup>180</sup> degrees turn immediately before the final stop. Figure <sup>8</sup> is <sup>a</sup> copy of <sup>a</sup> strip chart record of one of these runs. As expected, the record is very similar to that produced in the first series of tests. The major difference is that the oscillation in pitch after the stop is reversed in sign by the <sup>180</sup> degrees turn. The oscillation is almost entirely damped out before it returns to the pitch plane. What has happened here is that the pendulum has been disturbed by the sudden displacement producing <sup>a</sup> "platform offset". The <sup>180</sup> degrees turn puts <sup>a</sup> twist on the suspension of the pendulum. As the suspension untwists, the "platform offset" moves from the pitch to the roll output and finally back to the pitch output. The unwinding appears to take more than nine minutes.

<span id="page-32-0"></span>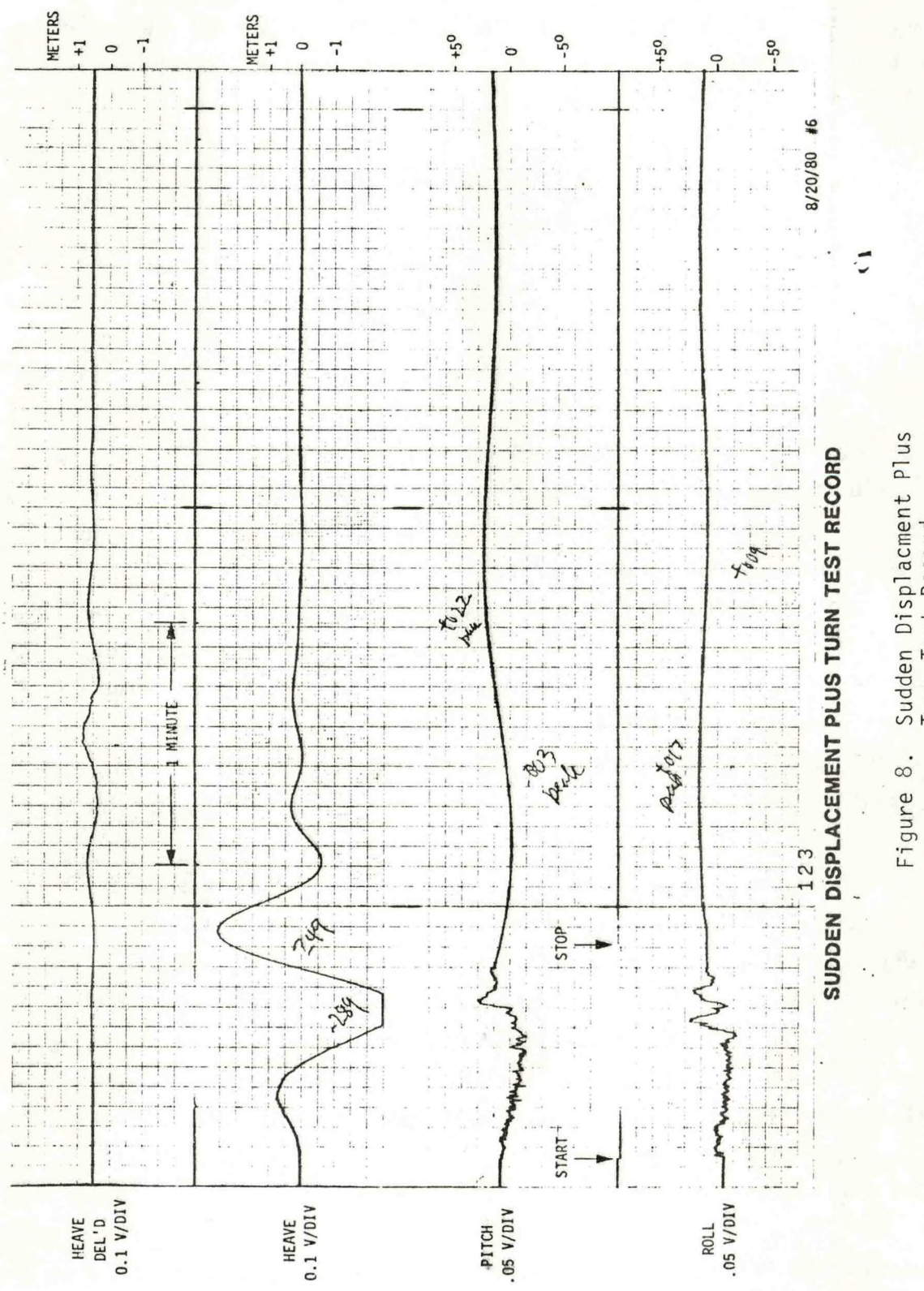

Sudden Displacment Plus<br>Turn Test Record

<sup>A</sup> third series of tests were designed to determine the effect of <sup>a</sup> sudden change in velocity. The van was accelerated from <sup>a</sup> stop to ten miles per hour. It was stopped after <sup>a</sup> distance of <sup>1000</sup> feet and immediately put into reverse and backed up the same distance and stopped. <sup>A</sup> strip chart record of one such run is shown in Figure 9. The predicted pitch output is:

$$
\theta = \frac{\Delta V}{180} = \frac{9.1 \text{ m/sec}}{180} = 0.51 \text{ radians} = 2.9^{\circ}
$$

The record shows <sup>a</sup> deviation of just about 2.9 degrees from the initial position in pitch. In reality, however, the situation is complicated by the transients of initial start up and final stopping. The time between these events is too short to separate them neatly. The available space at the air strip did not permit <sup>a</sup> longer time between the initial start-up and final stopping. The period of oscillation after the test was again observed to be about 145 seconds.

The last series of tests in the van were designed to examine the effects of centripetal forces in the horizontal plane. If centripetal effects are large, then the performance of the HIPPY might be very sensitive to its location relative to the center of motion of the ship on which it is installed. If not, there might be some greater latitude to install it in <sup>a</sup> more convenient location.

Centripetal forces in the vertical plane were encountered in the tests at the WB1F. The effect was not large. The outputs were essentially as expected for pure heave, roll, and pitch motions. Tests in the van involved motions in the horizontal plane at <sup>a</sup> larger distance from the center of motion. <sup>A</sup> <sup>200</sup> foot diameter circle was laid out on nearly flat ground. Figure <sup>10</sup> is <sup>a</sup> record of the response when four complete turns were made around this circle at approximately <sup>15</sup> mph. (Note that Datawell cautions against anymore than six revolutions in two minutes for fear of damaging the platform suspension). Prior to running this test, static measurements were made by stopping at four points of the circle. These showed <sup>a</sup> slight slope to the area which caused the roll output to change form +0.3 degrees at the start to

<span id="page-34-0"></span>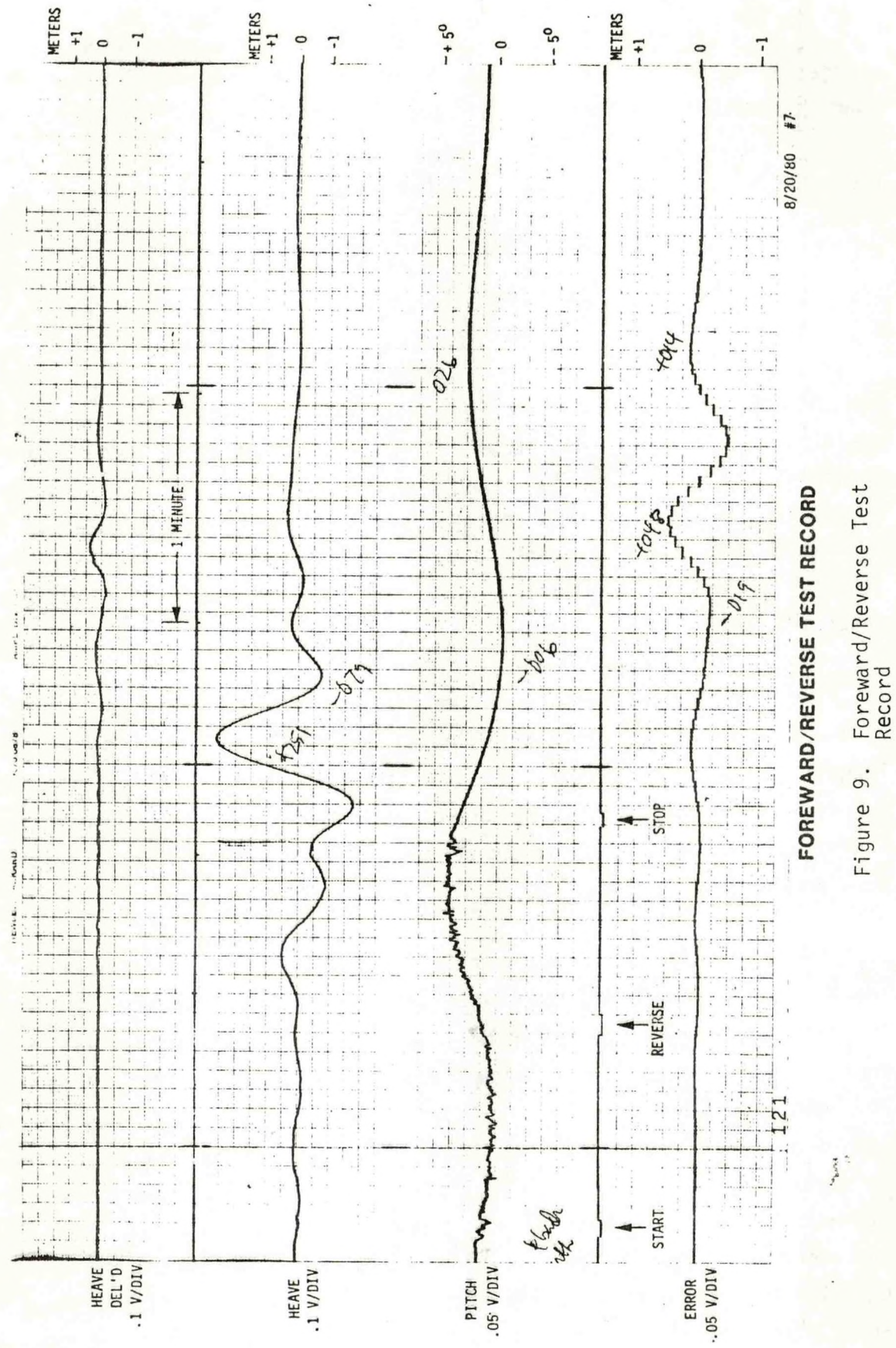

<span id="page-35-0"></span>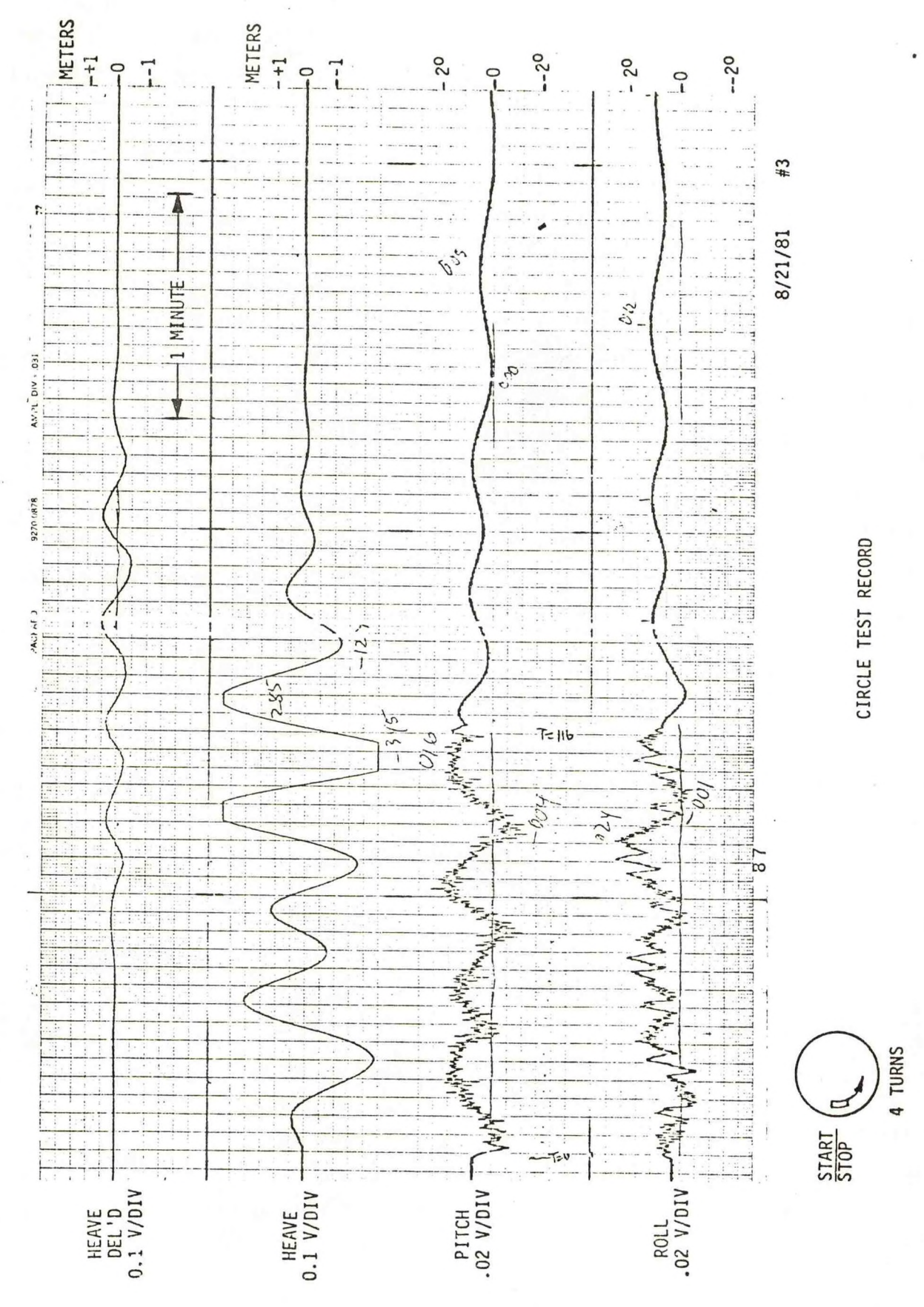

Figure 10. Circle Test Record
-0.3 degrees across the circle. The pitch varied in <sup>a</sup> similar way with <sup>a</sup> phase shift of roughly <sup>90</sup> degrees. This is the major cause of the pitch signal recorded in Figure 10. The roll signal is less distinct. It is biased positively by centripetal force on the van which causes it to tilt. The terrain effect is still present but it is obscured by "noise" which is not as effectively removed by the vehicle suspension as in the pitch direction. These seem to explain the major observed features of the roll and pitch outputs. They are real effects and involve no false accelerations. The heave outputs, however, show that false accelerations were generated. The form of the false accelerations is most easily understood by resolving the circular motion into two periodic components perpendicular and out of phase with each other. These displacements have <sup>a</sup> period of about 29 seconds and thus are only partly stabilized by the pendulum. The resulting platform offset causes periodic false accelerations and the heave outputs reflect this. The magnitude of the platform offset must be approximately the same as in the previous tests discussed judging from the first peaks of the heave outputs. Without precise instrumentation on the van <sup>a</sup> quantitative explanation of the outputs is not possbile.

### B. Ship Tests

Ship tests were the final stage of the effort to characterize the performance of the HIPPY as <sup>a</sup> motion sensing device for use in correcting hydrographic data; These tests provided an opportunity to observe the performance of the HIPPY in <sup>a</sup> realistic operating environment. Of particular interest were questions of how sea conditions, heading, speed, and ship manuevers would affect its operation.

The approach was to select an area with <sup>a</sup> flat sea floor and conduct the tests under moderate to large wave conditions. The deviation of corrected soundings from the expected flat profile could then be interpreted as <sup>a</sup> measure of performance of the HIPPY. Repeatability of corrected depth profiles over preset courses provided an alternative means of assessing the results. Both measures are of course corrupted by actual bottom irregularities and depth sounder inaccuracies. Consequently these tests provide only an upper bound on the errors produced by the HIPPY. With

moderate to large vessel motion this upper bound can more correctly be interpreted as actual errors.

The site selected for these tests was just south of Oregon Inlet off Cape Hatteras, North Carolina. The location is plotted on the nautical chart in Figure 11. The area was last surveyed by NOS in July and August of <sup>1970</sup> (NOS hydrographic survey no. 9137). Inspection of the smooth sheet produced by this survey shows that the variation in depth over the one square mile site is not more than plus or minus one foot. The average depth at mean low water is <sup>68</sup> feet. Figure <sup>12</sup> is <sup>a</sup> copy of the depth sounder record made over the test site on <sup>13</sup> November <sup>1980</sup> when seas were unusually calm. This record shows few deviations exceeding one foot.

Courses over the test site were marked with <sup>a</sup> set of <sup>6</sup> buoys as shown in Figure 13. The buoys marked the beginning and end of one half mile long runs. The location of the buoys was chosen so that the orientation of one course would be with or against the waves, a second course would experience beam seas, and the third a combination. The buoys were set in position using LORAN coordinates. The buoys were anchored with railroad wheels. <sup>A</sup> short scope mooring was used to reduce the movement of the buoys. The buoys were <sup>28</sup> inches in diameter and each carried <sup>a</sup> <sup>5</sup> foot mast with <sup>a</sup> flashing light and day mark flag. Despite the effort to make the buoys recognizable, the destination buoy was, at times, not visible at the start of runs. In those cases a magnetic course was steered until the buoy was spotted.

The HIPPY field tests were conducted aboard the M/V LAIDLY. This is <sup>a</sup> <sup>55</sup> foot vessel with <sup>a</sup> <sup>14</sup> foot beam. It is equipped with <sup>a</sup> Ross Automated Hydrographic Survey System.

The HIPPY was installed near the center of motion of the LAIDLY as shown in Figure 14. This location is nearly directly over the Ross transducer. Measurements were made of the exact alignment for use in the depth correction algorithm. The center of the transducer was 15.5 inches forward of the center of the HIPPY sensor and the face of the transducer element was 25.4 inches below the HIPPY sensor. (This includes 11.4 inches which is the distance of the HIPPY sensor above its base according to information supplied by

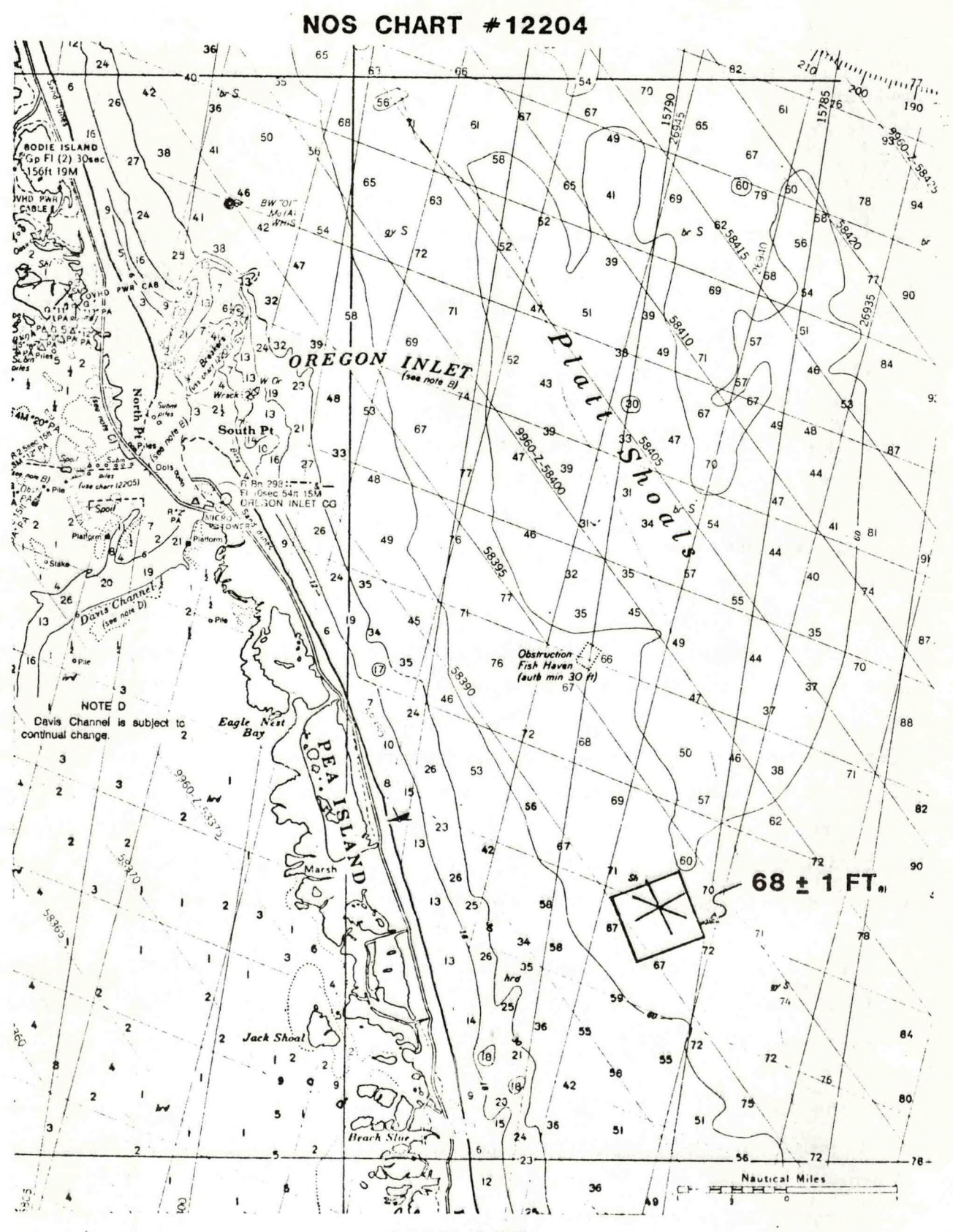

**TEST SITE**

**Figure 11. Test Site**

Figure 12. Test Site Survey

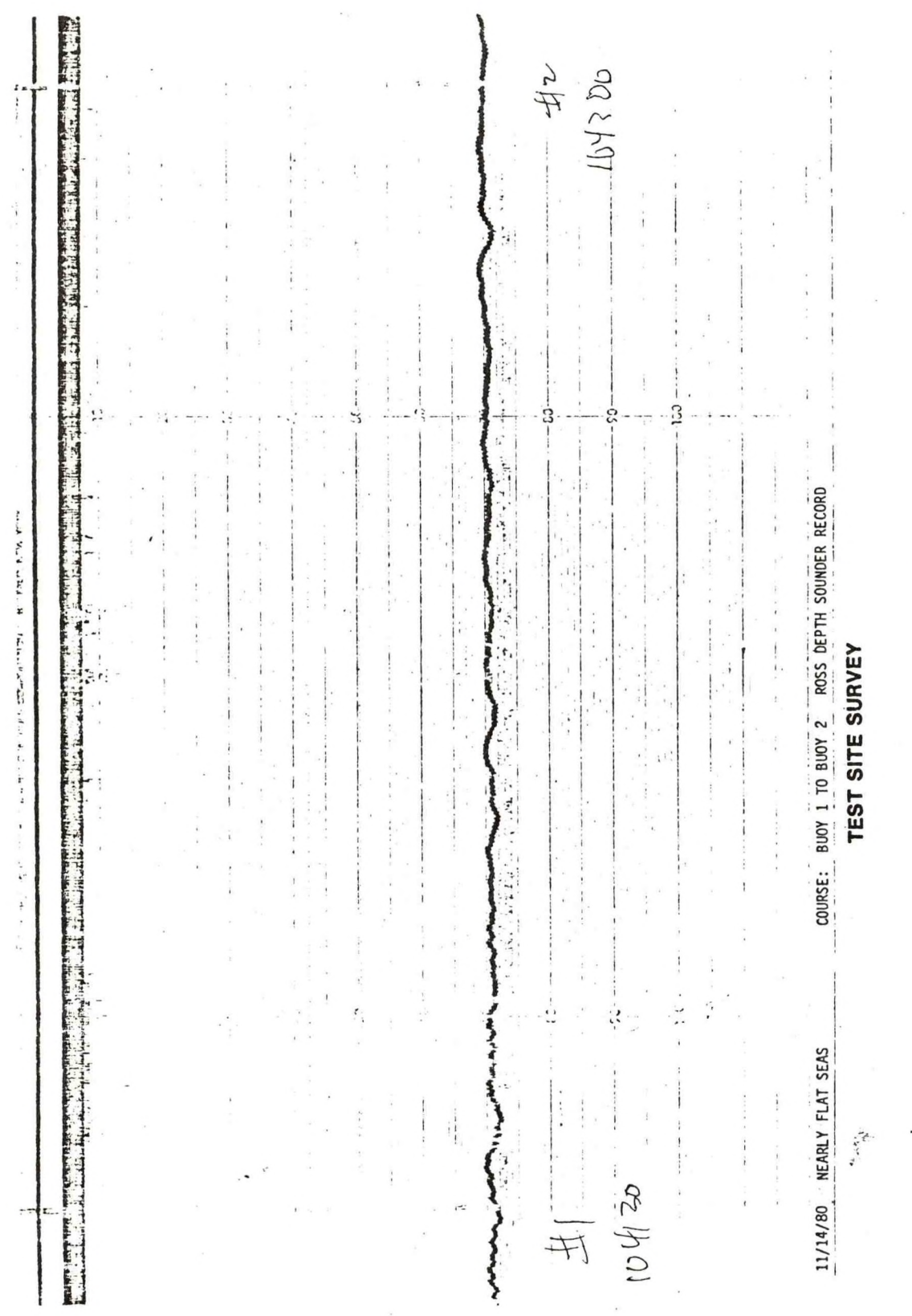

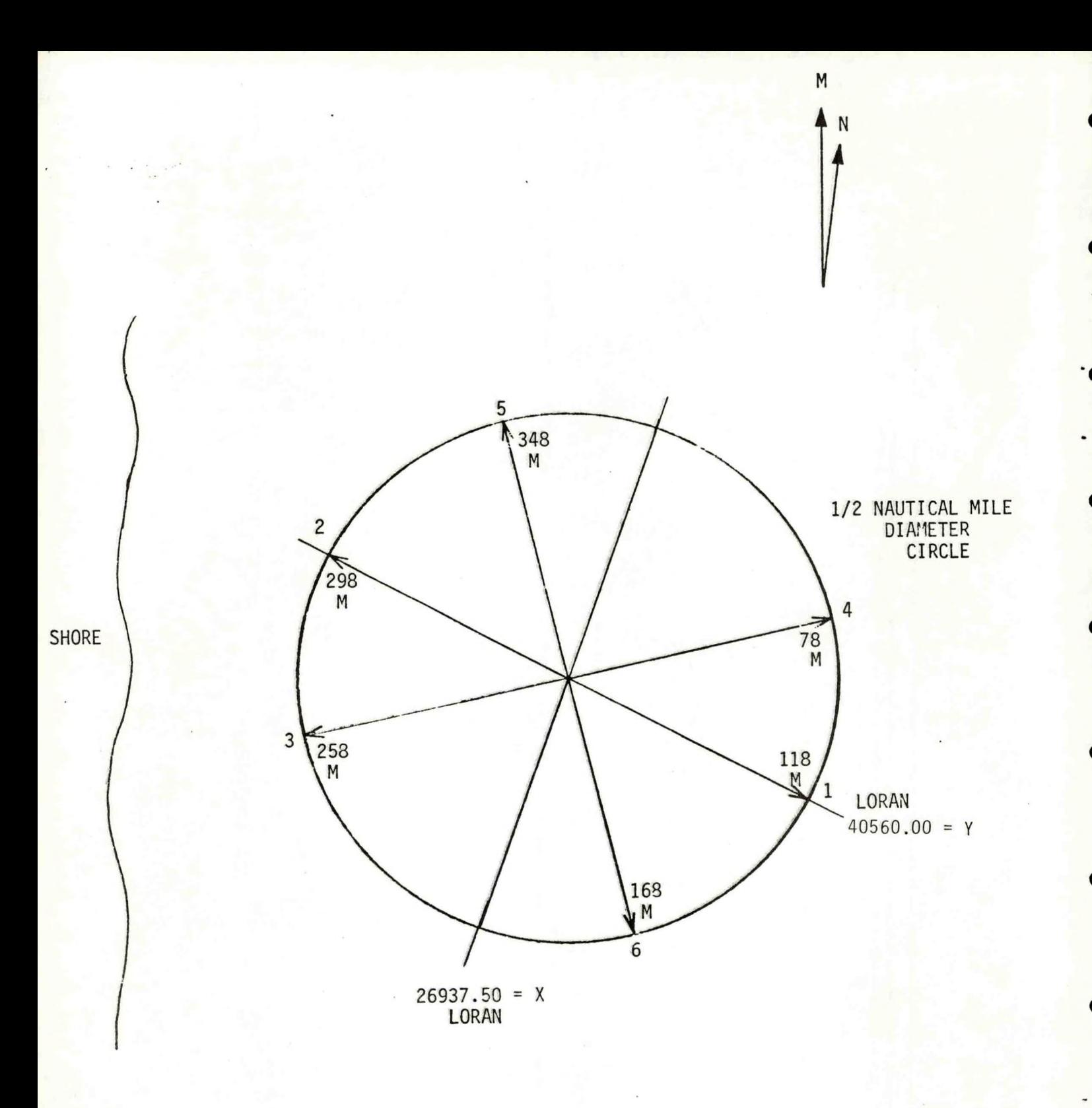

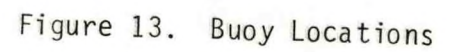

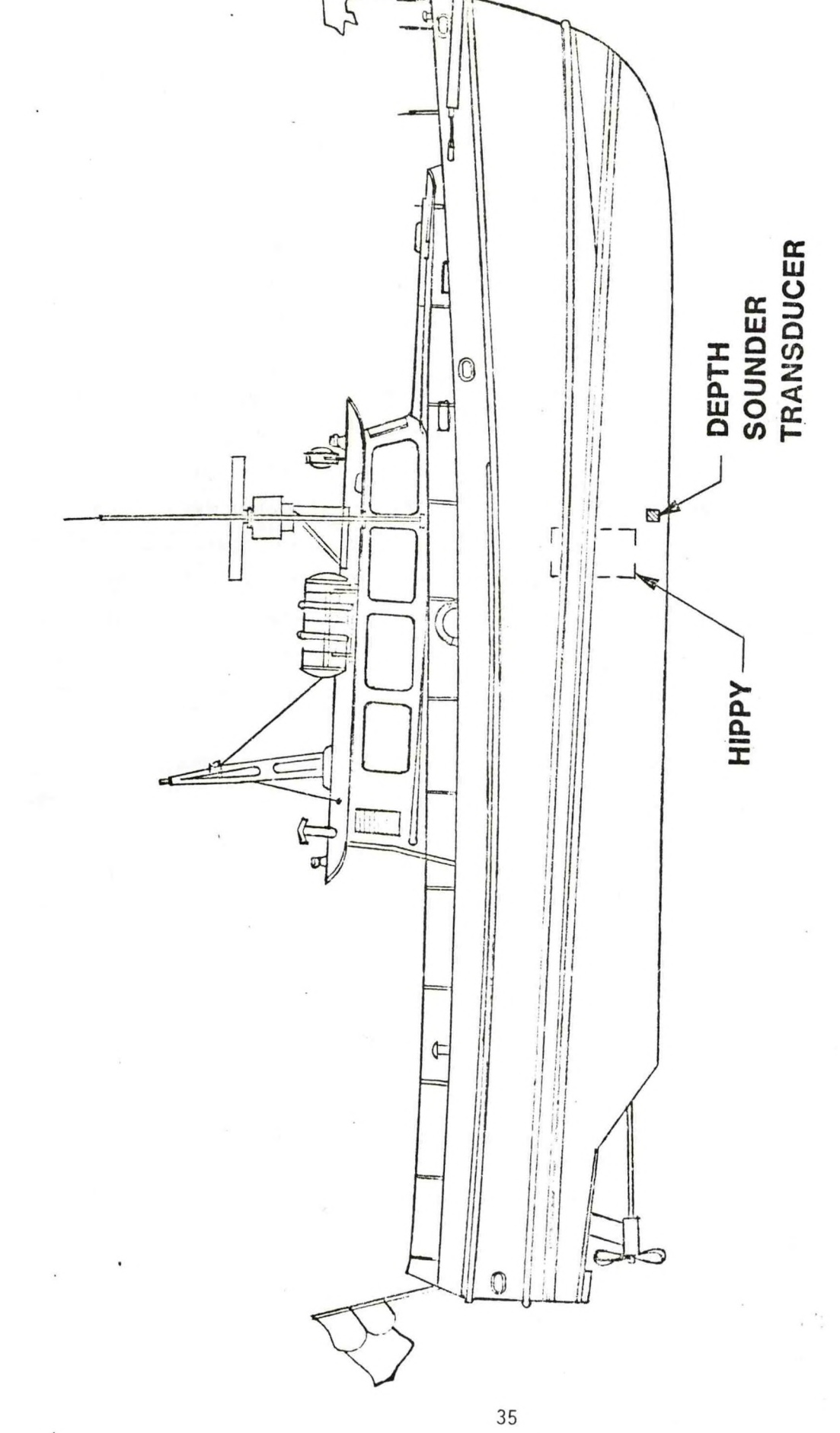

Figure 14. LAIDLY Installation

Datawell). The pointing angle of the transducer with respect to the HIPPY base plate was 2.2 degrees to port. The relative pitch pointing angle was zero. The Ross transducer used in this test had <sup>a</sup> 7.5 degrees beamwidth.

The data acquisition equipment used in the HIPPY field tests is shown in Figure 15. Logging was controlled by <sup>a</sup> Hewlett Packard 9825T calculator. Timing was controlled by the Ross depth sounder. Soundings were at <sup>a</sup> rate of <sup>6</sup> per second. Upon receipt of <sup>a</sup> new sounding, the calculator would log it and interrogate the HIPPY, then log its response (roll, pitch, analog heave, acceleration, digital heave, and error). The data was passed from the calculator to <sup>a</sup> Columbia 300B tape recorder for storage. <sup>A</sup> complete description of this data acquisition system and the programs used is given in Appendix C. After preliminary tests, an additional function was incorporated to ensure that data was gathered at <sup>a</sup> uniform rate. <sup>A</sup> circuit was installed in the Ross system to cause the calculator to log data if more than <sup>100</sup> milliseconds elapsed after an acoustic transmit pulse without registering <sup>a</sup> new sounding. This prevented missed soundings from upsetting the time shifting required to use the digital or delayed heave for sounding correction.

Post processing of data was also done on the 9825T calculator. One program, COPIER, read the data from the Columbia 300B tapes, aligned the delayed heave with the real time information, and rerecorded it on the 9825T cassette. Other programs, described in Appendix D, applied the depth correction algorithm, computed some statistical measures, and plotted the data. The correction algorithm was:

$$
D_C = D_R \cos \gamma - H_T
$$

where:

 $\overline{\textsf{D}}_{\textsf{C}}$  = corrected depth D<sub>R</sub> = depth measured by Ross system γ = p<mark>ointin</mark>g a<mark>ngl</mark>e and H<sub>T</sub> = heave at transducer

**CALCULATOR** HP 9825T LEAR SIEGLIER<br>ADM-3<br>TERMINAL HP 98036A<br>SERIAL<br>INTERFACE HP 98033A<br>BCD HP 98036A<br>SERIAL<br>INTERFACE INTERFACE HP 7414A<br>STRIP CHART<br>RECORDER MODEL 300B<br>RECORDER COLUMBIA TRANSMITTER/RECEIVER<br>MODEL 4000 DATAWELL<br>HIPPY<br>120 ROSS<br>DEPTH DIGITIZER<br>MODEL 6000 POWER<br>SUPPLY POWER INVERTER<br>MODEL 2000 RECORDER<br>MODEL 200A R<sub>OS</sub>S ROSS R<sub>OSS</sub> **XDCR** 

Data Acquisition Equipment Figure 15.

$$
\sin^2 \gamma = \sin^2 R + \sin^2 P
$$

where:  
\nR = roll angle = 
$$
R_H + R_T
$$
  
\n $R_H$  = HIPPY roll angle  
\n $R_T$  = transducer roll angle relative to HIPPY base plate  
\nand P = pitch angle =  $P_H + P_T$   
\n $P_H$  = HIPPY pitch angle  
\n $P_T$  = transducer pitch angle relative to HIPPY base plate

$$
H_T = H_H + X \sin P_H + Y \sin R_H + Z (1 - \cos \gamma_H)
$$

where:

 $H_H$  = heave at HIPPY <sup>X</sup> <sup>=</sup> HIPPY offset from transducer along centerline <sup>Y</sup> =HIPPY offset from transducer athwartship <sup>Z</sup> <sup>=</sup> HIPPY offset from transducer truckward and sin<sup>2</sup>  $\gamma_H$  = (sin<sup>2</sup> R<sub>H</sub> + sin<sup>2</sup> P<sub>H</sub>)

No corrections were routinely made for tide, sound velocity, or vessel settlement and squat.

<sup>A</sup> total of <sup>16</sup> runs were conducted. These are listed in Table 3. Type <sup>A</sup> runs were intended to examine the steady state performance of the HIPPY. The LAIDLY was put on a steady course approximately two minutes before reaching the start buoy to allow any turn transients to settle out. These runs ended at the destination buoy. Type <sup>B</sup> runs were designed to examine the transient performance of the HIPPY. As before, the run began with the LAIDLY on <sup>a</sup> steady course before the first buoy. Instead of stopping at the destination buoy, however, <sup>a</sup> <sup>180</sup> degrees turn was made just beyond this buoy and the course between buoys was retraced. This type run ended at the start buoy. Runs were conducted at speeds ranging from five to <sup>14</sup> knots. Most of the data

# Date: 11/23/80

Weather: Cloudy

Wind NE 6 mph

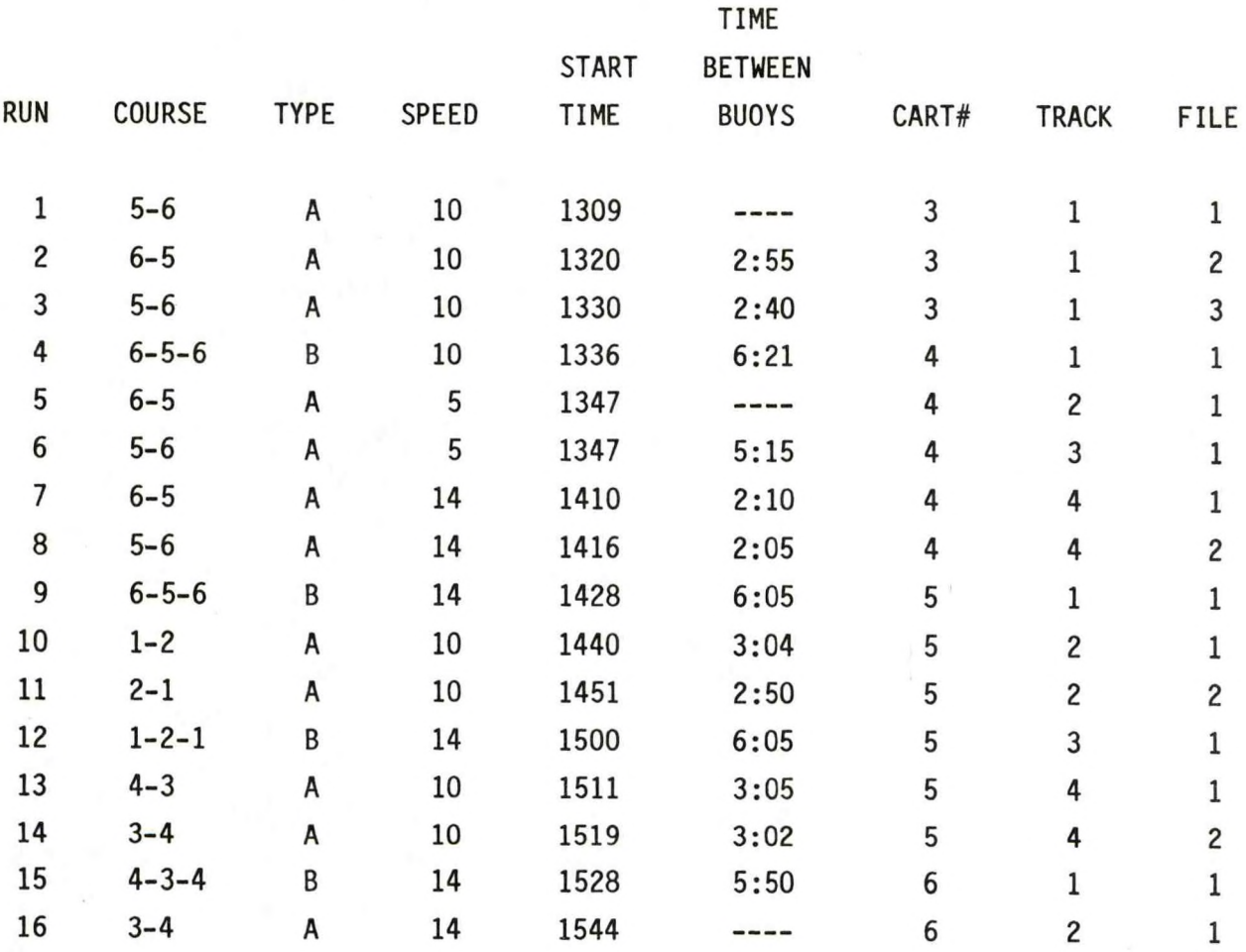

TABLE 3: SHIP TESTS

were gathered between buoys five and six but some runs were completed between each of the other sets of buoys. <sup>A</sup> stopwatch was used to measure the actual transit time between buoys.

All of the runs were conducted during a three hour period on <sup>23</sup> November 1980. <sup>A</sup> waverider buoy <sup>20</sup> miles north of the test site in the same water depth showed waves growing from <sup>a</sup> significant height of 1.4 meters with periods of 13.5 seconds an hour before the tests to <sup>a</sup> significant height of 1.8 meters with periods of <sup>14</sup> seconds two hours after the tests. Testing which had been planned for other days was cancelled because of wave conditions which made it impossible to leave Oregon Inlet or schedule conflicts.

The data taken in the first minute of run two is plotted in Figure 16. This is typical of all the runs between buoys five and six Seas were more or less abeam though the long period made the roll comfortably small. Peak-topeak heave is approximately five feet and peak-to-peak roll is about eight degrees. The first portion of the record shows lower frequency motion than the latter. During this time, there is <sup>a</sup> difference between analog and digital or delayed heave of about one foot. The error output is essentially zero throughout. The Ross depth shows peak-to-peak variations of about five feet. The gap in the middle of this record is caused by missed soundings. When the Ross depth is corrected with the analog or real-time heave, an obvious low frequency residual remains. The peak-to-peak variations are reduced to two or three feet. The root-mean-square deviation from <sup>a</sup> constant depth is reduced from the 1.04 feet seen on the raw Ross depth to 0.56 feet. When corrected with the delayed heave, the peak-to-peak variation is less than one foot and the rms variation is reduced to 0.15 feet or 1.8 inches. There is an optical illusion that some low frequency component remains but comparison with <sup>a</sup> straight edge shows that the deviations are random. Note that the mean depth of the corrected soundings is slightly less than the mean depth of the raw soundings. This is because non-zero pointing angles will bias the average of the raw soundings deeper than the actual depth.

The runs between buoys five and six provided the best opportunity to assess the accuracy of the correction since these runs were generally parallel

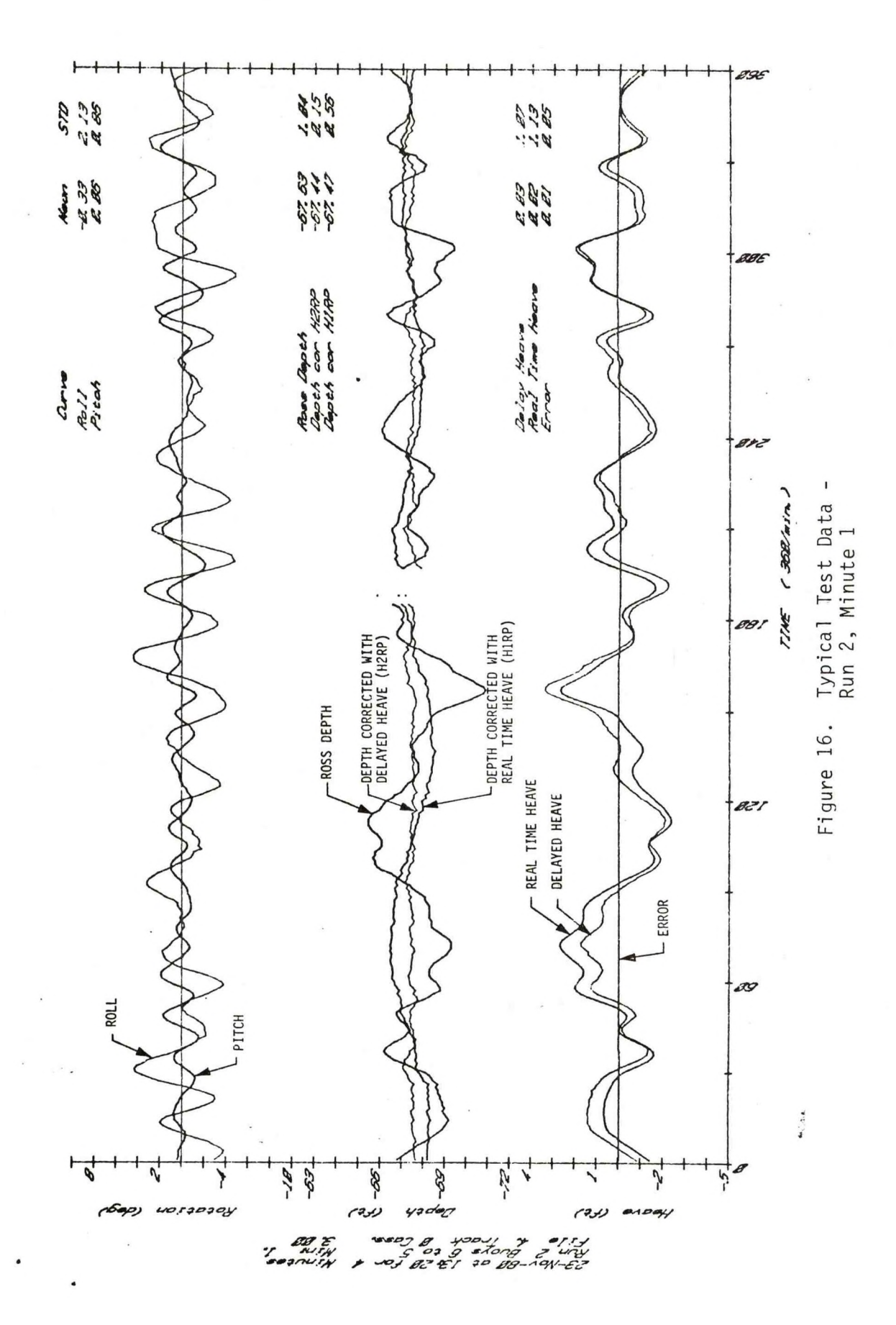

to the beach. Data from other runs were influenced by <sup>a</sup> slight slope running into and away from the shore. This showed up as <sup>a</sup> small change in mean depth from one minute interval to the next. The standard deviation for these intervals was increased by the change in mean depth. Table <sup>4</sup> lists minute by minute statistics for the runs between buoys five and six. If the intervals in which the changes in mean depth are greater than 0.33 feet are discarded, the average standard deviation is 0.18 feet or 2.2 inches.

The mean delayed heave corrected depths for the first <sup>2000</sup> feet of each run between buoys five and six were corrected for tide using data recorded at the CERC pier at Duck, North Carolina, about <sup>35</sup> miles north of the test site. These data are listed in Table 5. The average of the mean depths on the runs at five and ten knots was 67.28 feet. The deviation from this overall average was less than 0.09 feet. The runs at <sup>14</sup> knots averaged 67.69 feet. The difference is presumably due to settlement and squat.

The repeatability of course profiles is demonstrated in Figure 17. This shows data from runs two, five, and seven each of which started at buoy six and headed toward buoy five. The curves are plotted to <sup>a</sup> distance of 3600 feet from buoy six which is past the end of the intended course at buoy five (a distance of 0.5 mile or <sup>2640</sup> feet). The three runs show very repeatable profiles of <sup>a</sup> ridge or rise just beyond buoy five. Considering the fact that distance was converted from stopwatch time measurements and there was no precise navigation, the consistency of these profiles is remarkable. The small spikes and gaps in the profiles are due to missed soundings.

The presence of this ridge complicated the interpretation of runs designed to investigate the performance of the HIPPY after <sup>a</sup> turn around. The turns took approximately <sup>55</sup> seconds. The turning circle was about <sup>400</sup> feet in diameter. The resulting platform offset should be:

$$
\theta = \frac{\Delta V}{180} = 3.3^0 \text{ at } 10 \text{ knots}
$$

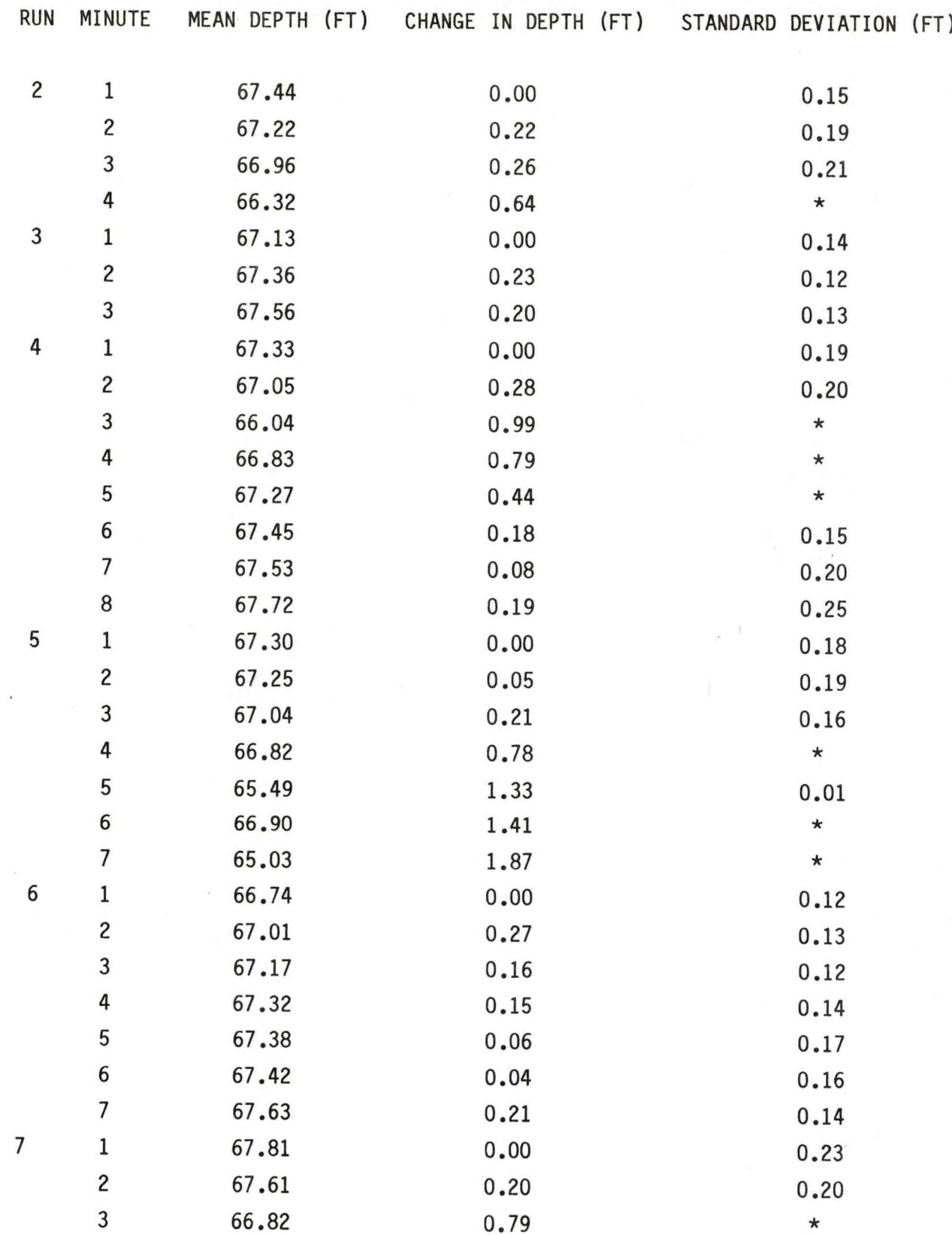

# TABLE 4: CORRECTED DEPTH STATISTICS MINUTE INTERVALS

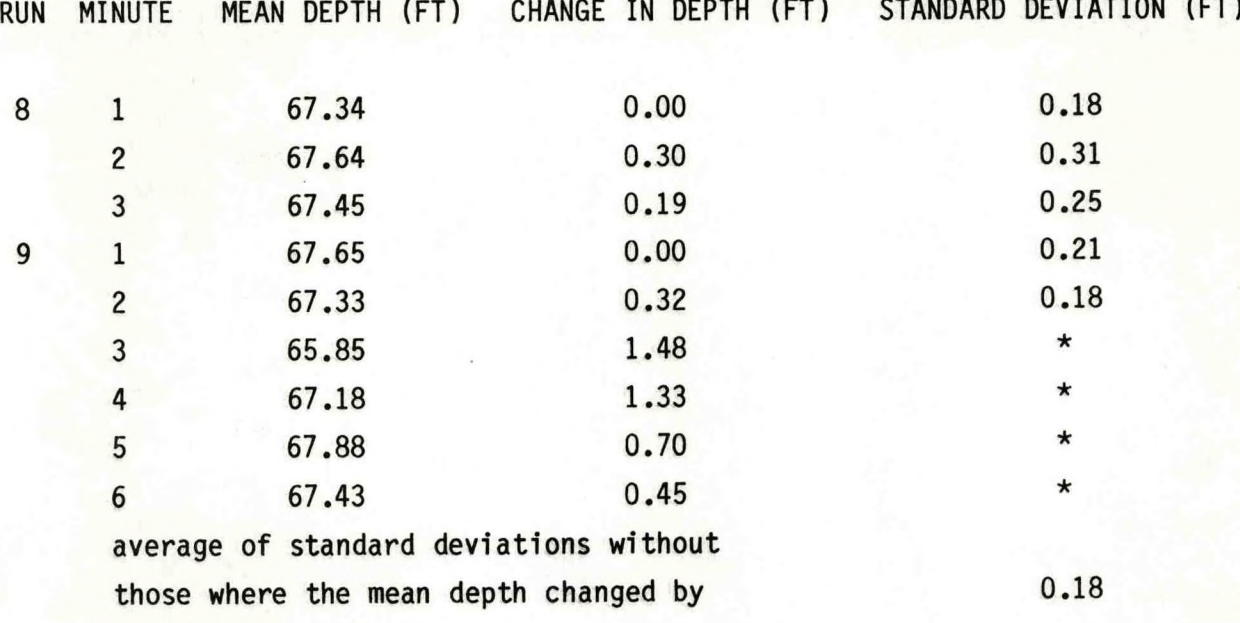

greater than .33 feet

\* denotes standard deviation deleted from average due to excess cha<mark>nge in</mark> mean depth

> Table 4 (cont). Corrected Depth Statistics Minute Intervals

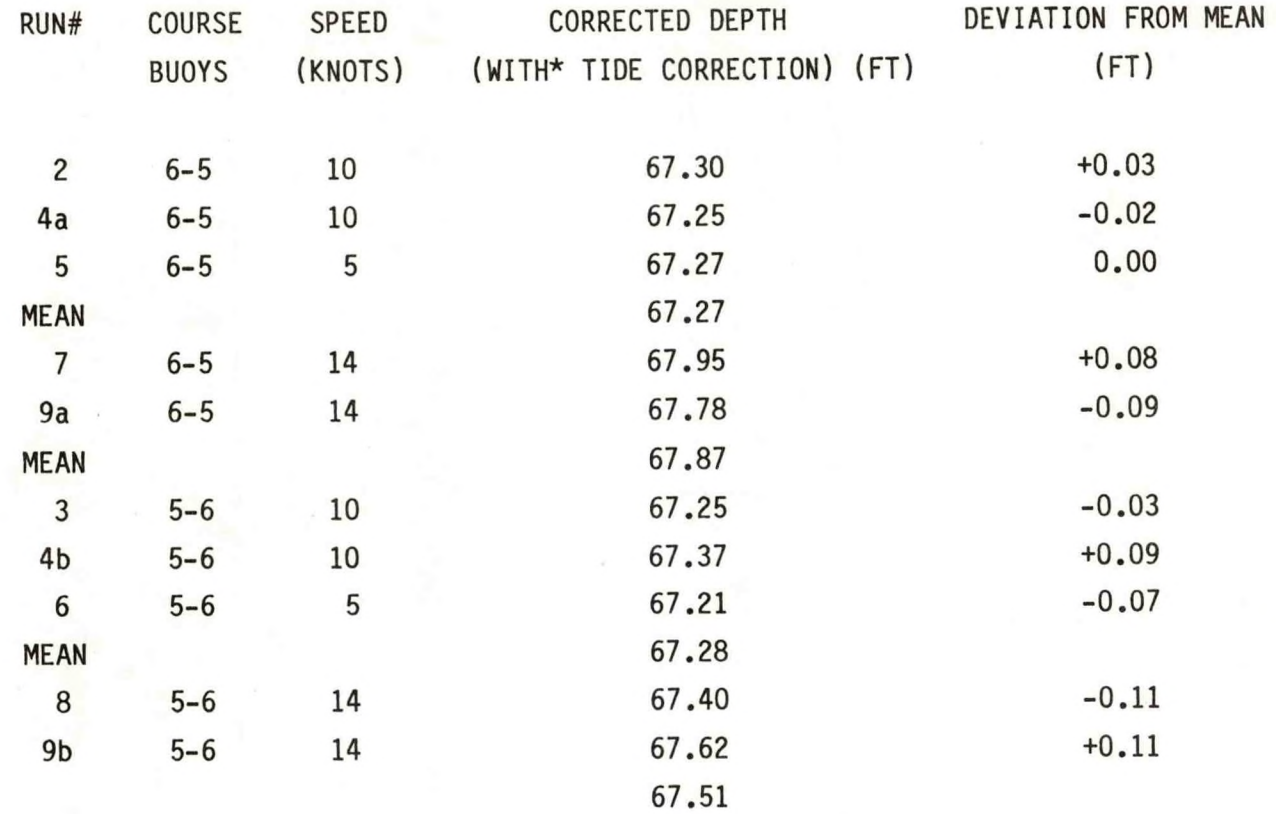

 $* = RELATIVE TO 13:20 (RUN 2)$ 

TABLE 5: RUN MEAN DEPTHS AND DEVIATIONS

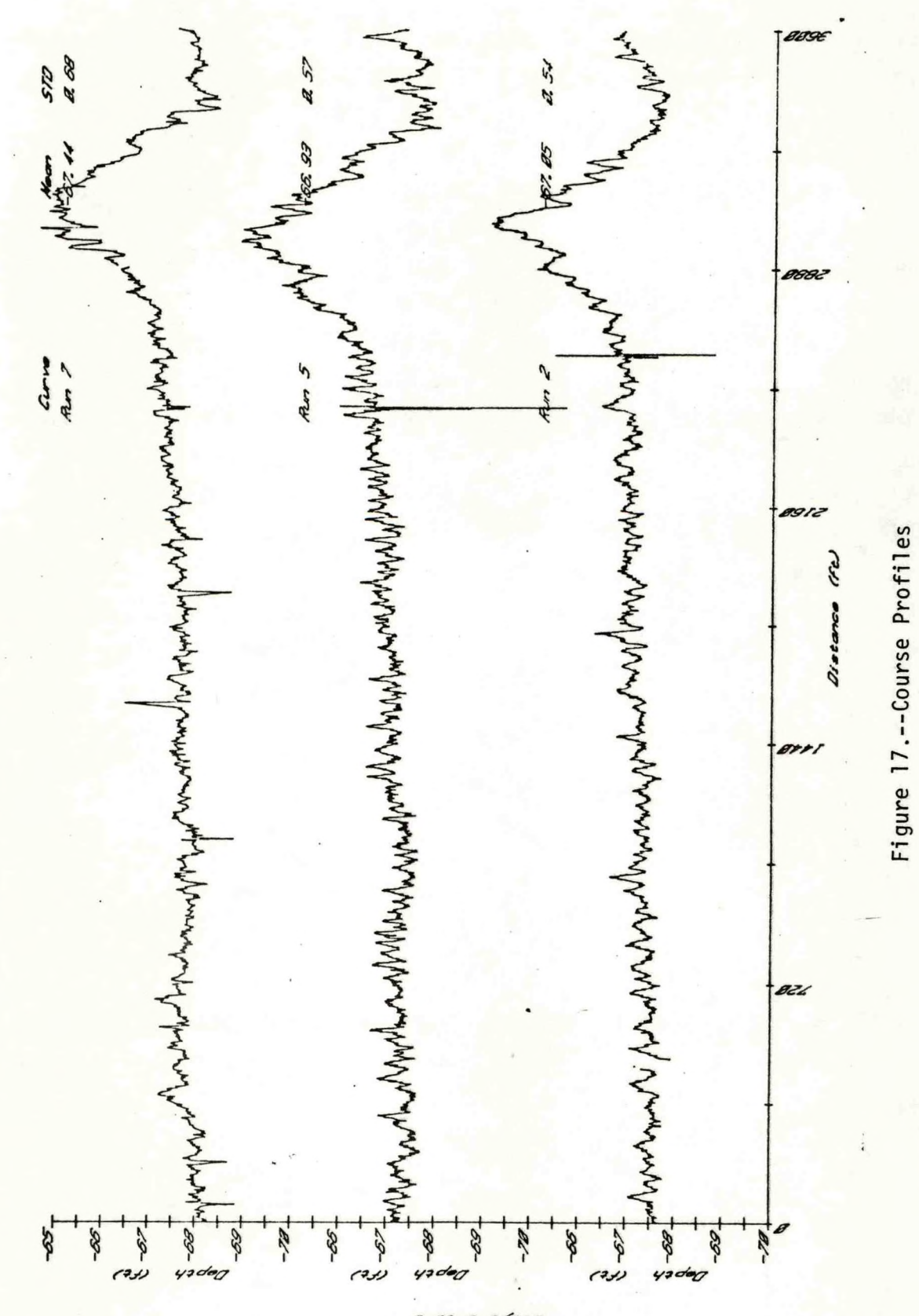

Since the depth sounder output will be corrected by an angle which is in error by this amount the depth error should be:

$$
D_E = D_A \left( \frac{1}{\cos \theta} - 1 \right) = .0016 D_A
$$

where:

 $D_F =$  depth error  $D_A$  = actual depth

In this case, this amounts to 0.11 feet. In addition, there will be <sup>a</sup> heave error caused by false accelerations. The turn around false output should be 0.22v<sup>2</sup> centimeters. At 10 knots, this amounts to 5.90 centimeters or 0.22 feet. In reality, both of these effects would be reduced because of the fact that <sup>a</sup> <sup>55</sup> second turn is not "sudden", by comparison with the <sup>120</sup> second period of the pendulum. An error of 0.3 feet would have been barely noticeable in these tests. The fact that the turn occurred on the skirt of <sup>a</sup> rise, however, obscurred such <sup>a</sup> small change. Turn effects on two other type <sup>B</sup> runs on other courses were also contaminated with bottom variations and the slope mentioned previously.

Depth correction with the analog or real time heave was inadequate. On the runs between buoys five and six, residual errors were greater than one foot and the rms variation was 0.56 feet. The situation was considerably worse in other cases. Figure <sup>18</sup> is <sup>a</sup> plot of data from run <sup>15</sup> from buoy four to three. This course was toward the beach and, as expected, the period of the motion is much longer than between buoys five and six. The predominant period appears to be about <sup>25</sup> seconds. The digital heave shows peak-to-peak excursions of eight to ten feet. The analog heave is off scale and is out of phase with the actual motion. This case clearly shows that in some instances correction with the analog heave output is worse than no correction at all. Even at this low frequency the digital heave still provides <sup>a</sup> good correction to the soundings. The rms variation of the corrected soundings is

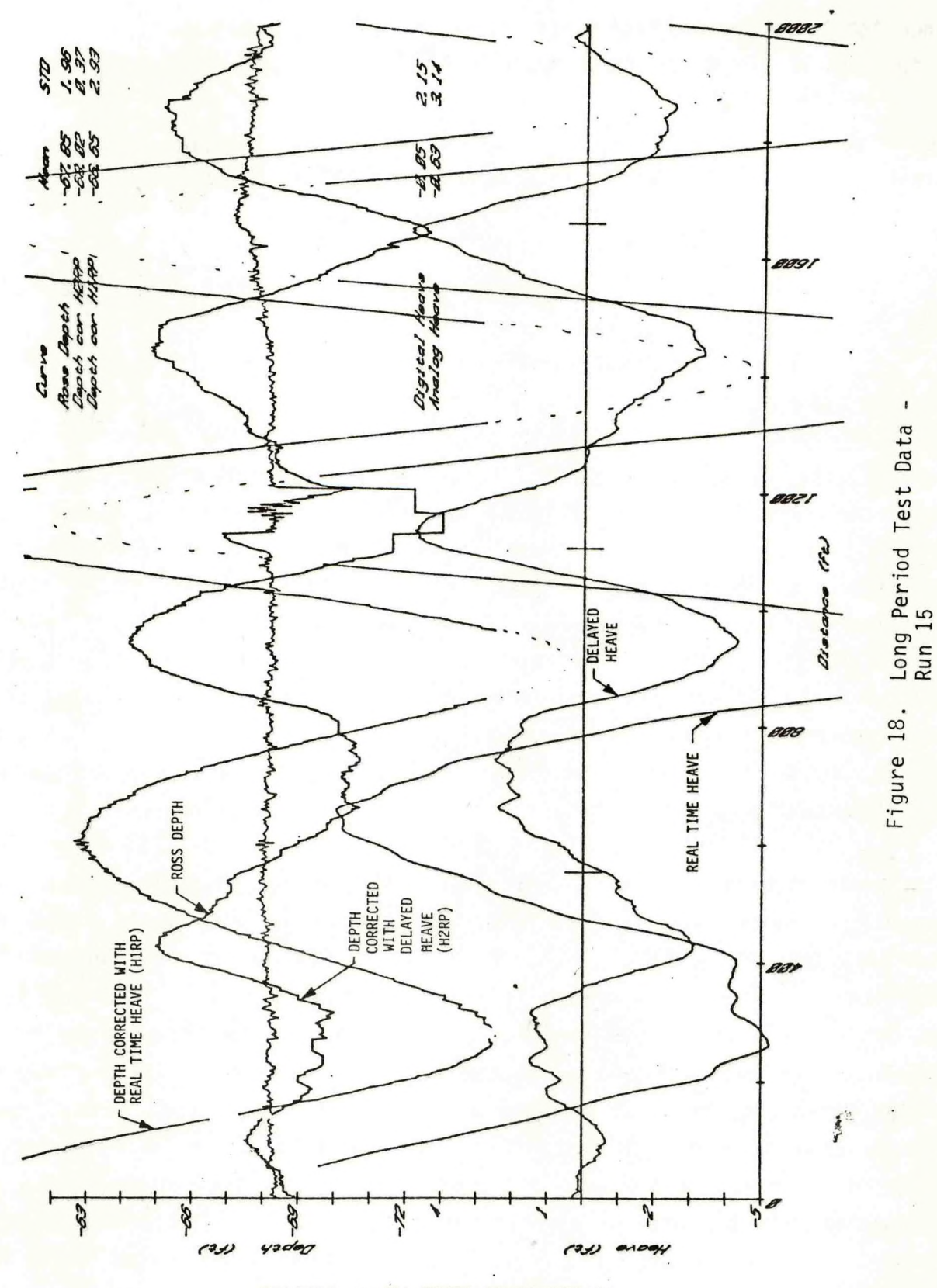

23-Nov-80 at 15.30 for 6 BOSAUSN

overstated at 0.37 feet due to the glitch in the middle of the record caused by missed soundings. In addition there is <sup>a</sup> slight slope away from the beach. There is no evidence that the rms variation due to HIPPY errors is any greater on this run than on the runs between buoys five and six. The "error" output had peaks of just under one foot but the corrected depth shows no evidence of residual low frequency deviations.

These field tests were generally insensitive to roll or pitch errors because only <sup>a</sup> single vertical beam echo sounder was used and the peak roll or pitch angles were less than <sup>10</sup> degrees. It was observed that the roll signal occasionally exhibited some high frequency noise of about two degrees peak-topeak. Figure <sup>19</sup> is <sup>a</sup> record of one such burst from the first minute of run 15. This phenomena was observed both on the digital output of the HIPPY and on the strip chart record of the analog output. Thus it must be generated internally in the HIPPY. It did not seem to be associated with any particular combination of motions. It is possible that is the result of some high frequency resonance in the foundation of the HIPPY as installed on the LAIDLY.

### 7. CONCLUSIONS

<sup>A</sup> comprehensive set of tests were completed to characterize the performance of Datawell's HIPPY 120C in correcting hydrographic data for vessel motion. These include static and dynamic laboratory tests as well as tests in a van and aboard ship. The tests showed the characteristics to be essentially as the manufacturer specified. The real time heave output is accurate down to <sup>a</sup> period of <sup>16</sup> seconds. Another output delayed by 77.2 seconds is accurate down to periods of <sup>30</sup> seconds. Minor discrepencies between the test results and the manufacturer's specifications included the delay and amplitude of the error output and slight deviations from the stated accuracy of the analog or real time heave output. The van tests showed results which were in reasonable agreement with theoretical predictions of the error caused by horizontal accelerations. Tests aboard ship showed that an upper bound on the error in depth correction is of the order of 0.2 feet. These tests were insensitive to roll and pitch errors so that the result may not apply to surveys in deep water. Laboratory tests indicated that the roll and pitch accuracy was within the specified 0.1 degrees. The field tests also

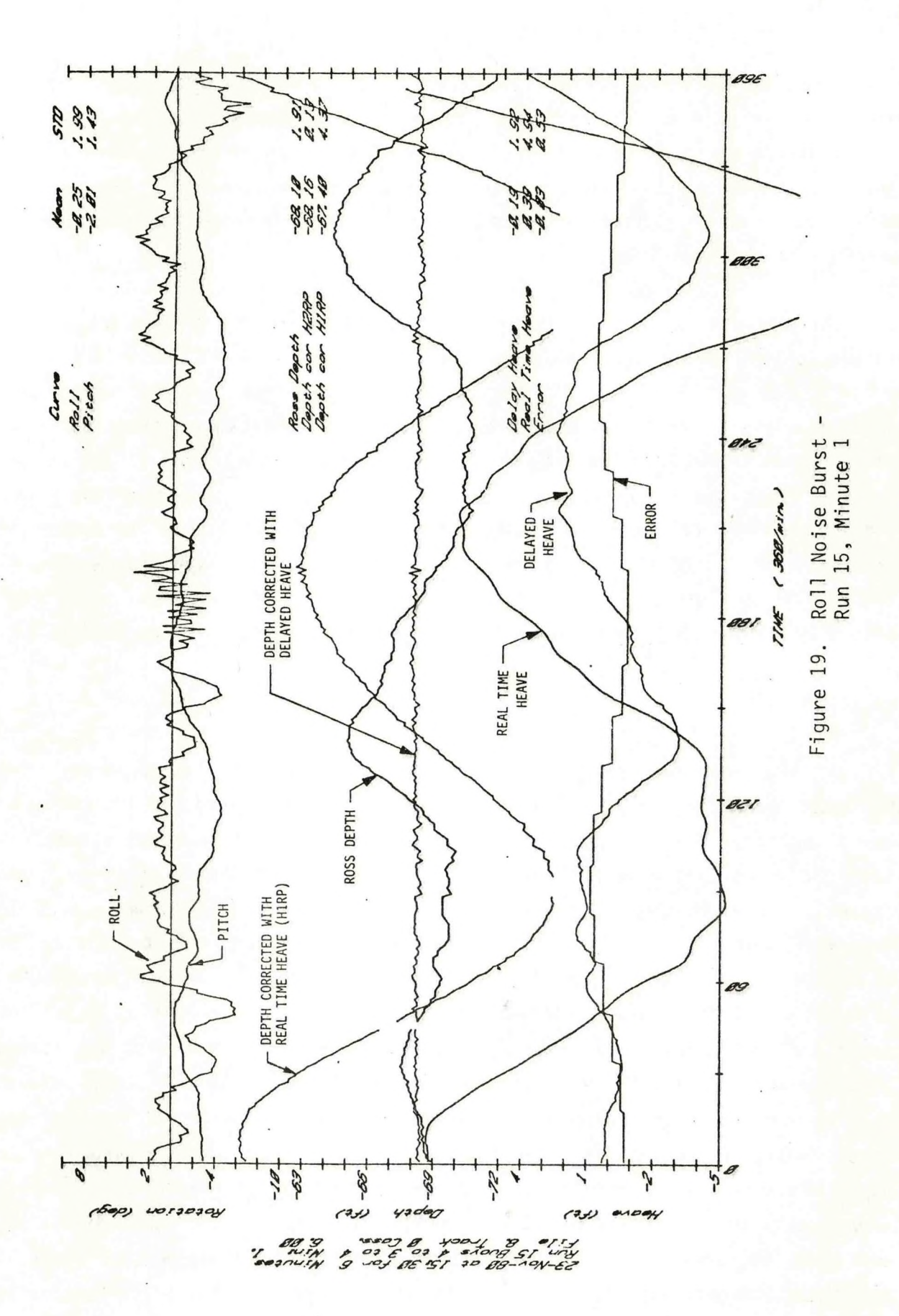

showed that the analog or real time heave output is generally not sufficiently accurate to meet hydrographic standards and in some cases may be worse than no correction at all. The delayed heave was adequate under all conditions tested. Transient effects caused by turns were not <sup>a</sup> major problem. The physical size of the HIPPY limits its applicability to larger hydrographic survey ships. <sup>A</sup> smaller device is required for the survey launches. No malfunctions were observed in any of the three units tested. For the survey ships, the HIPPY 120C appears to be an entirely adequate instrument for motion correction of hydrographic data.

## ACKNOWLEDGEMENTS

This work is the product of the efforts of <sup>a</sup> number of people. Dick Ribe of ESO assisted with tests at the WBTF. Randy Hinzman assisted with several phases and did much of the field test data processing. Donny Sharp prepared the buoys for the field test. John Ericcson and Jerry Firtag operated the LAIDLY. Dave Dillon of EG&G developed the data acquisition codes. Mr. P. Gerritzen and Mr. P. Rademakers of Datawell were most helpful in reviewing the problems and results.

## REFERENCES

 $\cdot$ .

- Gerritzen, P.L. (Datawell B.V., Haarlem, Netherlands) 1980 (personal communication).
- Hopkins, R.D. and Adamo, Louis C. (1980): Heave-Roll-Pitch Correction for Hydrographic and Multibeam Survey Systems, Proceedings of the NOS Hydrographic Survey Conference, 7-11 January 1980.
- Rademakers, P.J. (Datawell B.V., Haarlem, Netherlands) 1979, 1980 (personal communication).

APPENDIX A

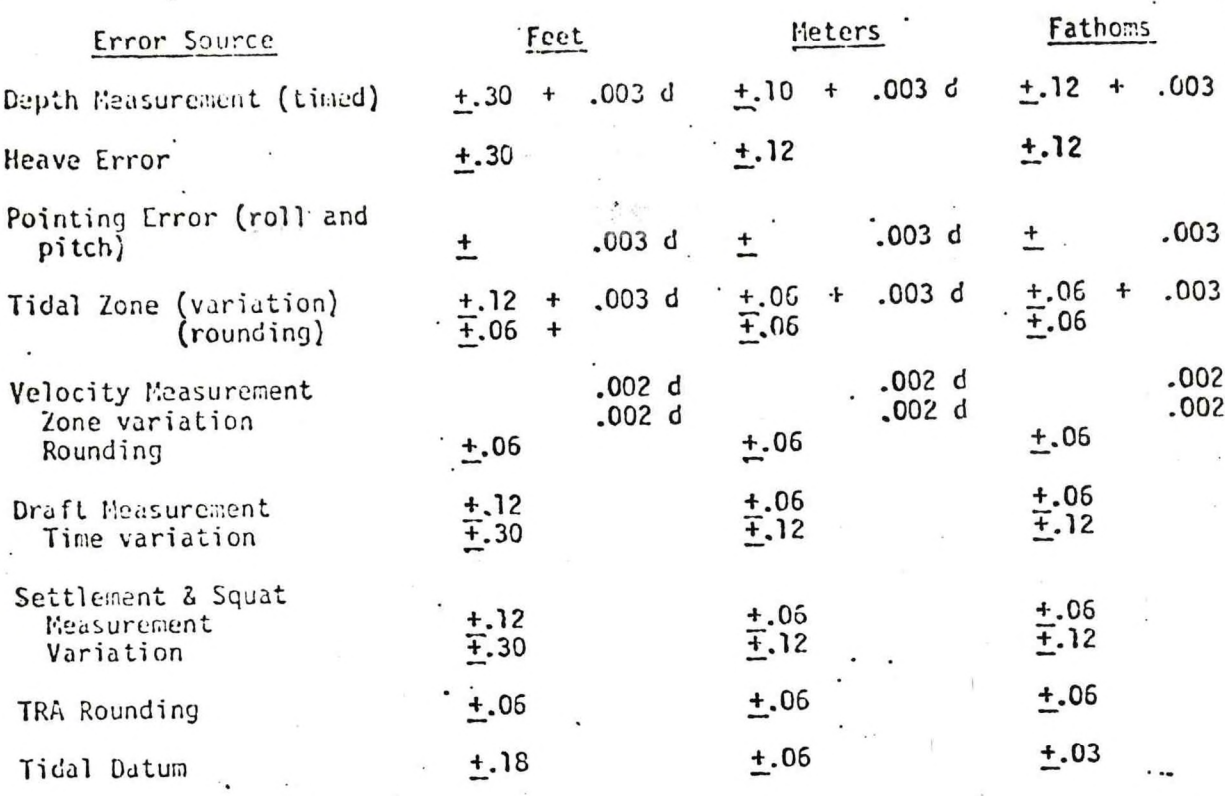

### VERTICAL ERROR SOURCES - AUTOMATED\_SOWAR\_  $(d - d$ cpth)

With the assumption that all the above errors are independent, the law of propagation of variance yields:

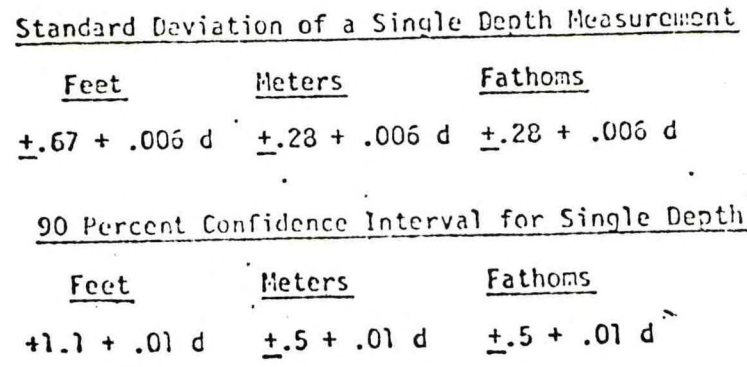

### FROM MEMORANDUM C72/6842 9674.0 SUBJECT: RAYTHEON DSF-600 FATHOMETER TESTS

# APPENDIX B

Preliminary Manual Hippy 120 sensor with digital filter

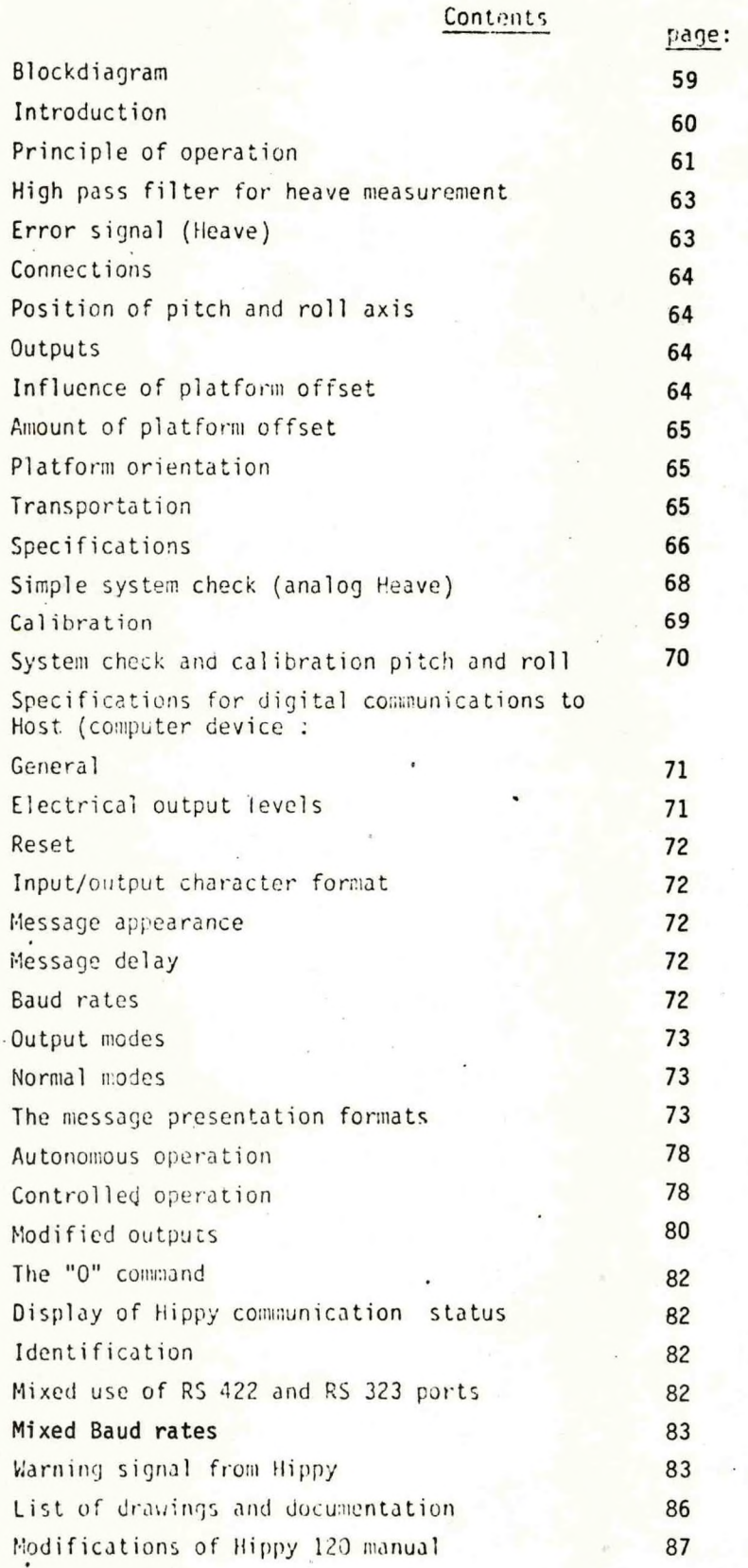

<span id="page-65-0"></span>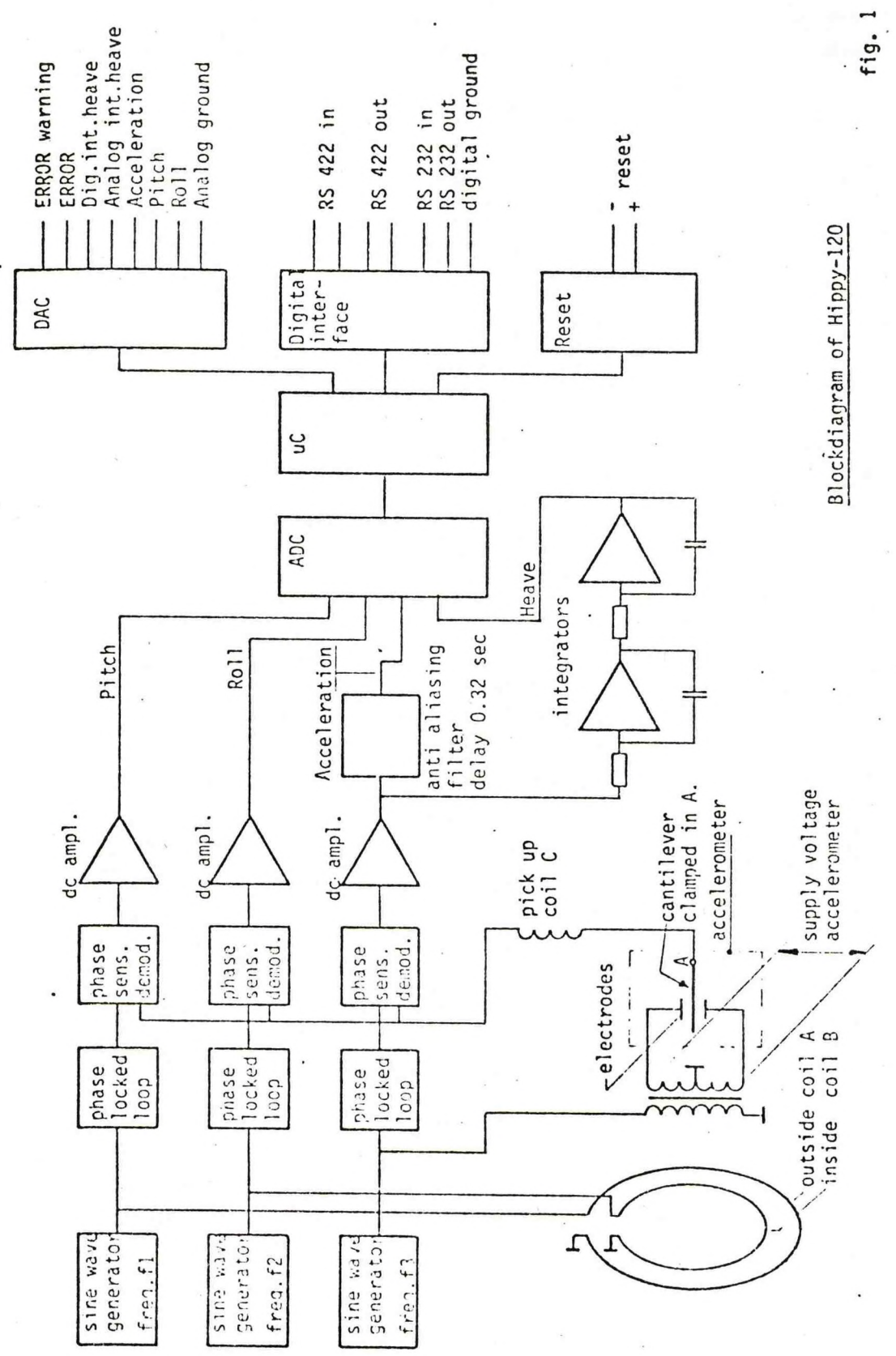

### <span id="page-66-0"></span>Introduction

The Hippy measures pitch, roll and vertical acceleration. The vertical reference is a gravity stabilised platform with a natural period time of <sup>120</sup> seconds that carries the accelerometer and the pitch/roll pick-up coil. Heave is obtained by integrating the acceleration twice. Horizontal accelerations (course and speed changes) cause very low frequency disturbances of the platform attitude, leading to false acceleration outputs and cross sensitivity. In order to minimise the resulting false heave' output high pass filtering is used. (The remaining false heave is proportional to the square of the speed change and in the following specification characterised as "turn around false output", that is the output caused by <sup>a</sup> speed reversal or sudden 180<sup>0</sup> course change). For integration and filtering two separate processes are built in: a) Analog processing with negligible time delay. b) Digital processing with 77.2 seconds delay. The latter process offers <sup>a</sup> lower cut off frequency, better performance when manoeuvring and when heave is present at frequencies below the cut off frequency of the digital filter ("surfriding" of the ship). <sup>A</sup> third process provides an estimate of the heave movement in <sup>a</sup> frequency range below the digital integrator's cut off. The output is available for display on a small recorder. Also <sup>a</sup> "go-no go" signal is derived that can be used to trigger an alarm. Pitch, roll, analog heave, digital heave and the low frequency ("error") heave are presented as analog outputs with fixed scales and up date cycles. The same outputs are also presented in ASCII format at two (RS422 and RS232 compatible) digital input/output ports. As the preferred site for the instrument is in the ship's center of gravity, which may be <sup>a</sup> dirty and inaccessible place there are no controls. Initiation and self-test at power-up is automatic, digital outputs are presented on command from the ship's ("host") computer. The specification for the digital communication lists the choices that the host system can make. The Hippy detects the signalling speed of the host system and, unless it is told to do else, transmits at the same speed. When no digital output line from the ship's system is connected to Hippy's digital input ports, the Hippy senses this and "defaults" to the autonomous mode and sends the digital information at <sup>a</sup> fixed rate and format.

<span id="page-67-0"></span>**The latter formats are listed in the specification, but must be chosen before ordering.**

**Supply is from any d.c. source between 10 and 30 volts.**

**Supply lines, analog outputs and digital in/out ports are all isolated from the case and from each other and have separate ground connections.**

### **Principle of operation**

### **Ac <sup>9</sup> <sup>9</sup>**<sup>1</sup> **§ <sup>1</sup>'Q ti** <sup>0</sup>**<sup>n</sup> \_mea <sup>s</sup> <sup>u</sup> rmen t:**

**The deflection of the tip of <sup>a</sup> cantilever is <sup>a</sup> measure for the acceleration. (Vertical acceleration since the accelerometer is mounted on <sup>a</sup> gravity stabilised platform).**

**As the cantilever is placed in an electric field, the potential of the cantilever is <sup>a</sup> measure for this deflection.**

### **Pitcli roll measurement:**

**An alternating magnetic field H. is generated parallel to pitch axis and another field at different frequency parallel to roll axis (by means of coils <sup>A</sup> and B, fixed to housing and perpendicular to each othc-r). <sup>A</sup> pick up coil C, mounted on the stabilised platform (horizontal plane) measures the vertical components of H, and (fig. <sup>2</sup> and 3). The induced voltage in coil <sup>C</sup> is amplified, phase sensitive demodulated and amplified again. The pich up coil <sup>C</sup> is placed in series with the output of the accelerometer. See block diagram fig. 1.**

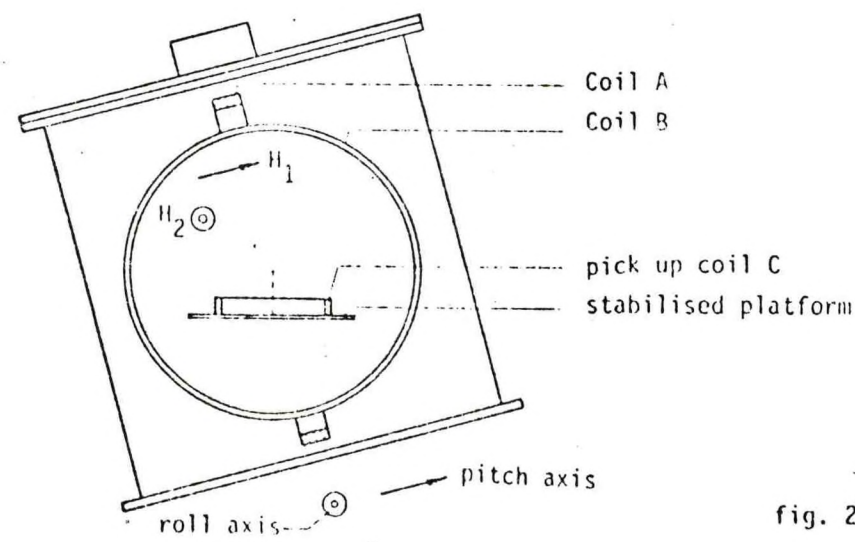

fig.  $2$ 

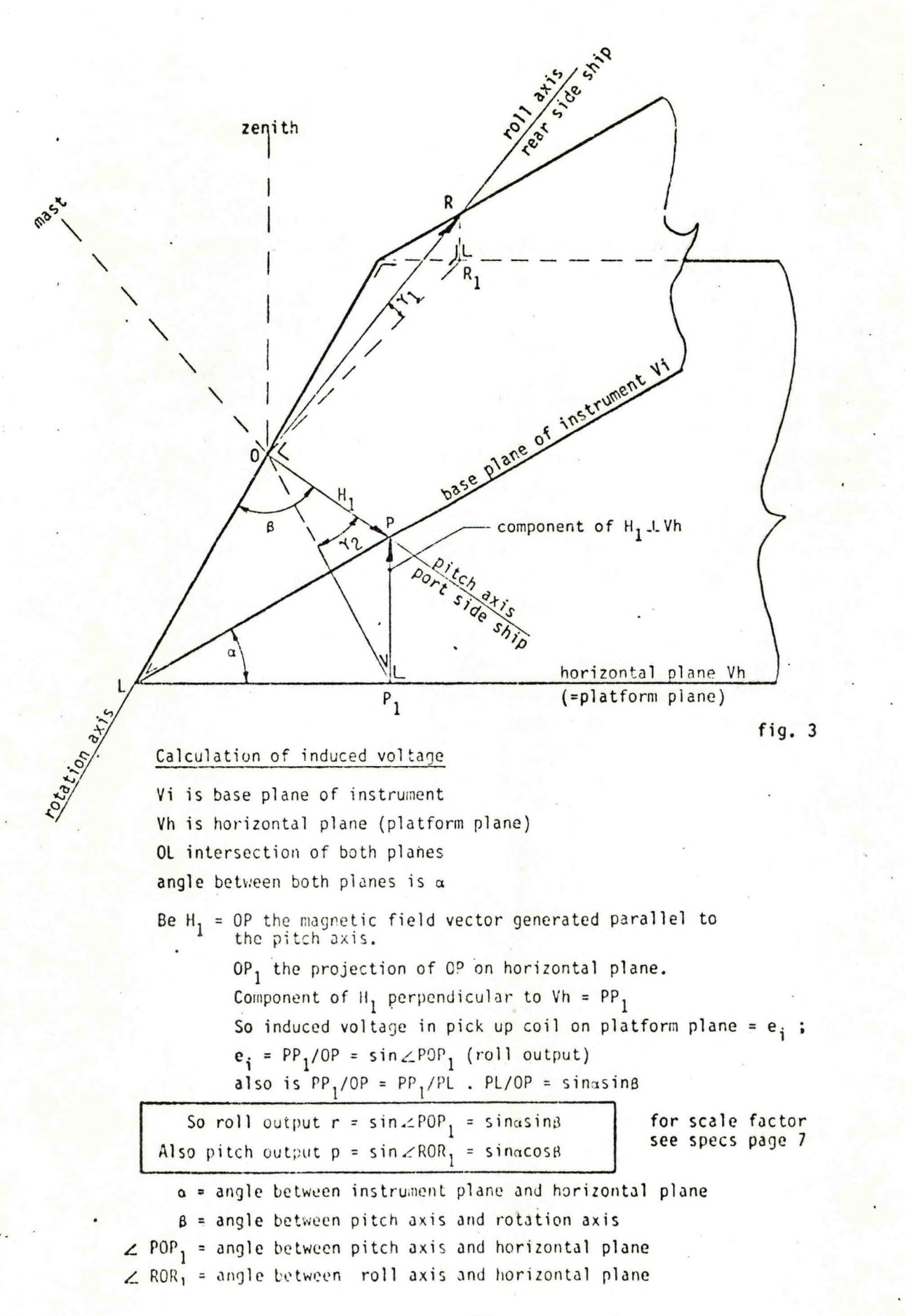

# <span id="page-69-0"></span>High pass filter for heave measurement

The heave is obtained by integrating the acceleration twice. Temporary offset of the platform, caused by horizontal acceleration varying ship speed) leads to false acceleration outputs; in order to minimise the resulting false heave outputs <sup>a</sup> high pass filter is used The remaining false output caused by a  $180^{\circ}$  reversal of ship's direction is given in the specifications under "turn around false output". This output is proportional to the square of the ship's speed. Two outputs are available.

1<sup>0</sup> Analog heave

Analog integrator delivers <sup>a</sup> heave output without time delay in the frequency range of  $0.066 - 1$  Hz (no phase shift in this frequency range).

# 2<sup>0</sup> Digitally\_integrated\_heave

Integration by means of digital techniques delivers <sup>a</sup> heave output in the frequency range of 0.033 Hz - 1 Hz. Cut off is extremely sharp (see fig. 5). (Delay of this output is 77.20 sec (equal for all frequency components)).

With the processor and the window used, containing (954+1) samples, the sampling frequency is 6.25 Hz.

Assuming vibration of the sensor of 0.03 inch (MIL-STD-202B, Method 201A), combined with an anti-aliasing filter with cut-off frequency of . 1.6 Hz attenuating 30 dB/octave, the sampling frequency cannot be chosen much below 6 Hz.

A.basic sampling period of <sup>10</sup> msec is chosen. For each filter sample <sup>16</sup> samples are averaged.

The delay is a fixed time given by 477 times the sampling period  $+ 0.32$  sec filter delay + 0.48 sec interpolation delay + 0.03 sec sample integration delay.

# Error signal (Heave)

Because of "surfing", heave components below 0.033 Hz may be present outside range of digital integrator.

<sup>A</sup> separate digital integrator delivers heave in the frequency range of  $0.033$  Hz - 0.016 Hz (error signal).

This signal may be contaminated by "false acceleration outputs" (second harmonic of platform natural frequency) and frequencies in working ranqe (see error filter fig. 5). It serves as an indication if surfing occurred and is recorded on <sup>a</sup> small recorder.

The delay of the error signal is the same as that of the digital -integrated heave, about 77 sec.

### <span id="page-70-0"></span>Connections

## See fig. <sup>6</sup>

### Position of pitch and roll axis

Pitch and roll axis are indicated by <sup>V</sup> formed cuttings in the rim of the bottom flange.

Mount the instrument with small hole through bottom flange in the direction of the bow of the ship (see drawing Hippy-001).

### **Outputs**

Analog

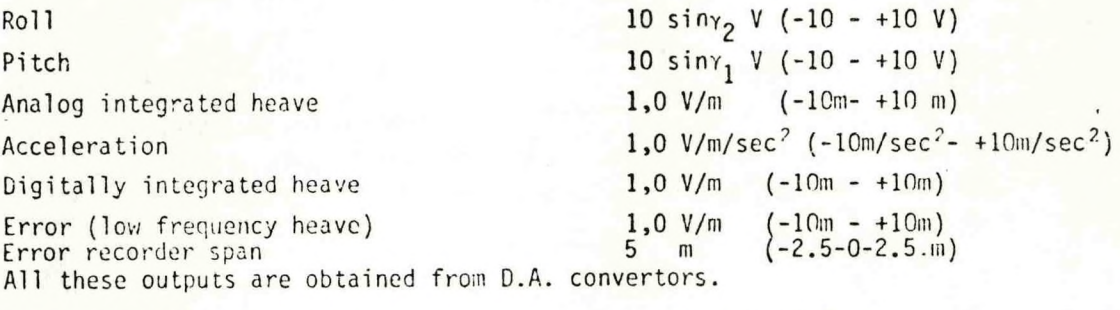

Resolutions for all outputs  $\cdot$  11 bits for full scale

10 mV steps

Update cyclus: Roll, Pitch, An. Heave, Acceleration 10 msec

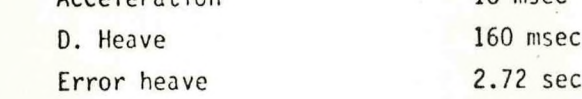

### Digital

All data ASCII formatted upon request via RS232 and RS422 compatible duplex channels without handshaking; Baud rate <sup>110</sup> - 38400 Baud, Reset input for reinitiation of communication routines.

An Error magnitude comparator output is available.

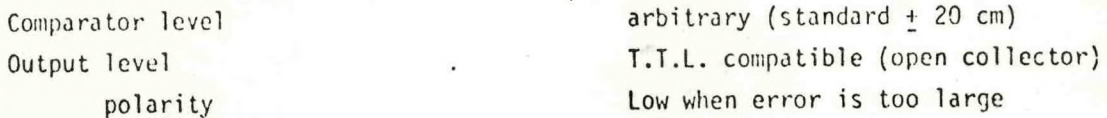

### Inf1uence of platform offset

Platform offset is directly shown by the pitch and roll outputs if the ship is accurately trimmed (horizontal base plane of Hippy). Platform offset results further in an accelerometer output for horizontal accelerations (cross sensitivity) proportional to the offset.

### <span id="page-71-0"></span>Amount of platform offset

Under the specifications maximum initial and longterm offset are given (zero offset and stability of pitch roll).

A temporary offset  $\Lambda$ , is caused by horizontal acceleration.

For sinusoïdal accelerations and period times T >> 120 sec. is

 $\Delta \alpha$  = a/g (radian) a = peak value of horizontal acceleration (m/sec<sup>2</sup>). For period times  $T = \langle \times \rangle$  120 sec is

 $\Delta \alpha$  =  $\Delta s/3600$  (radian)  $\Delta s$  = peak value of horizontal displacement (m). For sudden changes in ship speed (Av m/sec) is

 $\Delta \alpha = \Delta v / 180$  (radian)

### Platform orientation

The pitch roll measurement is independent of the platform orientation as the platform with pick up coil is symetrical for rotation around <sup>a</sup> vertical axis (see fig. 2)

This is not quite true if the platform has an unbalance leading to an offset from horizontal .

This unbalance may lead to <sup>a</sup> pitch error or roll error depending of the orientation of the unbalance.

When <sup>a</sup> ship rotates, the platform will keep its original orientation; it takes the platform about <sup>15</sup> minutes to follow the ship.

Hence, if the ship rotates 90°, an original error in pitch output will temporarily cause <sup>a</sup> roll output error till the torque in the suspension has disappeared and the platform has followed the ship to its new orientation

#### Transportation

### " DO NOT ROLL OR SPIN "

Rolling or spinning the Hippy when it is being hoisted may damage the accelerometer beyond repair.

The Hippy should not make more than six revolutions in two minutes. Spinning may also lead to an entangled suspension of the stabilised platform which causes in most cases excessive platform tilt.
# Specifications:  $Gene$

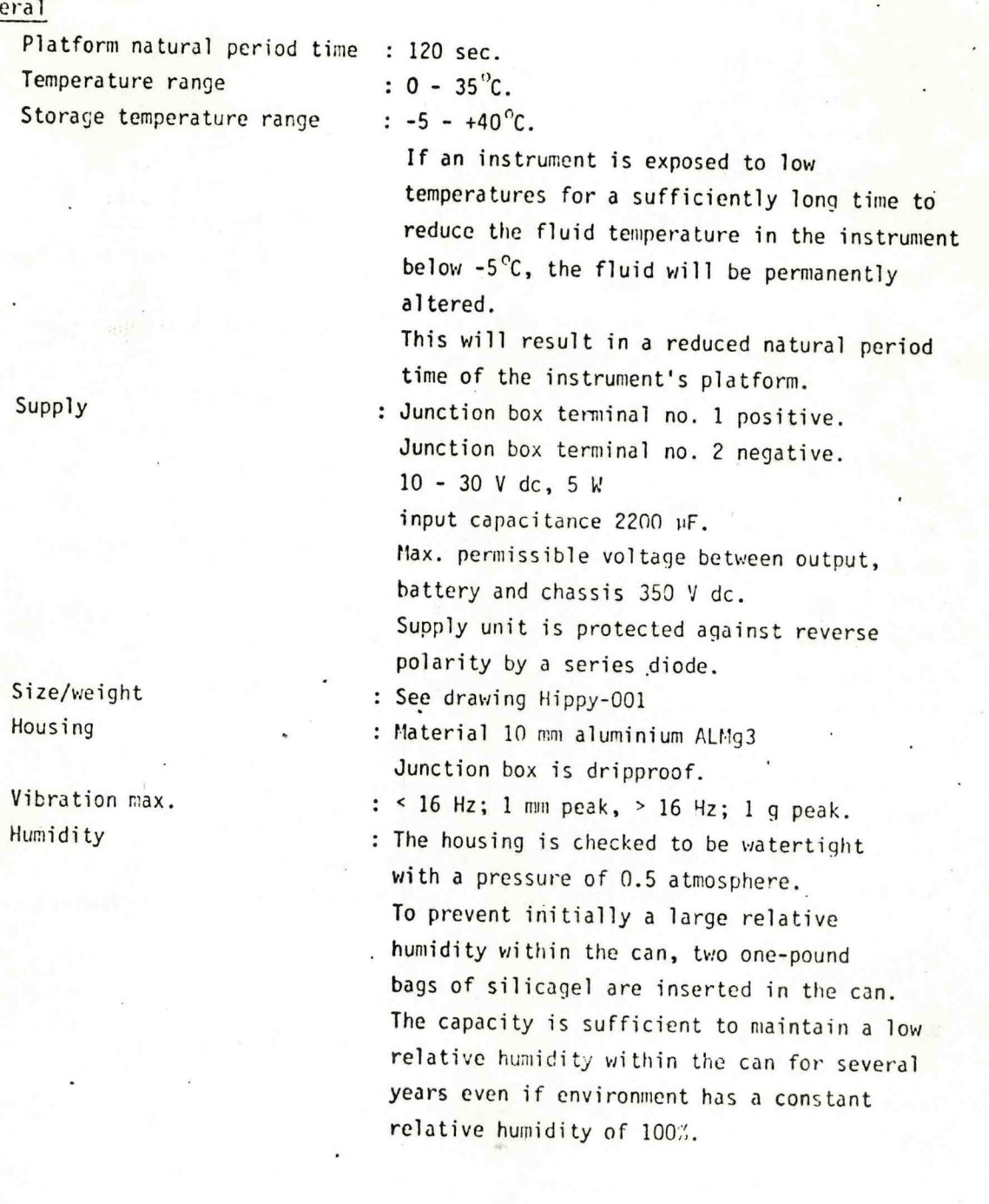

66

All outputs are short circuit protected.

Pitch roll

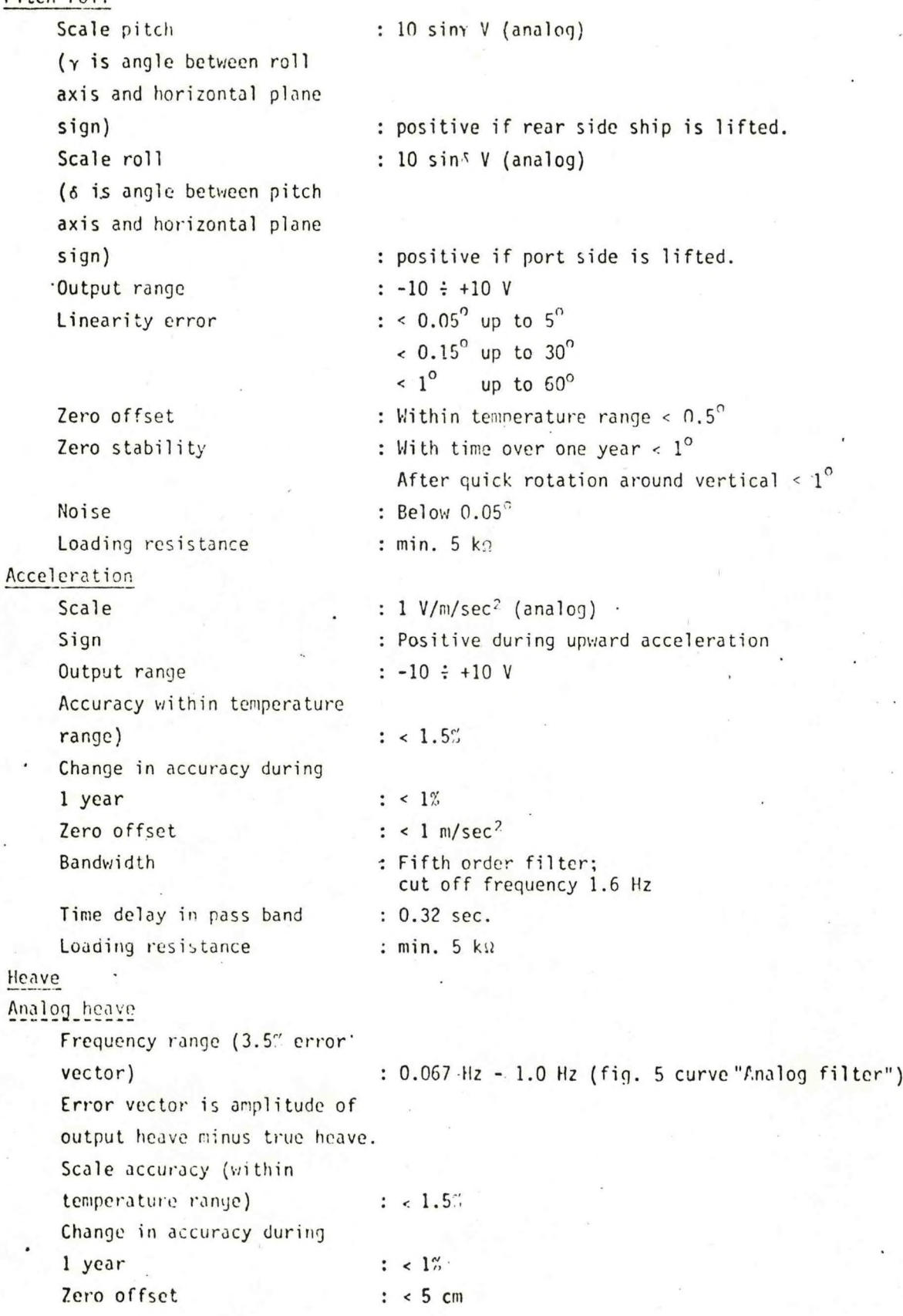

67

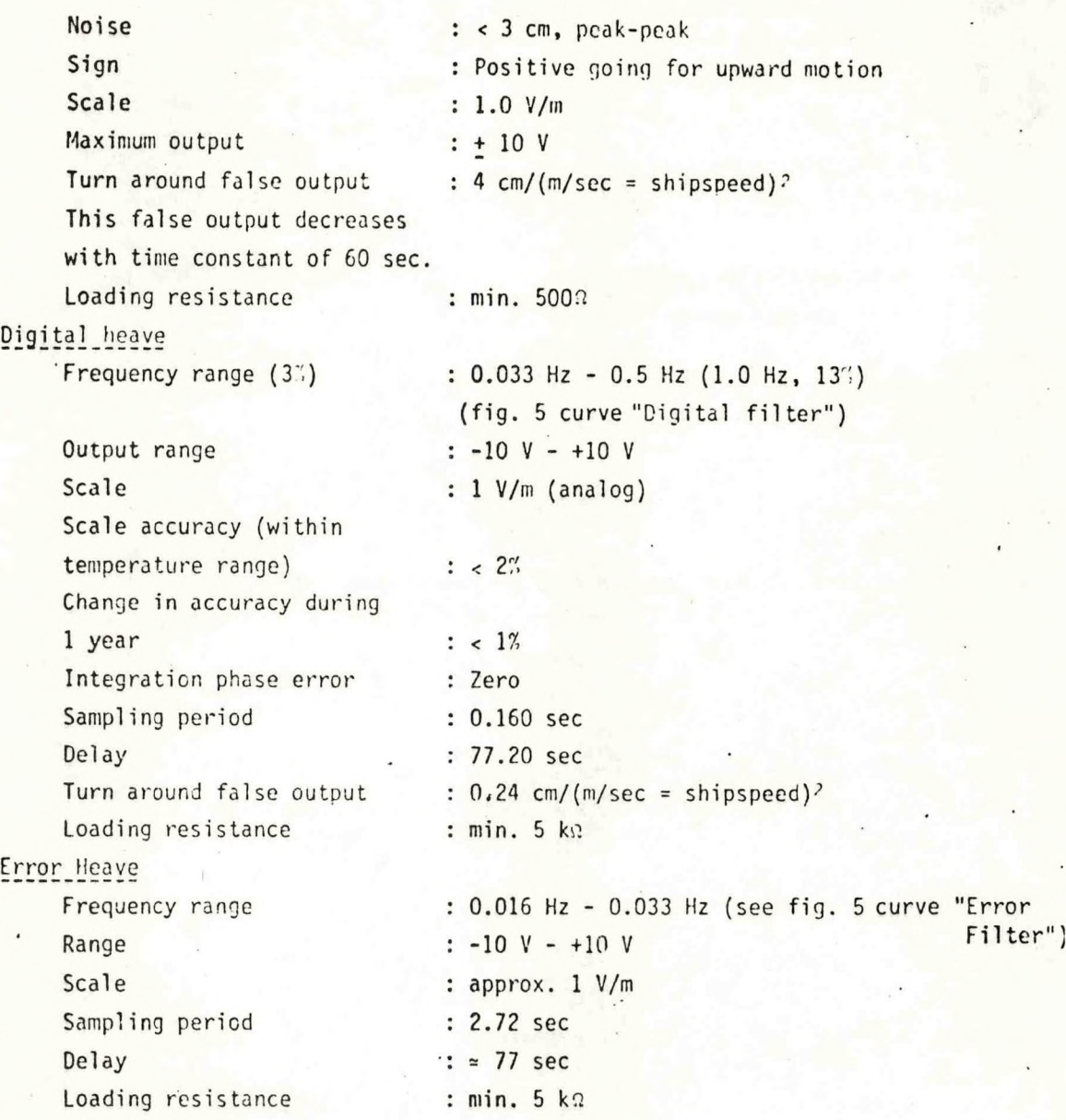

Simple System Check (Analog heave)

Connect a recorder with a sensitivity of approximately 2V to the heave output. The recorder will show <sup>a</sup> straight line.

Have two men lift the Hippy several times within <sup>10</sup> seconds to <sup>a</sup> height of about 0.5 m, and lower it without bouncing.

If it bounces the acceleration will be outside the linear range of the accelerometer (10 m/sec<sup>2</sup>).

When the recorder shows about 0.5 m displacement, the system is working.

Calibration

Heave

To calibrate the heave meter it is necessary to give the instrument <sup>a</sup> precisely known vertical "input" motion.

To avoid the complex problem of relating the time history of input and output to <sup>a</sup> specification given in terms of phase, amplitude and frequency this test motion should be single frequency. <sup>A</sup> low-cost set up that meets this requirement is suspending the

Hippy from springs, e.g. "extenders" that can be bought in <sup>a</sup> sports . shop.

The low mechanical losses of the resulting mass-spring resonant system allow one to maintain <sup>a</sup> constant-amplitude oscillation with little physical effort.

Also peak acceleration is limited and known.

The period time <sup>T</sup> is related to the (static) extension lenght <sup>L</sup> by:

 $T = 2\pi \sqrt{(L/g)}$ 

where g is the acceleration of gravity.

As  $\sqrt{g}$  is very close to  $\pi = 3.14$  a good approximation is

 $T = 2$   $\checkmark$  L or the inverse:  $L = 0.25$   $T^2$ 

So, to obtain a period time of 2 seconds the springs should be chosen so that the extension by the weight of the Hippy is  $0.25x4 = 1$  metre. It will be clear that the longest period time that can be attained is limited by the height that is available for the set up. The acceleration is directly visible, as it is proportional to the spring extension.

In the example for  $T = 2$  sec the static extension is 1 metre, and that is the extension caused by the <sup>1</sup> <sup>g</sup> of gravity.

Thus <sup>a</sup> 60 cm peak-to-peak. motion is <sup>a</sup> dynamic extension of <sup>30</sup> cm amplitude; that is 30" of 1 q.

When testing the output of the digital filter it should be kept in mind that:

1) The output appears with <sup>a</sup> delay of <sup>77</sup> seconds.

2) The amplitude transfer characteristic has <sup>a</sup> ripple (plus and minus 3%) with a length, in terms of frequency of 0.006 Hz.

In order to calibrate accurately it is recommended to calibrate at <sup>a</sup> few closely spaced frequencies, changing the tuning of the massspring system by adding some weight.

# System check and calibration pitch and roll

scale  $\cdots$  Measure pitch output at pitch angle of  $\pm$  90° and again at pitch angle of  $-90^\circ$  ---(check with plummet if roll axis is vertical within  $5<sup>0</sup>$ ) The difference of the obtained values has to be : 20 V  $+$  0.2 V The same applies for the roll output at roll angles of <sup>+</sup> and - 90° (pitch axis vertical).

zero offset Zero offset is equal to measured output if instrument is placed on horizontal plane. Base plane and top plane are parallel within 0.1 degree. So zero offset can be measured within 0.1 degree with

horizontal top plane (to be checked with water level).

DO NOT ROLL INSTRUMENT

Rotate via upright position

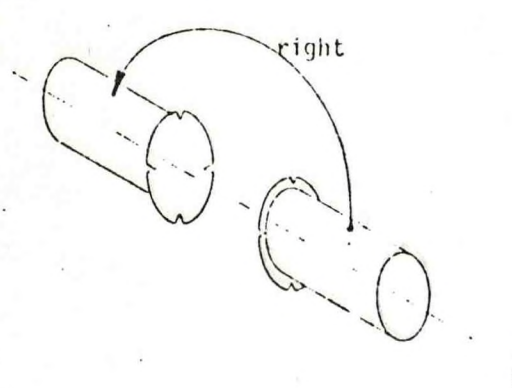

wrong

70

Specifications of Hippy 120 for digital communications to Host (computer) device

General: Besides digitally processed data all analog sensor outputs will be digitally presented by Hippy in <sup>a</sup> serial format upon request from the user. There is a choice of:

- 1) Roll
	- 2) Pitch
	- 3) Analog integrated Heave (A.II.)

4) Acceleration

5) Digitally integrated Heave (D.H.) and <sup>a</sup>

6) Digitally processed error Heave output (E)

All channels are basically processed with <sup>12</sup> bits resolution.

### Electrical output levels:

- 1) RS 422 compatible receive and
	-

transmit lines on junction bar recommended for all Baud rates and long distance between Hippy and Host and or noisy envoironments.

2) RS 232 - compatible receive and

transmit'1ines on junction bar

Has limited use at high Baud rates and is not recommended for long distance and in noisy envoironments.

Inside the junction box <sup>a</sup> female EIA connector is installed to use an ASCII data terminal for service purposes (checking Hippy without the need for <sup>a</sup> computer). This connection can be used ONLY IF no output from other devices is connected to the RS 232 input terminal on the bar.

> pin <sup>1</sup> - AA (Protective ground) pin <sup>7</sup> - AB (Signal ground) pin  $2 - BA$  (Transmitted Data) pin  $8 - CF$  (+12 V) pin <sup>3</sup> - BB (Received Data)

On junction bar ore also present connections: for RS 232 use:  $-12$  V  $+12$  V and ground for RS 422 use:  $+ 5 V$  and ground

NOTE **T<sup>o</sup>** use the RS 232 connections (plug or terminals) the RS 422 input must be connected to <sup>a</sup> terminal or with jumpers: input <sup>A</sup> to digital ground, input <sup>B</sup> to +5 <sup>V</sup> (RS 422).

### Reset

The reset input is floating. Required level: min <sup>3</sup> V; max. <sup>12</sup> V; minimum current drive capability <sup>1</sup> mA. Minimum pulse duration: <sup>10</sup> msec.

# Input/Output character format: Serial ASCII 1 start bit; 7 data bits; 1 parity bit; 2 stop bits for al1 Baud rates.

When Hippy sends data : Parity is allways even. When Hippy receives data : The parity bit wi11 be ignored by Hippy but should be present.

Message appearance: <sup>A</sup> contiguous block of ASCII characters. (Due to interrupts there can be a gap of  $\approx$  1 character for the highest Baud rate).

Message delay: Depending of message format and message length; between 0.4-3 msec after complete control character is received.

t<sub>o</sub>

Baud rates: Hippy determines automatically the Baud rate closest

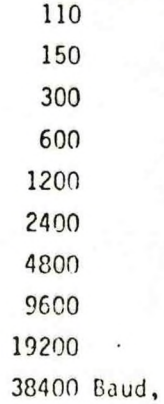

from the start bit duration of the first character received after Hippy has cleared <sup>a</sup> Break.

Output Modes: 1) Normal a) Non modified: output in compressed format

and resolution in 0.5 cm/bit b) Modified : output for all commands according to programmed format and resolution

2) Autonomous

Normal modes: General:

**In** the normal mode, output from Hippy is obtained **by** sending <sup>a</sup> control character. There is <sup>a</sup> choise of <sup>12</sup> fixed messages. One special message for "0" can be programmed by the user. After sending an "fl" (modify), Hippy can be programmed. When receiving the first edge of the start bit, Hippy starts the A.O. conversions and an

# interpolation routine for the Digitally Integrated Heave.

### The message presentation formats:

1) Compressed format: Any channel is in 12 bits two's complement and. will be formatted in two ASCII characters. Channels will not be separated.  $A_1B_1A_2B_2A_3B_3...$  (S E) CR LF A<sub>n</sub>: MSB byte Bn: LSB byte <sup>S</sup> : Space character **<sup>E</sup>** : Echo of command character **CR** LF: Termination characters.

Space and Echo can be deleted (see programming) to have the shortest message.

Bit pattern per data channel: <sup>2</sup> characters:

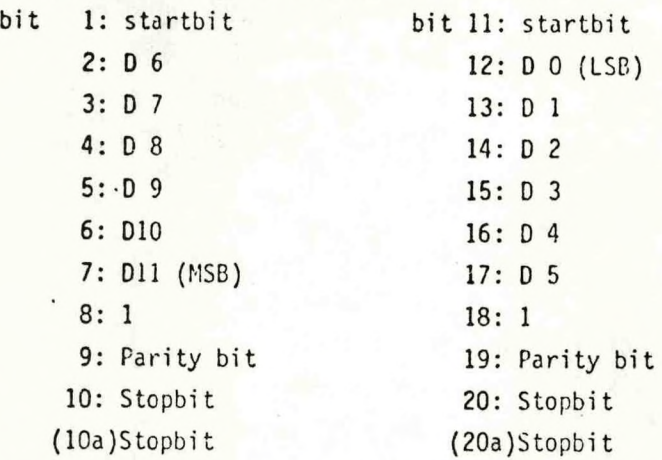

There are no separation characters between the channel characters.

2) Hexadecimal format: <sup>12</sup> bit two's complement formatted in <sup>3</sup> parts of <sup>4</sup> bits. MSB's first. Channels are separated by spaces.  $H_2H_1H_0S$   $H_2H_1H_0S$  .......(S E) CR LF  $H_n$ : Hexadecimal character 0-9 and A-F S : Space character <sup>E</sup> : Echo of command character CR LF: Termination characters.

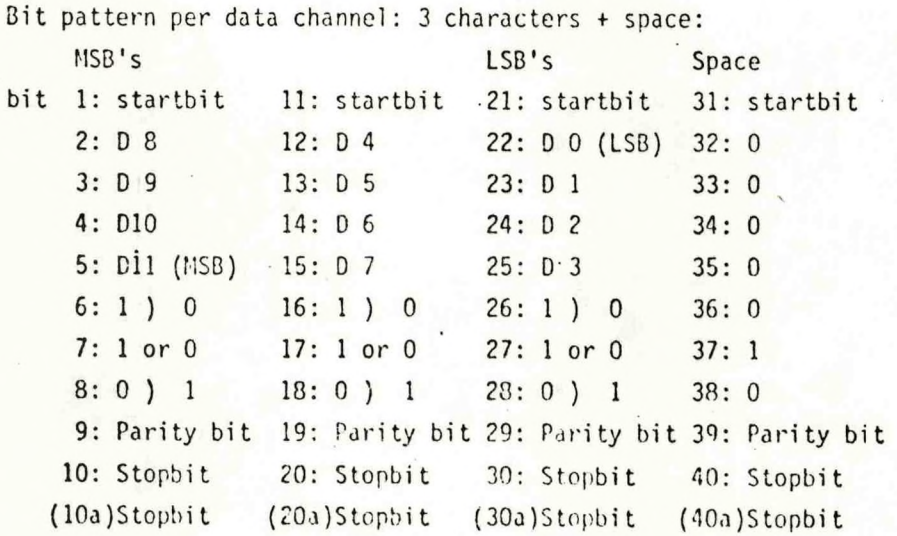

3) Decimal format: The basic <sup>12</sup> bits are converted to signed decimal presentation in 3 digits. MSD first. Channels are separated by spaces.

> $T D_2 D_1 D_0 S T D_2 D_1 D_0 S \ldots (S E)$  CR LF T : Sign -  $($  2D) for negative Space (> 20) for positive  $D_n$ : Digit (0-9) <sup>S</sup> : Space character <sup>E</sup> : Echo of command character CR

LF: Termination characters.

Bit pattern per data channel: sign <sup>+</sup> <sup>3</sup> digits <sup>+</sup> space:

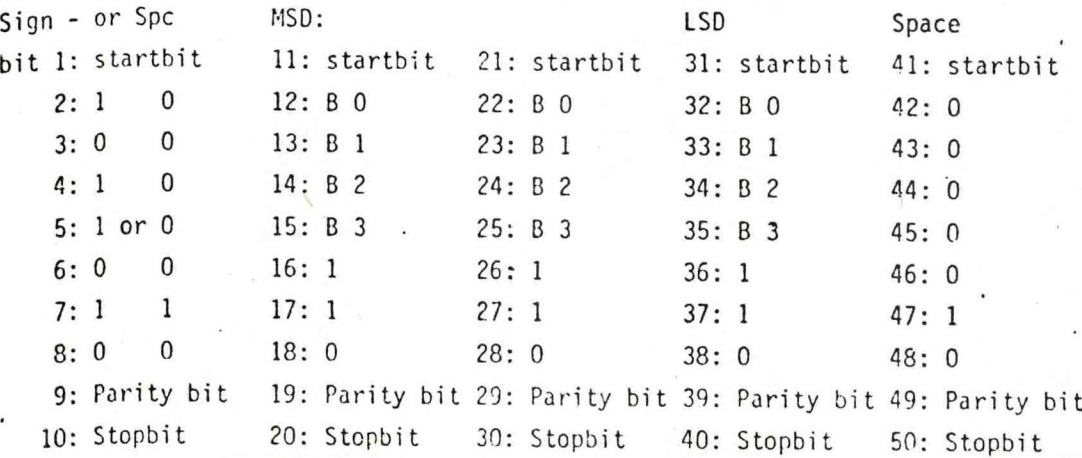

(lOa)Stopbit (20a)Stopbit (30a)S topbit (40a)Stopbit (50a)Stopbit  $p_0 - p_1$  D 11 Data bit of output word.

<sup>B</sup> <sup>0</sup> - <sup>B</sup> <sup>3</sup> BCD representation of Digits.

(10a, 20a etc) 2nd Stopbit all rates.

Administration message: <sup>A</sup> string of ASCII characters reflecting the modification of Hippy communication routines, between double quotes, preceeded and terminated by CR-LF characters. So: CR LT "(M) <sup>1</sup> <sup>N</sup> <sup>2</sup> <sup>N</sup> <sup>3</sup> <sup>N</sup> <sup>A</sup> <sup>N</sup> (N..)5 fl <sup>6</sup> <sup>N</sup> (N) <sup>7</sup> S"CR LF <sup>N</sup> specifics the status of each phase as programmed.

S 6 LSB's of this ASCII character is the contents

of the spike counter for quality check

of the comminication receive lines.

<sup>M</sup> if present, means output status is modified.

**Starting up (see flow chart fig. 4).**

**After power up Hippy performs <sup>a</sup> selftest and initiation routine, which runs for about 30 seconds.**

**During this routine all analog outputs show <sup>a</sup> ramp from +10 <sup>V</sup> to -10 <sup>V</sup> (all 2048 codes are sent sequentially to the digital to analog output converters). This ramp takes about <sup>15</sup> seconds if the Analog to Digital converter works properly, if not the ramp takes about <sup>30</sup> seconds.**

**At the digital outputs Hippy sends <sup>a</sup> break except for the time that the communication circuitry is tested.**

**The communication test shows <sup>a</sup> string of <sup>60</sup> U's (>55) at <sup>a</sup> rate of <sup>300</sup> Baud terminated with a CR-LF.**

**If the result of the selftest is good system initiation follows about one second after the CR-LF.**

**The clearance of <sup>a</sup> <sup>160</sup> msec break during initiation marks the end of the start-up routine.**

**If the test result is not good the test is retried one more time.**

**If the result is again false the break after communication test is not cleared.**

**The delayed digitally integrated heave and error heave are not valid until about 160 seconds after power-up. During this time spaces are sent instead of data for these channels.**

**Reset: Activating the reset input restarts the initiation routine. The reset is quasi edge triggered so its status, once detected, is disregarded until the reset has been removed. The filter routines continue during this reset operation.**

76

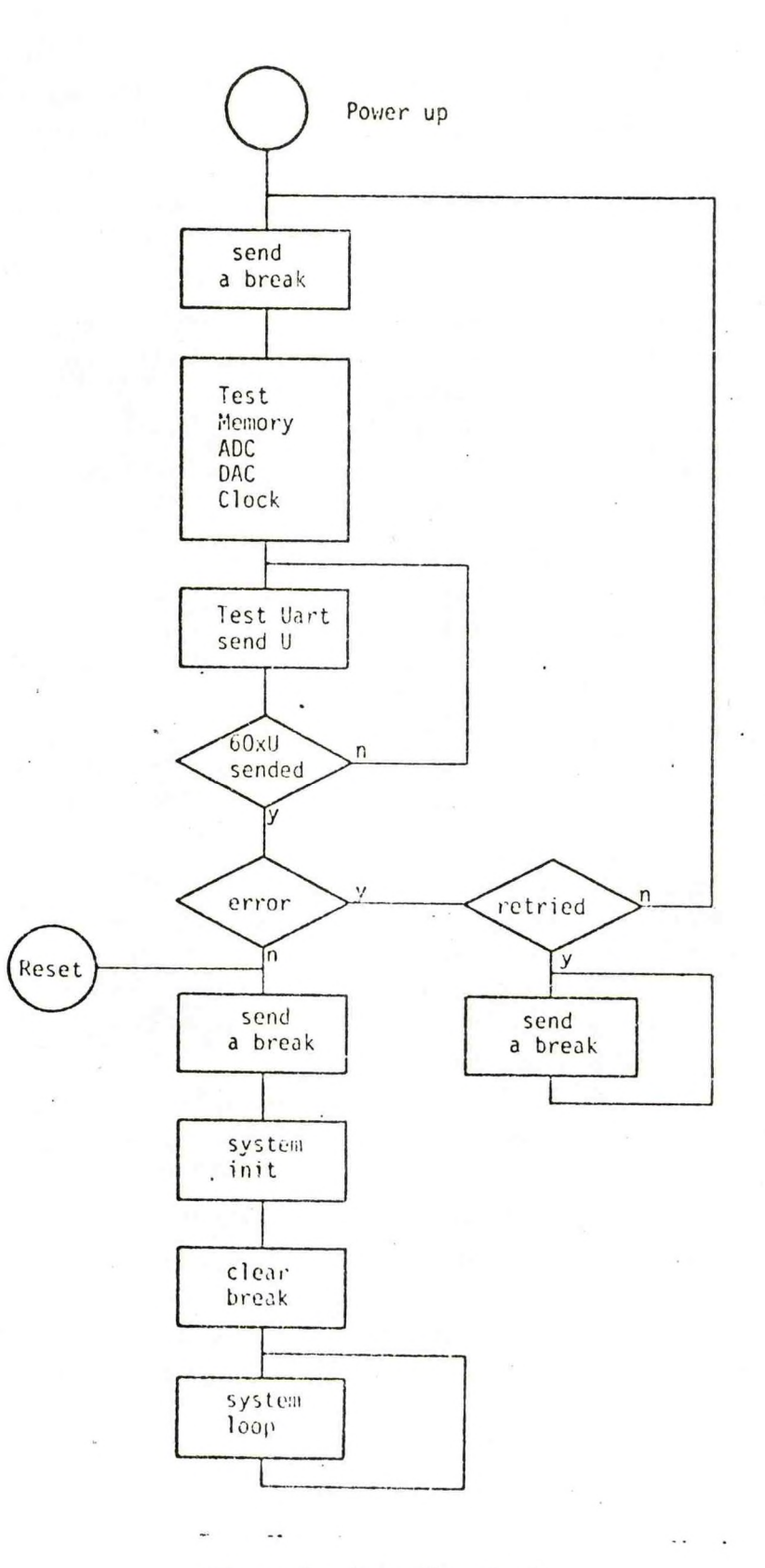

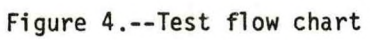

### Autonomous operation

At the end of the initiation sequence Hippy checks if <sup>a</sup> break is present. When no control lines at the RS422 input are present <sup>a</sup> break wi11 be read.

If "break" is detected during initiation Hippy goes to the autonomous operation mode.

Autonomous mode:

In this mode the Hippy is self-repeating without external request. The fixed message that will be send must be specified in the same way as for the Normal modified mode before order.

The standard message is, when not specified by the user:

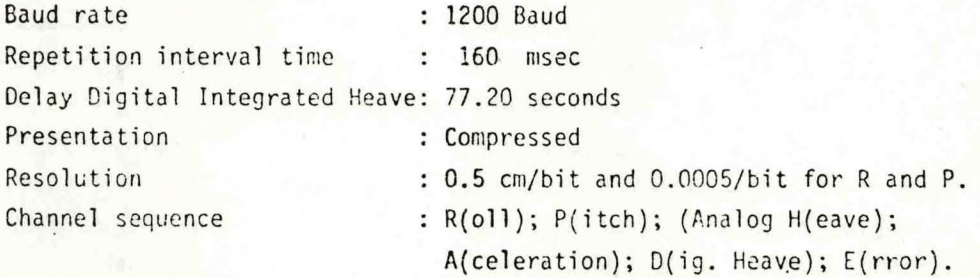

Once in this mode the status of the RS422 control input is disregarded until the reset line is activated to restart the initiation routine.

### Controlled operation

When at the end of the initiation routine <sup>a</sup> "no break" condition is detected at both input ports, Hippy waits for control. If one wishes to use the RS232 connections for control, the "no break" condition must be forced by installing jumpers from RS422 input <sup>A</sup> to digital ground and from RS422 input <sup>B</sup> to +5 <sup>V</sup> (RS422).

The first legal character coming in is used to measure the Baud rate. (At the high Baud rates this may miss the first time and two characters may be needed).

When the Baud rate is detected the Hippy answers with the administration message that gives in which output mode it is working; after power-up it allways is the normal node.

After receiving this message control characters can be sent one-at-a-time (make sure that the host does no send leading spaces or quotes!) and will be answered with the required message.

Control characters for this purpose are:

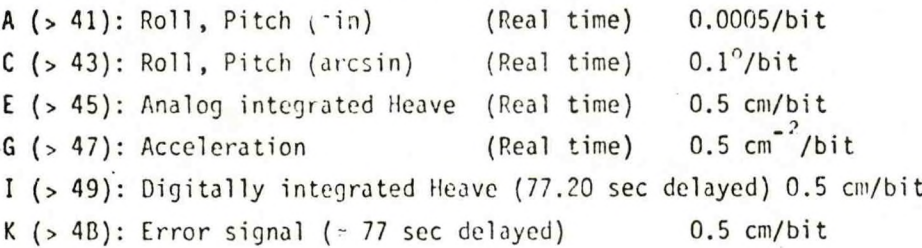

Note that the delayed outputs are valid for <sup>a</sup> moment in time 77.20 sec ago. All others are valid, for <sup>a</sup> moment within <sup>1</sup> msec after the leading edge of the control word.

<sup>Q</sup> (> 51): Short message (real time data)

Roll, Pitch and Analog Heave resolution 0.5 cm/bit

S (> 53): Long message

Roll, Pitch, Analog Heave, Acceleration, Digital I Heave, Error resolution 0.5 cm/bit U (> 55): Short message as 0 resolution: 0.25 inch/bit W  $( > 57)$ : Long message as S resolution: 0.25 inch/bit  $Y$  (> 59): Short message as Q resolution:  $1/32$  ft/bit **C(>** 5B): Long message as <sup>S</sup> resolution: 1/32 ft/bit

Special control characters are:

- *<sup>2</sup>* (> 5D): Restores sin values for Roll and Pitch in short and long messages Deletes echoing of the control character at the end of <sup>a</sup> message. Hippy sends CR-LF in Return.
- (> 5F): Restores sin values for Roll and Pitch in short and long messages Restores echoing of the control character at the end of a message. Hippy sends CR-LF in Return.
- Note  $1$   $\cdot$  An A or C command before short or long message commands will modify the value of Roll and Pitch outputs for short and long messages (sin or arcsin) when in normal non modified mode.

Note <sup>2</sup> U, U, <sup>Y</sup> and <sup>I</sup> are invalid when Hippy is in normal modified mode. Note <sup>3</sup> All given resolutions are valid for the normal non modified mode and the normal modified mode, except for decimal presentation. See bit resolution.

### Modified outputs

In the normal mode the output format is "compressed".

The output format is changed by sending modification instructions; one character at <sup>a</sup> time; without leading or terminating characters. Each character is answered by one or more characters from Hippy. The next character must not be sent until at least <sup>3</sup> msec after the complete answer is received.

1) Send: <sup>M</sup> (> 40)

Answer: M

2) Send format character: <sup>C</sup> all data in compressed format

<sup>H</sup> all data in hexa decimal format

<sup>D</sup> all data in decimal format

Space = default  $\equiv C$ 

Answer: M1 and the format character and a 2.

3) Send resolution character:

Not for Roll and Pitch

For C or H message format: For D message format:

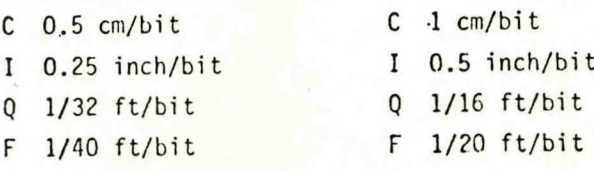

Space = default  $\bar{z}$  C.

Answer: resolution character and <sup>a</sup> 3.

4) Send Pitch/rol1 scale character:

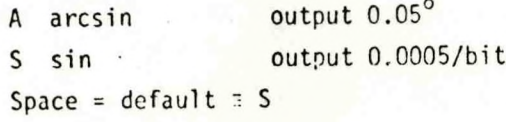

Answer: Scale character and 4.

What follows is the specification for the answer to the special "0" command. This programming sequence must be completed, even if the "0" command will not be used.

5) Message lay-out exclusive for "0" command:

<sup>R</sup> Roll

<sup>P</sup> Pitch

<sup>H</sup> Analog Heave

<sup>A</sup> Acceleration

<sup>D</sup> Digital delayed Heave

<sup>E</sup> Error signal

In any combination and number.

When first character is:

 $space = default = standard (R, P, H, A, D, E)$ otherwise space: terminates message if number is less than 6.

Each character is answered by returning the same character, but after the sixt one or <sup>a</sup> terminating space, the answer is terminated with <sup>a</sup> 5. If the first character sent was <sup>a</sup> space the answer is: RPHADE5.

6) Select Baud rate exclusive for "0" command:

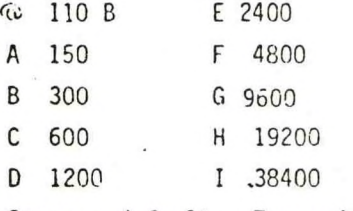

Space = default  $\equiv$  Transmit Baud rate equal to Baud rate of control character.

Answer: Baud rate character and <sup>a</sup> 6.

7) Auto repeat interval select, exclusive for "0" command:

HH (x <sup>10</sup> msec) two Hex characters.

Selecting an interval of 10 - 2550 msec. \*

Space =  $default \in NO$  AUTO REPEAT.

Auto repeat is started anytime by sending an "0" command.

Auto repeat can be interrupted when Break is released after Hippy has detected <sup>a</sup> received break signal  $($ > 10 msec).

The first Hex character (if sent) is answered by returning that character, the second or the space terminates the programming and Hippy returns the complete new administration message.

\* Note that the interval must be sufficiently long to transmit the message at the working Baud rate.

### The "0" command

The "0" command can be used for two purposes:

1) Transmission of a message as specified by the procedure above every time an "0" is received.

2) Semi-autonomous transmission.

If an Auto-repeat rate is specified output will continue to appear at that rate until a break longer than 10 msec is received. In this mode all commands are illegal and will be ignored or regarded as a break.

The output generated upon an "0" command will be at the specified Baud rate, without disturbing the rate for the normal commands.

# 0isplay of Hippy communication status:

An - (> 2D) character following an "M" will display the status without modifying.

Restoration of normal non modified mode:

Issue "M" command followed by an "I" character. Hippy sends administration message in Return.

Identification:

A "space" (> 20) character following an "M" will display the identifier, software release and status

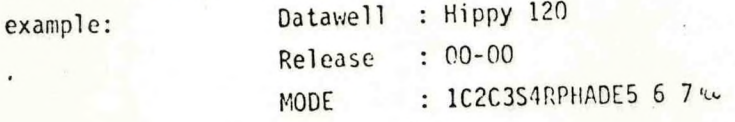

. When Hippy is in Normal Modified Mode, Commands U, W, Y and L are invalid. Data sampling delay (request delay) from 1st edge of start bit:  $= 0.5$ msec.

# Mixed use of RS 422 and RS 323 ports:

The input ports are "orcd" into Hippy, so input from two devices can be handled provided that they do not occur at the same time.

The output from Hippy appears simultanuously at the RS422 and RS323 outputs. For instance: An RS323 ASCII terminal could be used at the RS323 port to specify a message to be sent at a fixed interval and (different from the ASCII terminal) Baud rate to a (recording) device connected to the RSA22 port. Once the "0" command is transmitted the terminal can be switched off.

#### Mixed Baud rate

If more than one device communicates with Hippy at different Baud rates the best way to change rates is to send <sup>a</sup> break of at least <sup>160</sup> msec followed by a valid command.

Hippy will then answer with the administration message at the new Baud rate, except at the highest rate where it may need more than one character to find the rate.

Generally, if the Baud rate is changed without giving <sup>a</sup> break the rate will .be found after reception of two or three valid commands but this is not always safe.

Anyway, the output from Hippy of an administration message is an unambiguous sign that the rate has been determined correct.

### Invalid characters.

Only characters that have an isolated start bit will be recognised. Other characters are echoed, but if more than one invalid character is received within one second the program concludes that the rate may have changed, sends <sup>a</sup> break and tries to determine the rate.

The rate is determined from the start bit. So <sup>a</sup> next invalid character will result in <sup>a</sup> wrong rate.

#### Warning signal from Hippy:

The Hippy sends a break signal for  $> 160$  msec in case of:

- 1) Returning <sup>a</sup> break from the Host. Hippy will clear the  $break$  signal  $= 160$  msec after Host has cleared its break signal.
- 2) Host has send <sup>a</sup> control character within <sup>3</sup> msec after termination of last message character.
- 3) More than 1 invalid command within  $= 1$  sec is received.
- 4) Noisy communication lines that would disturb housekeeping . within Hippy.
- 5) Determination of Baud rate failed e.g. input Baud rate <sup>&</sup>lt; 110 Baud or -• 3C400 Baud.
- 6) After Power Up when selfcheck and initiation are running.
- 7) Activating the Reset line.

After sending a break to Hippy, the output routine has to be initiated again, i.e. Baud rate has to be fixed, the modified status will remain unchanged.

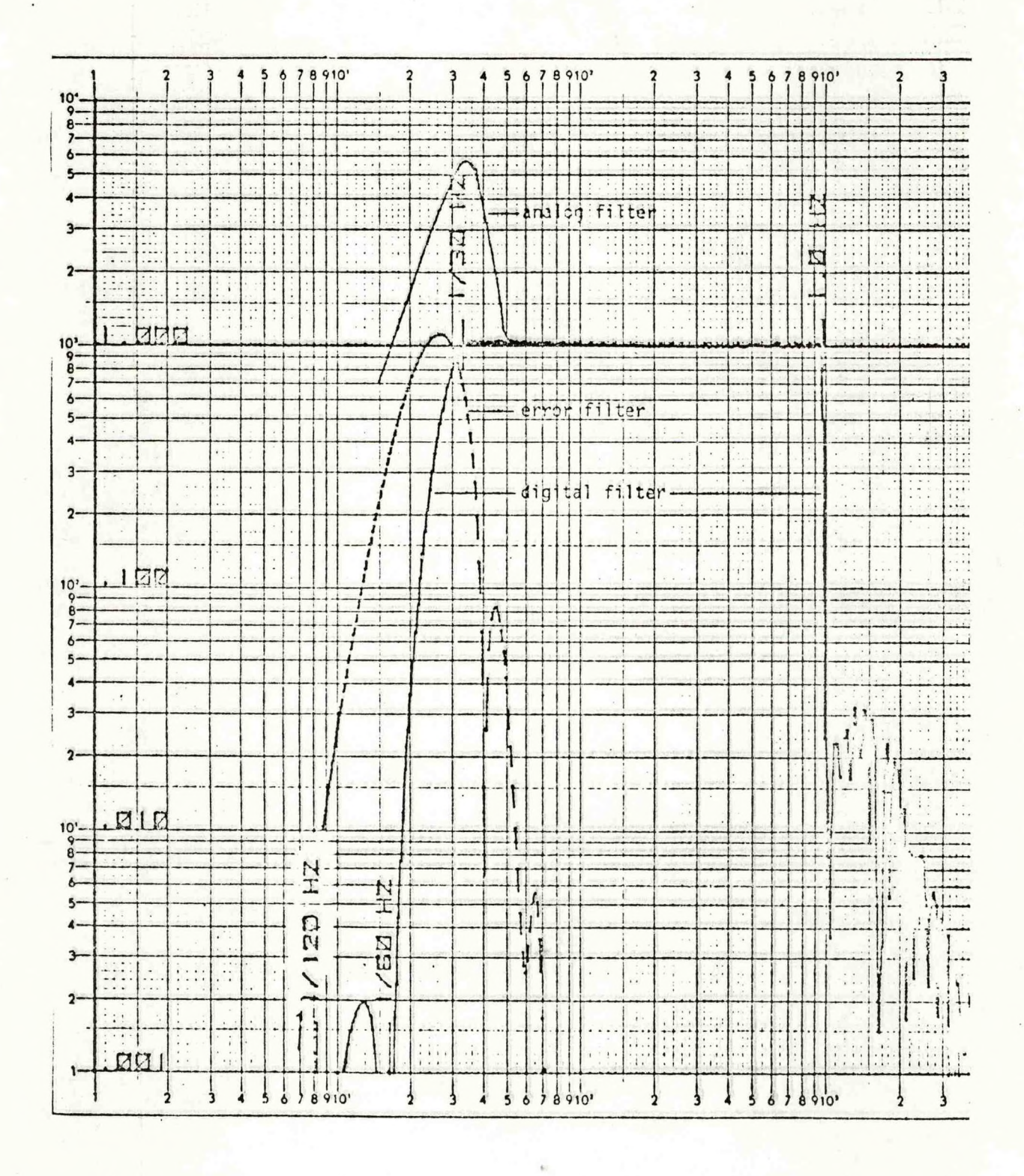

## Heave transfer Hippy-120 **fig.5**

 $\overline{1}$ 

**Connections o f HIPPY 120 s e c . - version**

Connections of HIPPY 120 sec. - version C

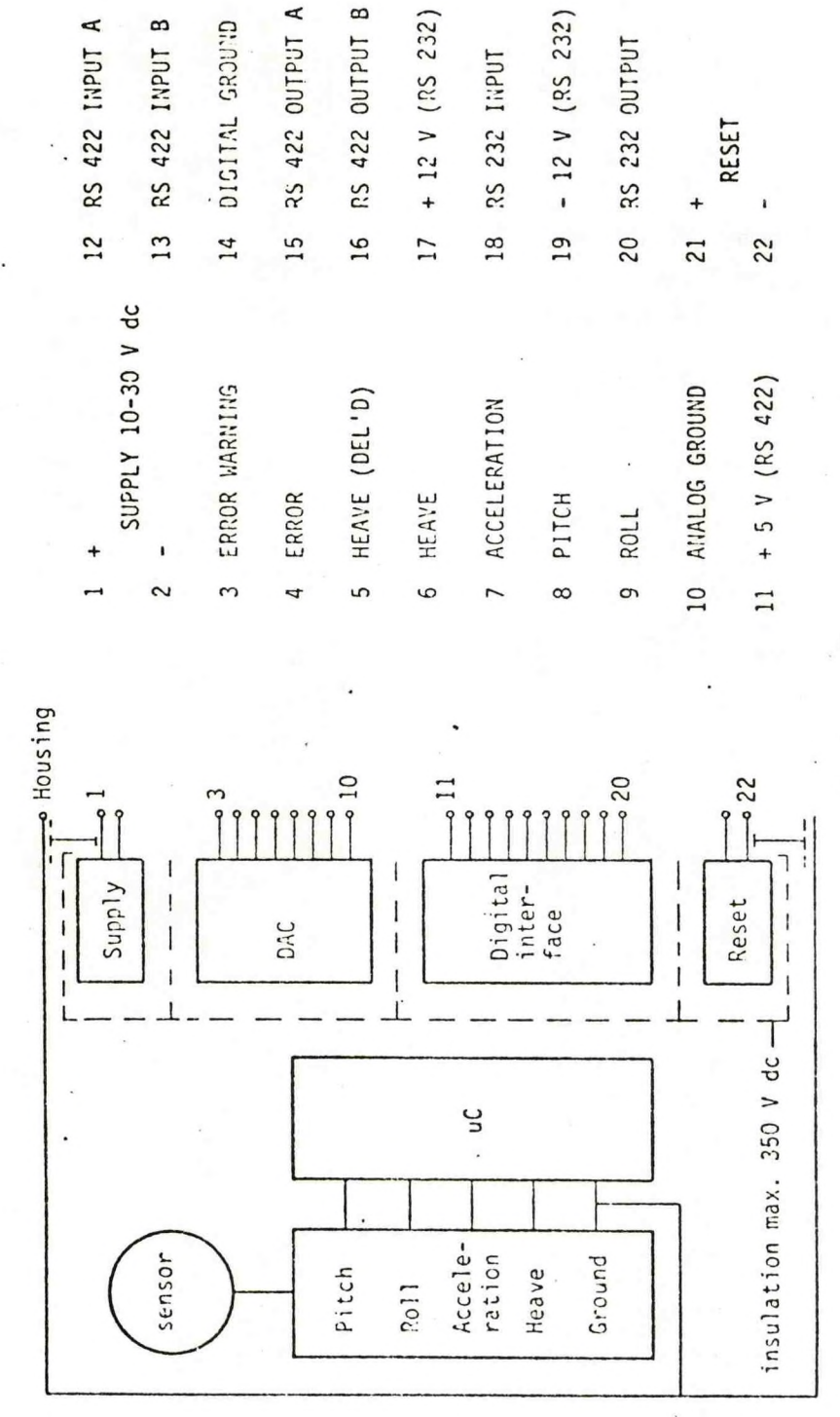

< CO o CM CM

h— ID :<sup>d</sup> *ZD* CM 1— CM =3 *ZD :<sup>d</sup>* O a. a. *ZD* Q-

7" h— *h-* CO ro h"

fig.6

85

# List of drawings and documentation

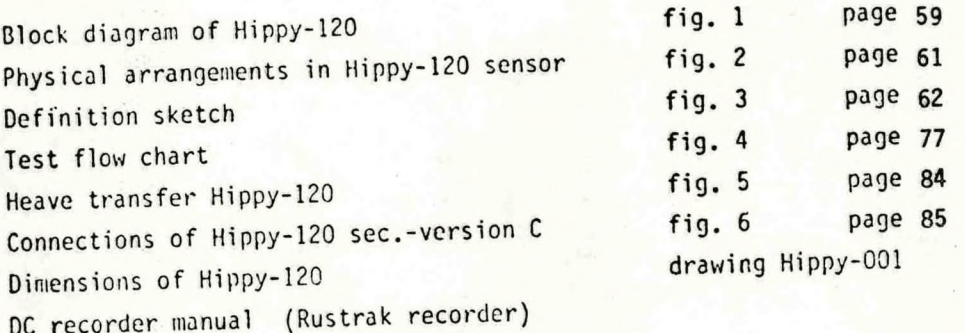

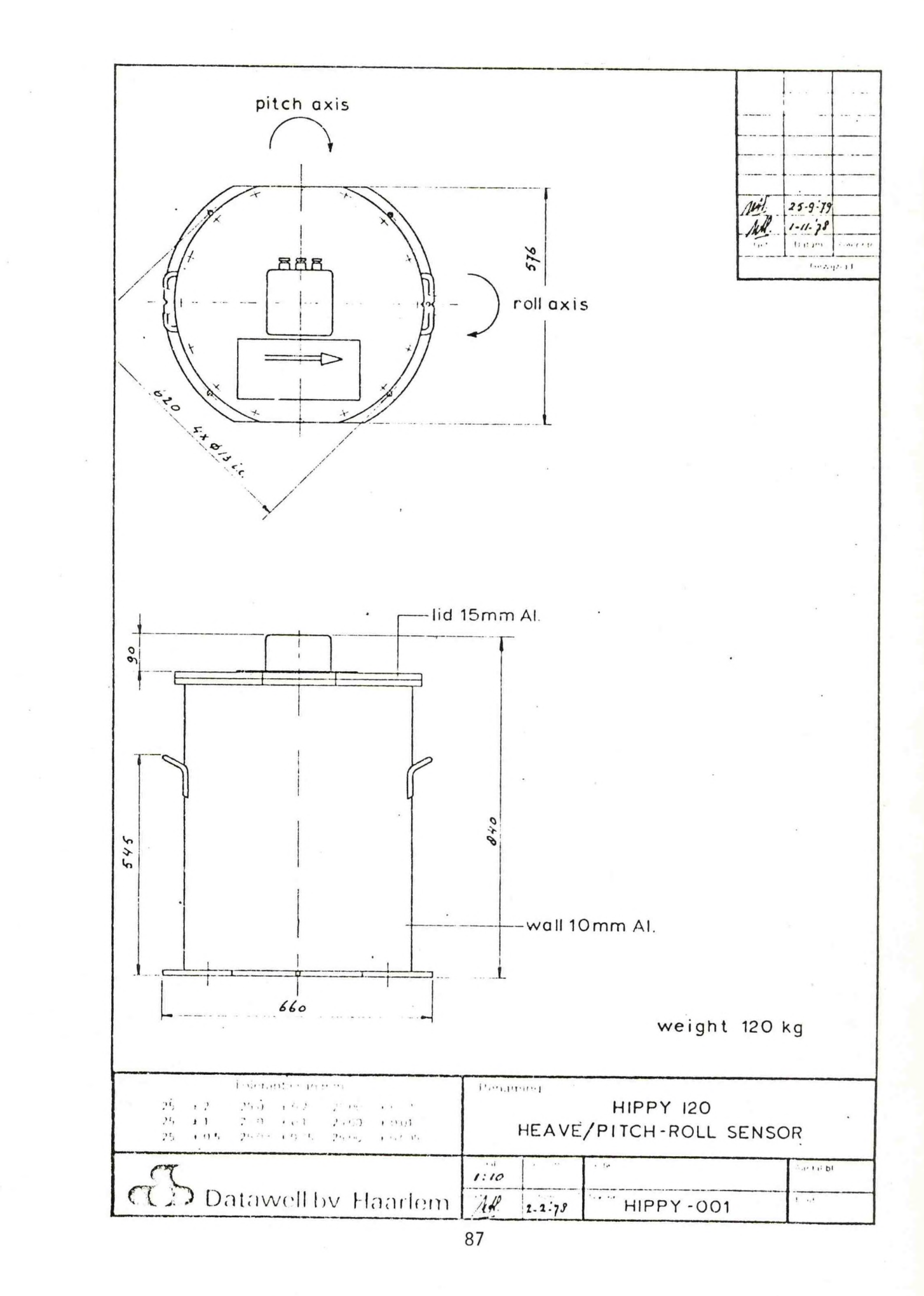

APPENDIX <sup>C</sup>

## EGGLOG

# LOGGING BATHYMETRIC DATA CORRELATED WITH SHIP MOTION MEASUREMENTS

# DAVID B. DILLON

## E G X G

### OCTOBER 1980

# TECHNICAL MEMORANDUM E930-0001

# **CONTENTS**

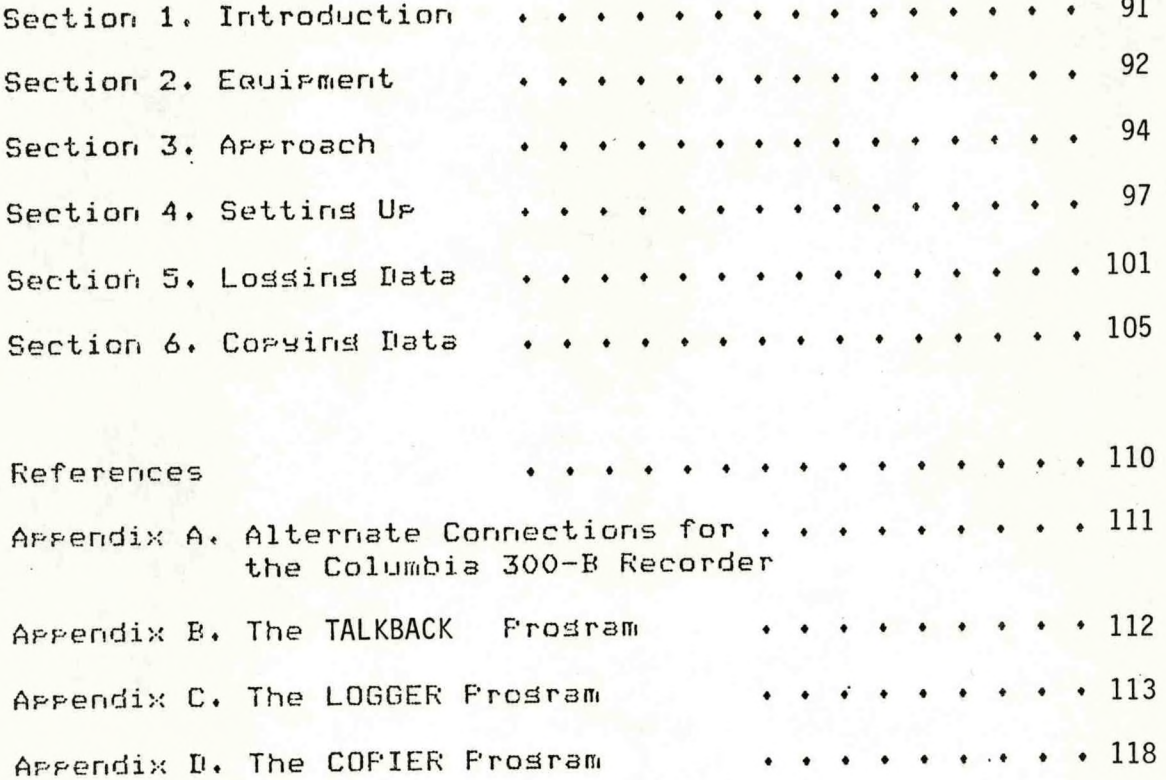

### <span id="page-97-0"></span>**EGGLOGJ Logging Bathymetric Data Correlated with Ship Motion By David B. Dillon and Andrew Gerber EG <sup>S</sup> G October> 1930**

### **Section 1. Introduction**

**Bathymetric measurements are made at sea by timing an acoustic pulse as it travels from the survey ship to the sea floor and echoes back to the ship\* In shallow W3ter» the time is significantly affected by the motion on the ship in- the seaway. Roil and pitch increase the slant range? heave moves the ship further from the bottom.**

**This report describes a procedure to correlate each measurement of depth with corresponding measurements of ship motion? as well as** 3 **particular system of hardware and software to implement the concept. Reference <sup>1</sup> is the report of a preliminary study that led to the selection of this concept.**

### Section 2. Eauipment

### <span id="page-98-0"></span>2.1 Derth Sensor

Depth measurements ore made by a Ross Laboratories» Inc. Automated Hydrographic Survey System. The Ross fathometer presents depth as a 16-bit parallel word in BCD format. The value is updated six times per second when the fathometer is set for its shallowest depth range. (References 2-4)

The fathometer provides the basic timing mechanism for the EGGLOG system. As soon as each depth reading is presented by the fathometer, the LOGGER program accepts it and immediately requests a corresponding readout of the six HIPPY measurands. These values are extrapolated to the time of the request from its most recent measurements.

### 2.2 Ship Motion Sensor

The Hippy 120 Ship Motion Sensor is made by Datawell bv, Laboratory for Instrumentation, The Netherlands. The Hippy is controlled by a microprocessor. It presents its data in ASCII serial form at a transmission rate and format selected by the user. The measurements are repeated every 160 millisecond, but the instrument will respond to any request for data with a value extrapolated from its most recent readings. Reference 5 sives further details.

### 2.3 Control Computer

Control of the data sampling and recording process is maintained by a Hewlett-Packard 9825-T desktop calculator. The calculator receives the data streams from the Ross and Hippy sensors, merges them and controls the operation of a digital magnetic tape data recorder, (References 6-10)

### 2.4 Data Recorder

The depth and ship motion data are recorded in ASCII serial form on a Columbia Data Products, Inc. model 300-B digital magnetic tape recorder. This recorder uses a standard <sup>311</sup> format data cartridge. Each cartridge has four tracks of data; each track holds up to 16 minutes of data (TC-2000). Reference 11 describes its operation in detail.

#### 2.5 Data Monitor

A Lear-Siedler ADM-3 video data terminal displays the ASCII data stream as received by the data recorder in real time. The data stream is too rapid for practical use of individual values. However, the monitor is the best indication that the data are being recorded, and values in any channel can be qualitatively evaluated for plausibility. The users guide is Reference 12.

2.6 Interfaces

**Interfaces are electronic circuits that mediate the transfer of data between the calculator and the ship motion sensorr the fathometer\* or the recorder. The HP-98036A Serial I/O interface accepts the ASCII from the HIPPY\* usind the option 001 male cable plod to match the female socket in the HIPPY connector box (Reference 13).**

**Another HP-98036A interface is used with the Columbia 300-B recorder. The standard female cable socket mates with the male Plus on the CPU/MODEM cable of the 300-B. (An option 001 interface can be used with the 300-B recorder\* but several changes in connections must be made. See Appendix A.)**

**An HP-98033A BCD interface is used to accept the depth data from the fathometer (Reference 14). The cable from this interface does not have a connector on the end of its fifty wires. The EGGLOG connector box provides screw terminals for the interface wires\* with electronic connection to a standard 50-pin connector. A switch allows the user to connect a test sisnal in place of the data signal. Any four didit number can be set usind thumbwheel switches on the connector box. The box allows the interface to be used with other instruments simply by assembling a patch cable from the standard connector to the new interface output connector(s).**

### Section 3. Approach

### <span id="page-100-0"></span>3.1 Sampling Sequence

The HP-9825-1 calculator provides overall control of the sensors and recorder, with the fathometer ping rate providing the overall sample sweep frequency. When a data run is started, the calculator requests a depth reading from the Ross; this is granted whenever a valid new depth has been obtained from an echo sounding pulse. The calculator immediately requests a sweep of ship motion data from the Hippy. This is supplied by that instrument by extrapolating from its most recent values.

The Hippy sweep and Ross depth are accumulated in a 36character ASCII string. Three sweeps (0.5 seconds of data) are sent to the data recorder in a single string of 108 characters. The recorder pads this string to 128 characters with blanks and records them on the tape cartridge. One hundred twenty such data blocks represent a 1-minute data sample.

After accumulating each data sweep (36 characters), the calculator requests another depth reading and waits for the Ross fathometer to reply. This is repeated 120 times for each minute of the total sample duration, plus an additional 77.5 seconds. **The latter provides for the 77.2 second delay that the Hippy Processor imposes on the output** of **its digitally integrated heave** data.

### 3.2 Post Processing

A post-processing program is provided that copies the data from the Columbia 300-B recorder onto smaller cassettes used by the HP9825 calculator directly. The data are recorded on the HP cassette in files holding one minute each. As the data are copied, the heave data are shifted by 77.2 seconds, so that no further processing is required by users' of the HP cassette data. This also reduces the instrumentation required to use the data after the sea trial to the HP 9825 calculator alone. The post-processor program can also be used to display the cassette data on the calculator, or to print character by character "maps" of the records on 300-B cartridges or HP cassettes.

3.3 Archive Control<br>The first record of each file on a 300-B cartridge holds archive data describing the data sample recorded in that file. The 126character archive record consists of 9 fields, along with an identifying label for each field. Figure 3-1 is a 'map\* of the 300-B archive record:

Field Position Content

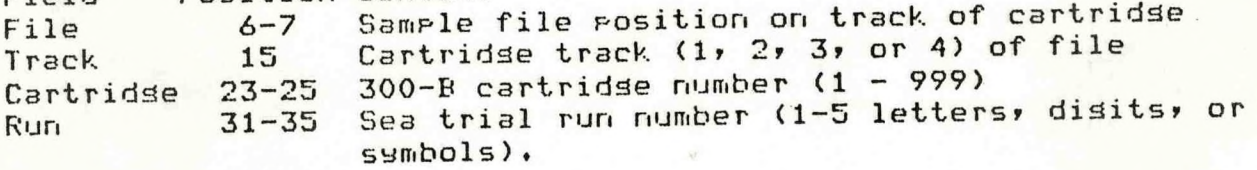

Run Name 37-57 Sea trial run description <1-20 letters) Trial Name 68-88 Sea trial description <1-20 letters) Trial Date 93-101 Date of run (Formt 04-Jul-76 = Bicentennial of the United States)

Run Time  $106-110$  Start time for sample run (17:30 = 5:30 pm) Duration 116-117 Sample length in minutes.

When a cartridge is copied to an HP cassette, the archive record for the cartridge is broken into 4 parts. Each part is recorded on the cassette as one line of a five line cassette archive. The first line of the cassette archive identifies the cassette file. Lines  $2$ ,  $3$ ,  $4$ , and 5 hold the cartridge archive. Since a separate cassette file is created for each minute of data on a cartridge filer the five line archive is placed at the start of each cassette file. The sample minute contained in that cassette file is added to the second line.

The origin of any cassette file may be traced through its archive record to the cartridge, track, and file that provided the raw data\*and on back to the date, time, run, and trial that gathered the raw data.

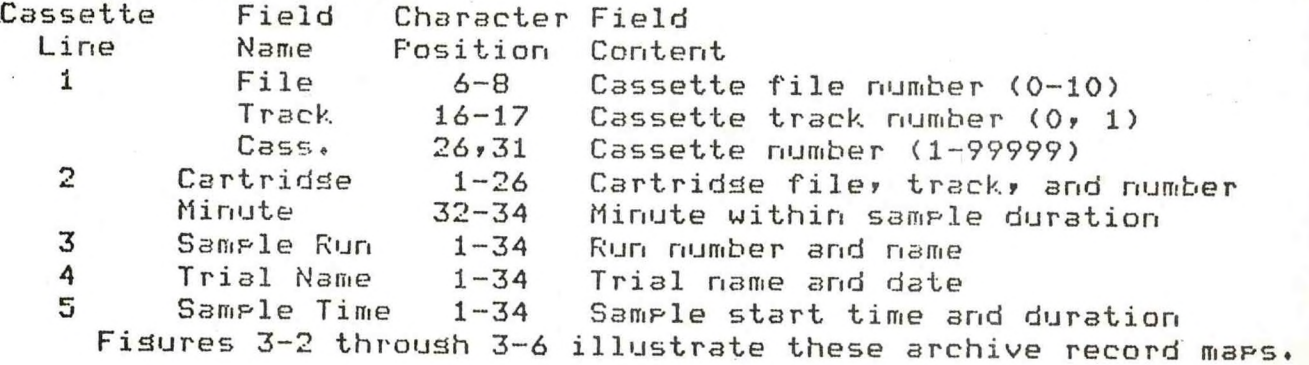

### 3.4'.Data Formatting

Both the HIFFY and the Ross present their measured values calibrated in engineering units. These values are recorded as character strings. The fathometer times the LOGGER program to collect six sample sweeps per second. These are recorded at halfsecond intervals, so each data record on a 300-B cartridge holds three data sweeps. The first data sweep on a record has the following format!

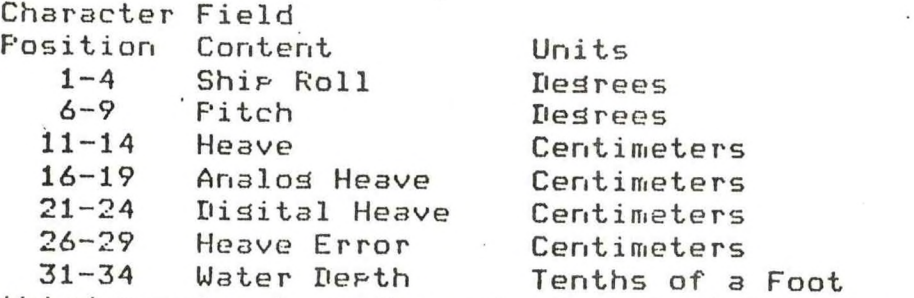

The second and third samples have the same format\* but begin in character positions 37 and 73, respectively. Figure 3-7

**is** 3 **map of a 300-B data record.**

 $W$ hen a 300-B file is copied onto an HP cassette, it is **divided into several files\* each containing one minute of the overall sample: 360 sweeps at six He. The three sweeps on a 300-B record** 3**re copied into three separate records on the cassette. Each record has 34 characters and duplicates the format of the first 34 characters in Figure 3-7.**

<span id="page-103-0"></span>**4.1 HIF'F'Y Ship Motion Sensor**

**The HIPPY 120 sensor is 3 cylinder about 2 feet in diameter and 2.75 feet tall that stands upright on the ship's deck. An electrical connection box is on the top end. Open the box and connect terminal 11 to terminal 13 with a short Jumper wire. Then connect terminals 12 and 14,**

**Set the Baud rate of the HP-98036A-0ption 001 Serial Interface to 9600. Do this by turning the selector recessed in the side oi the interface to position <sup>1</sup> using a small screwdriver. Set the Select Code of the interface to 11 by turning the selector on the top edge of the interface. Turn the HP-9825 calculator off? and plug the body of the interface into any of the slots recessed into the back of the calculator. F'lug the interface cable into the RS-232 socket in the HIPPY connection box. (Imagine the box as a clock face. There are two sockets? one at \*11 O'clock***\*t* **and one at \*1 O'clock\*. The RS-232 socket is at \*11 O'clock\*. There are three cable penetrations at 5? 6? and 7 O'clock.)**

**Connect the ground lead of a DC power supply to terminal 2 in the connector box. The power supply must be able to supply at least 2 amperes at between 10 and 30 volts. Connect the positive lead from the power supply to terminal <sup>1</sup> in the box.**

**Turn on the power supply when all these connections have been made? at least several minutes before, the first data sample is to be started.**

### **4.2 RDSS Precision Fathometer**

**Use the multi-colored ribbon Jumper cable to connect the Ross fathometer to the EGGL0G connector box attached to the HF1- 98033A BCD Parallel Interface. Plug the interface into any of the slots recessed into the back of the HP-9825 calculator.**

**The EGGL0G connector box has two toggle switches. When a sample is to be gathered? turn the power switch ON. The data selector toggle may be set either to TEST or OPERATE. The TEST setting ignores the Ross depth readings? it supplies the four digit number shown on the thumbwheel dial whenever a data reouest is received from the calculator. OPERATE is the normal setting for logging depth data. Whenever a dat3 reouest arrives from the calculator? the next depth measured by the Ross is returned to the calculator.**

**The four thumbwheels are used to set the value that will be returned to the calculator when the selector is in the TEST position**

### **4.3 Columbia 300— B Recorder**

**Set the Baud rate of the Standard Option HP-98033A Serial Interface to 9600 by turning the selector recessed in the side of the interface to position 1. Set Select Code 10 on the top edge of the interface. Turn the calculator off and plug the**

**interface into ana ren.air.ina slot in the back of.the calculator. The internal switches on the interface should be at the**

**factory settings shown in Reference 13» Chapter \*-\* Connect the socket on the end of the interface cable to the (male) slug on the end of the MOD/CPU cable from the**

 $\frac{1}{\sqrt{2}}$  Columbia 300-B recorder.<br>Set both thumbwheels on the back panel of the recorder to  $p$  **position** 6 (9600 Baud). Snap all three tossle switches on the **back- of the recorder to the ridht a**

To use the recorder with either EGGLOG prosram, turn the **power toSdle switch on the front panel of the recorder ON. wait a second until only the STOP lamp on the front Panel is**  $1$ **it, then Press the white ONLINE and BLOCK buttons to light**  $\tan \theta$  corresponding lamps. These buttons are "flip-flops" that alternately light and extinguish <mark>their</mark> respective lamps. Make<br>sure that both ONLINE and BLOCK lamps are lit.<br>Select the desired recording track to 1, 2, 3, or 4 by

setting the TRACK thumbwheel on the front panel. Be sure the<br>thumbwheel is not set to 5, 6, 7, 8, 9, or 0.<br>thumbwheel is not set to 5, 6, 7, 8, 9, or 0.

**front panel.** Hold the cartridse in the slot alons the top of the<br>front panel. Hold the cartridse with the metal base plate on<br>the bottom and firmly press it into the slot until it ensases. When the cartridse is properly inserted only 7/8-inch will<br>Protrude from the slot.<br>The data cartridse has a write-protect key on the lower

 $\begin{bmatrix} \text{right corner of the to} & \text{surface} & \text{To permit data to record on} \end{bmatrix}$  the key must be turned to cover the hole in the **front edse of the \Iy***lo***orena...11 recess data from the cartridge. but not to write new data over present recording.**

4.4 Monitor **bl T^.?^\-ee™!odr^:n\*«c":i2? Two female sockets** are mounted at the back of the monitor at the Junction between **main^l/^Port^This^i^the3 socket "nearest the Power cord**

**penetration. ^ of the p3lch cable into the TERMINAL**

**to the left of the keyboard. The cover for these switches m3 be screwed down. Open the cover and set them as fallows. Top Front Panel Switch Settmds**

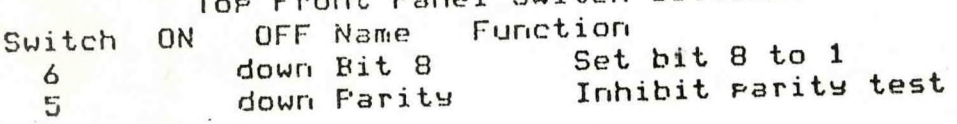

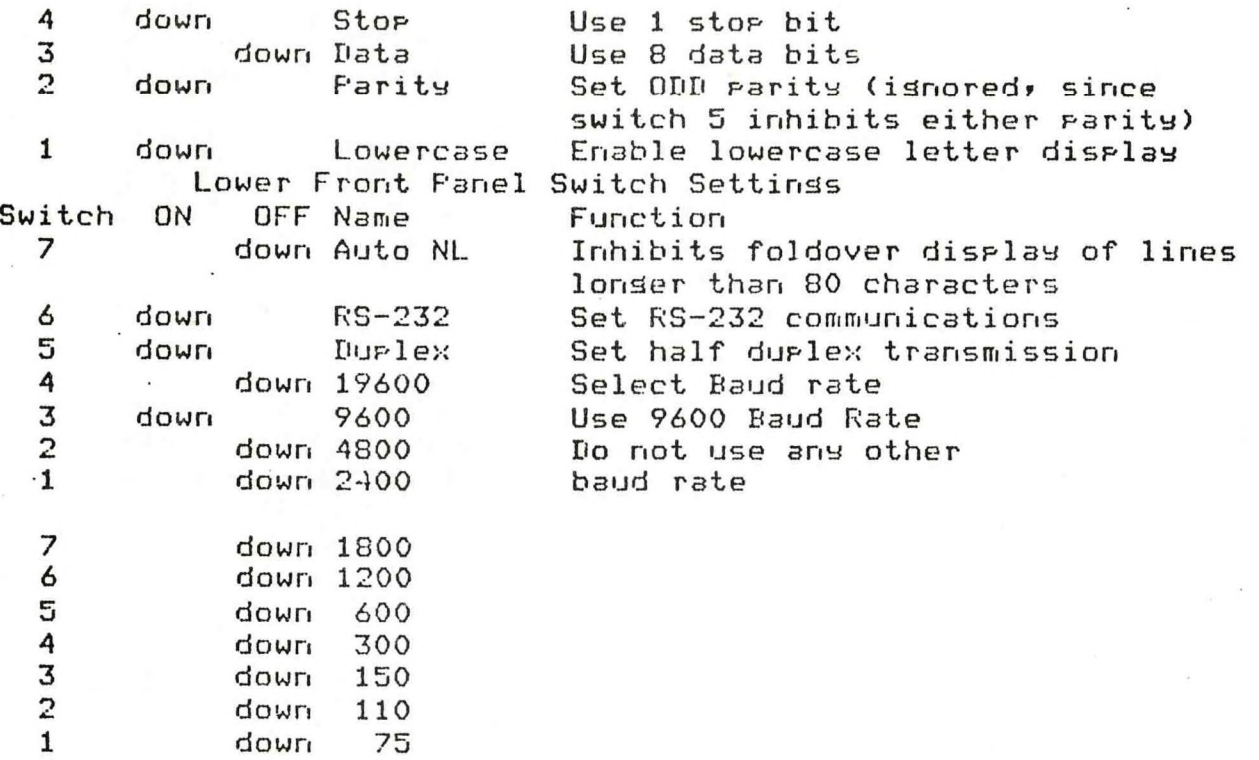

By removing the screws underneath the front corners of the keyboard)- the cover may be **tilted up** to reveal the main printed circuit board of the ADM-3A At **the** back of this board» are two more multiple switches:

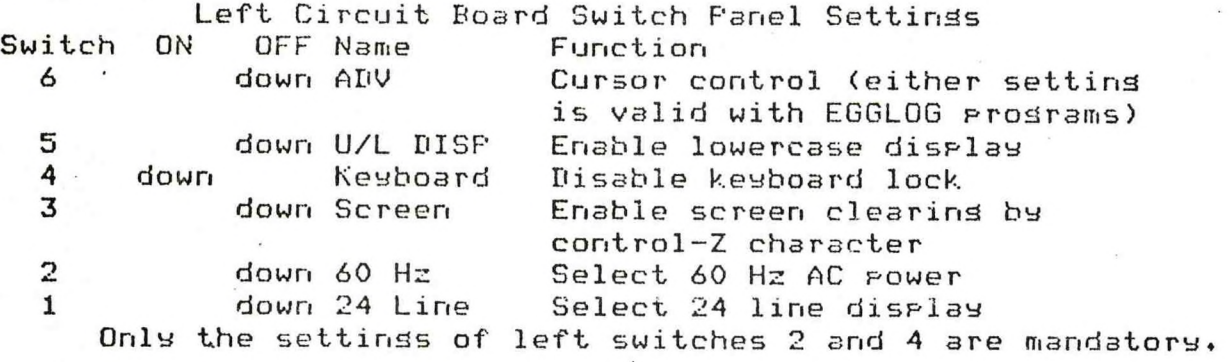

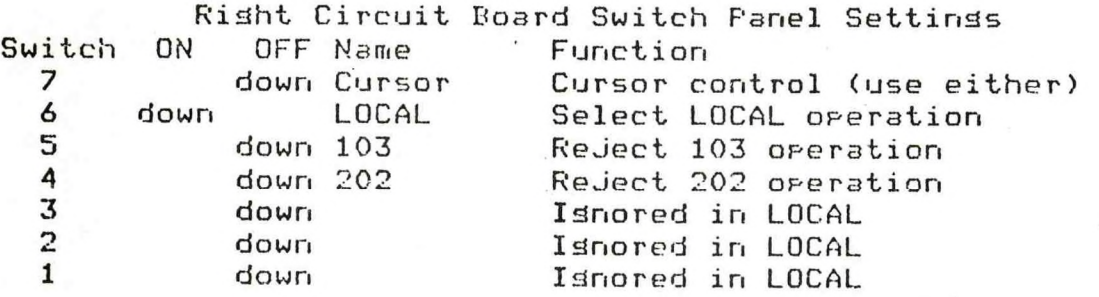

Allow a minute for the ADM-3A TV display tube to warm up before transmitting data to or from the recorder. The contrast of the letters is controleled by the knob at the upper risht corner of the keyboard. Appendix B is a program for the HF'-982 that verifies the correct set-up of the recorder and monitor through the interface to the calculator. User entries are reauested alternately from the calculator keyboard and the monitor keyboard. When you press CONTINUE on the calculators whatever you have typed will appear on the tv screen. Then type an answer on the monitor keyboard and press RETURN and LINE-FEED. Whatever you typed should be printed by the calculator .

### 4.5 Power

The calculator, recorder, monitor, Ross connector box, and presumably, HIPPY power supply all require 110-120 volt, *60* Hz regulated AC power with Grounded receptacles. As usual on shipboard, precautions adainst ground loops may be needed.

### **Section 5. Loddind Dste**

<span id="page-107-0"></span>**To dather data and record it on the 300-B recorder? connect the eauipment as described in Section** *A,* **Then turn on the HIPPY power supply? HP-9825 calculator? Ross fathometer? EGGLOG/Ross connector bo;;? 300-B recorder? and ADM-3A tv monitor\* Load the EGGLOG prodram LOGGER into memory from the prodram cassette? and press RUN on the calculator keyboard. The monitor keyboard is not used durind data loddind. This messade will appear in the LED strip display on the calculator:**

**Skip Header (y/n)**

**If you type an n and press CONTINUE? a summary of Section** *<sup>A</sup>* **will be listed on the printer (about 50 lines). If you enter y? this information will be skipped.**

**The calculator will beep whenever a user input is reouired. The next entry reauest is in the form:**

**Trial Name (1-20 Char.)**

**Enter any phrase that identifies the overall trial. A name will also be reauested later for each sample collected durind the trial. If you enter more than 21 characters? the messade "Entry Too Lond" will be printed ? and a new trial name reauested.**

**At the next beep? the LED display will show!**

**Trial Date (DD-Mon-YY)**

**Enter the date of the trial recordind session. DD? of course? represents the didits for the day of the month? Mon is the month abbreviation? and YY represents the didits for the decade and year. 04-Jul-76 ? for example is the Bicentennial of the United States. If you enter more than 9 characters? a new date will be reauested.**

**When the date has been accepted? the printer will show: Continue when HIPPY on and**

**ready . ,**

**and the LED will rcnuest!**

**HIPPY ready?**

**Be sure the HIFFY has completed its warm—up seauence before you press CONTINUE without enterind any characters.**

**A seauence of HIF'F'Y modification characters will be printed and sent to the HIF'F'Y? then the printer will show:**

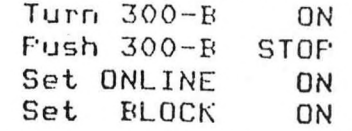
**Mount new 300-B Cartridge Then the LED will display?**

**300-B Cartridge No\*?**

**Enter a number from <sup>1</sup> thru 999 that is unicsue to the 300-B cartridge that you have inserted into the recorder slot\* Values less than <sup>1</sup> or greater than 999 will be rejected and a new value sought. The next entry will be prompted by?**

**Set and enter TRACK (1-4)**

**Set the 300-B track number using the thumbwheel on the front panel of the 300-B. Enter the track that you have set. Only 1\* 2\* 3 or 4 will be accepted by the calculator.**

**The calculator will beep when the next message is displayed?**

**File Position (1-99)**

**Enter a <sup>1</sup> to locate the file at the start of the track. It will overprint any data previously recorded there. Enter a 2 to skip the first file\* a 3 to skip two files» and so on. The LOGGER program does not check for pre-existing filesr nor does it check for sufficient tape on a track to hold a sample. A track will hold a 16 minute sample plus the 77.5 second heave delay in one sample. Each sample of N minutes has an extra 77.5 seconds recorded. If you wish to record several short samples on a single track\* be sure the total recording time does not exceed 17 minutes\*** 17.5 **seconds.** If you exceed this limit, the tape will spool com**pletely off the hub of the cartridge\* ruining the sample and reouiring dis-assembly of the cartridge to repair it. (These limits apply to a TC-2000 cartridge. The smaller TC-1200 cartridge holds less.)**

**The 300-B will begin to rewind the cartridge and the LED will prompt?**

**Continue when REWIND over**

**Wait for the 300-B transport to stop\* then press CONTINUE.**

**If the file position is more than 1\* the 300-B will begin to skip forward over files\* one at a time. For each file skipped\* the LED will show?**

**Continue when FORWARD over**

**Wait for the transport to stop\* then press CONTINUE.**

**When 311 the files have been skipped\* then printer will display the following explanation of the run options available?**

**Enter; 1-5 Char. Run No o QUIT Session f Reset FILE No. t New TRACK c New CARTRIDGE h This HELP list Run No. nay mix** up **to 5 didits? letters arid symbols.**

**Then the LED will dive the abbreviated prompt;**

**Run (1-5 Ch, g f t c- h=HELP)**

**IT you want to stop the LOGGER proarami enter <sup>s</sup> g. If you went to c h an d e the 300— B file number? enter an f. If you want to charde the 300-B track settind? enter a t. If you want to use a new 300-B cartridge\* enter a c. If you enter an h? the printer will repeat the above list.**

**Ordinarily? you will enter a run number for the sample you want to record on the 300-B recorder. Run numbers will usually consist of <sup>1</sup> thru 5 didits? but sometimes you may want to use letters to distinguish variations? like runs <sup>1</sup> and 1-A. Do not use the letters a, f? t? ci or h as the first character in a run number; the calculator will perform the alternate option corresponding to the letter. If you enter more than 5 characters? a new run number will be reouested.**

**When a valid run number has been entered? the LED will reauest;**

**Run Title (1-20 Char.)**

**Enter a title phrase that identifies this sample as distinct from other samples in the trial. If you enter more than 21 eharaetersr a new title will be reauested.**

**The next input is prompted by;**

**Duration (Minutes)**

**Enter the sample lendth in minutes. Remember? a track will only hold a 16 minute sample. If you have already used part of a track? it will hold less. The duration you enter DOES NOT include the 77.5 second heave delay. The calculator will extend your entry by that much. You must allow for the londer actual sample in considerind whether the sample will fit on the track. It is probably best to always start with a fresh track and restrict the duration to 16 minutes or less. Cartridges are cheaper than lost dat.3 or extended ship time. The prodram accomodates short samples for laboratory checkout procedures.**

After the sample duration has been entered, the LED will reauest the approximate sample start time in hours (HH) and minutes (MM):

Run Time (HHJMM):

Enter the start time as indicated. Then the LED will display.

Start Sample

The actual gathering of the sample will commence a moment after you press CONTINUE in response to this prompt. The calculator will beep when it has sathered the 77.5 second heave delay, then beep once for each minute of the sample duration. The recorder should be "Jumping" in bursts each half second, and the data should be streaming across the tv monitor. If it is not, press STOP on the calculator keyboard and diagnose the problem.

When the entire sample has been lossed, an end of file mark will be made on the cartridge track, and the LED will request another run number or other option with the abbreviated prompt.

Run (1-5 Ch. a f t c h=HELP)

that appeared before. You may gather another sample as described above, or enter one of the other ortions. To stor the program, enter a  $\alpha$ , and press CONTINUE. Then turn all the equipment off.

Fisure 5-1 shows the strip printer output for an example session. Appendix C is an annotated listing of the LOGGER program.

#### **Section 6. Copying Data**

**A postprocessing prodram is included in the EGGLOG system\* A listind of COPIER is annotated in Appendix D. The primary purpose of this prodram is to copy the data from the Columbia 300-B digital recorder cartridges to cassettes used with the HP-9820 calculator. This reduces the amount of equipment needed to use the data after the trial is complete. Durind the copy process? however\* the 77.2 second heave delay is corrected by shiftind the HIPPY heave and error values by 463 data sweeps. (At a 6 Hz sweep rate\* the compensation is 463/6 = 77.2 seconds.)**

**The HP-9825 cassette recorder cannot record a file line by line. The contents of the entire file must be accumulated in memory and recorded in a sindie operation. In order to make the cassette files independent of the memory size in a particular calculator and for other reasons of convenience? the files that EGGLOG creates on HP cassettes each store one minute of data. A sample of 16 minutes duration stored in a sindle file on a 300-B cartridde is divided into 16 files on the HP cassette. One track on an HP cassette holds 10 of these one-minute files. So one track of a 300-B cartridde nearly fills both tracks of the HP cassette. This suddests that cassettes be numbered in the form "crtOt\*? where "crt" represents the 3 didit 300-E< cartridde number? and "0t\* is the 300-B track number (01? 02? 03? or 04).**

**The COPIER prodram copies 300-B cartridde files into HP cassette files. In addition? HP cassette files may be reviewed on the LED display. Each of the five lines of the archive header is displayed for five seconds. Then the 360 data sweeps are reviewed at a rate of ten per second? divind a kind of motion picture scan of the data.**

**C0FIER offers two other options. 0ne prints a map of the archive arid first data record of a 300— B file on the strip printer (Fidures 3-1 and 3-7). The other prints a similar series of maps of the five line archive and first three data lines of an HP cassette file (Fidures 3-2 throudh 3-6).**

**To use the C0F'IER prodr3m? load it into memory from the EGGLOG prodram archive. If you plan to copy 300-B files or map their record format? connect the Columbia 300-B recorderarid Lear-Siedler ADM-3A tv monitor (optional) to an HP-9825 calculator. Hi-' cassette files may be displayed or mapped with the HP-9325 calculator alone. (See Section 4.)**

**When these preparations are complete? press F(UN on the calculator keyboard. The strip printer will output an introduction and the list of options available!**

- **Enter To**
- **0 QUIT ftodram**
- **<sup>1</sup> COPY Tape from**
- **300-B to HP**
- **2 LIST Cassette**
- **in LED display**
- **3 MAP 300-B file**

**header & first data line on strip printer 4 MAP HP file: five header lines and 3 data lines\* 5 HELP with this option list**

**The LED display prompts for the option with the abbreviation.**

**Opt. (0=QUIT <sup>1</sup> 2 3 4 or 5=HELP>**

**As the printer message indicates\* enter a zero and press CONTINUE if you want to stop the program. If you enter a 1\* the program will prompt you through the steps used to copy a 300-B data file onto 3 series of HP cassette one-minute files. Options 3 ,and** *A* **produce printed "maps" of the header and oata records m <sup>300</sup> <sup>B</sup> arid HP cassette files respectively. If you enter a a\* the printer explanation 3bove will be repeated.**

**6.1 Copy Option**

**If you select option 1\* the printer will respond by typing:**

**Insert 300-B cartridge Set ONLINE ON Set BLOCK ON Set TRACK 1-4 Enter File No. when 300-B ready**

**Then the LED prompt will appear!**

**300-B File No. (O^QUIT)**

**Select the cartridge that you want to copy from and insert it into the slot in the front panel of the 300-B recorder. Dial the track number of the file to be copied into the thumbwheel on the 300-B front panel. Be sure to use only a 1\* 2\* 3\* or 4. Of courser be sure the recorder power is turned on\* with Lb.e ONLINE and BLOCK lamps lit as instructed above. Then enter the position number of the file to be copied on the calculator keyboard and press RETURN.**

**The 300-B recorder should immediately respond by rewinding. If it does not\* press STOP and diagnose the problem. Otherwise\* note the LED warning:**

**Continue when REWIND over**

**Press CONTINUE when the recorder stops. If the file number that sou entered exceeds If a second warnin'! will be displayed?**

**Continue when FORWARD over**

**Wait until the recorder stops\* then press CONTINUE. This will be repeated for each file that must be skipped over. Finally\* the header record for the file will be read and the run number and sample duration displayed on the printer.**

**Once the 300-D cartridge is in place and reads\* the calculator will proceed to set up the HP cassette. The printer will list?**

**Insert an HP tape cassette and the LED will display?**

**HP Tape No. (1-99999 0=QUIT)**

**Insert a cartridge into the slot to the left of the HP keyboard. One method for numbering cassettes has been suggested in the previous sub-section. Another method would be to number cassettes by the sample run number recorded on them. This assumes** that **a different cassette would be used for every sample run. This is acceptable\* since a 16 minute sample nearly fills the two tracks on a cassette.**

**The calculator will scan the cassette and print a directory of the files already marked on track 0. Then it will position the cassette ready to mark a new file. Later\* when a sample is ready to record\* it will mark the file\* using track <sup>1</sup> if necessary\* or even requestin'! a new cassette.**

**A sub-option is available in the COPY option. You may verify that each minute of data has been successfully recorded by requesting that the file be displayed. After each one—minute file is written on the HP cassette\* it will be immediately re-re3d back into the calculator memory. The five archive header lines will be displayed on the LED strip for 5 seconds each\* followed by the first 5 data lines at .1 second each. This sub-option will be explained briefly on the strip printer\* and a selection requested by?**

**Display <0=No l=Yes 2=HELP)**

**If you enter a zero\* none of the one-minute cassette files will be re-scanned and displayed. If you enter a 1\* each file will be re-scanned and displayed. If you enter a 2\* the HELP message will be printed as follows?**

> **5 file header lines and 5 data lines may be**

**shown on the LED strip display. Enter! To! 0 Display OFF <sup>1</sup> Display ON 2 This HELP list**

**When you have selected a display sub-option\* the calculator**  $w$  **ill** bedin to read the 300-B file, starting with the 77.2 second **heave delay\* followed by one minute bursts. After each minute is read; the heave delay will be corrected. Then the calculator will try to mark the new one-minute file on the HP cassette. If there is not enoudh space on track 0 of the cassette\* the calculator will scan track 1. If track <sup>1</sup> is full\* a new cassette will be reouested usind the same promptind messages as described above. .**

**When a file has been marked\* the archive header and data lines will be written on the cassette file. If you have accepted the display sub—option\* the header and dat3 lines will be read back from the cassette file and displayed as described above. Finally\* the printer will acknowledde completion of the file by cassette number\* track number\* file number\* and minute. These steps will be repeated for each minute of the 300-B file. The printer will acknowledde when the 300-B file is completely copied. Then the LED display will return to the OPTION prompt!**

**Opt. (O-QUIT 1234 5=HELP)**

**option. A five minute sample from a 300-B cartridde was copied into five one-minute files on an HP cassette. Track 0 of the cassette was already filled with 10 one—minute files from another 300-E! track. Track <sup>1</sup> also had nine small files from another source\* as well as five EGGLOG data files. The new files were therefore copied into positions 15 throudh 19 on track <sup>1</sup> of the cassette.**

#### **6.2 The LIST Option**

**The LIST option displays a one-minute file recorded on an HP-9825 cassette usind the LED strip. The display takes about a minute\* showind each archive header record for 5 seconds\* and scanriind the 360 data records in 36 seconds.**

**If you enter a 2 in response to the option prompt\* the printer will instruct!**

> **Insert an HP Tape Cassette to display on LED**

**The track\* file\* and number of data records to display will be reouested on the LED in order!**

 $T$ rack  $(0, 1)$ 

File (0-9)

Lines (1-360)

Then the LED display will ask:

HF' cassette ready?

When you press CONTINUE, the calculator will search the cassette for the track and file that you have requested. If it cannot find that file number on the track named, or if the file exists, but is of the wrong type or size for a one-minute data file, the printer will note "Wrons File No." and the calculator will bedin he LIST option over adain.

Once an appropriate file has been located, the display will take place. The LIST option ends by returning to the OPTION prompt:

Opt.  $(O=QUIT 1 2 3 4 5=HELP)$ 

which has been described above.

6.3 The 300-B MAP Ortion

If you enter a 3 in response to the OPTION prompt, the calculator will commence the 300-B MAP ortion. The ortion besins in exactly the same way that the COPY option starts (see Section 6.1), requesting that the recorder be connected, a 300-B cartridge inserted, the track set, and a file number specified. As in the COFY ortion, the calculator then rewinds the 300-B cartridge and skips forward to the desired file.

When the file is found on the 300-B cartridge in the recorder, the archive header record is read. Each letter in the record is printed, alons with its character position in the record. Figure 3-1 is a sample.

When the header record has been mapped, the first data record is read from the recorder. It is printed on the strip printer in the same way (Figure 3-2). Finally, the calculator returns to the OPTION prompt.

#### 6.4 The Cassette HAP Option

Ortion 4 bedins in the same form as the LIST ortion: You will be instructed to insert an HP cassette, and to specify the track, file, and number of lines to map. When you indicate that the cassette is ready, a search will be made for the file. When it is found, each of the five archive header records will be mapped on the strip printer. Then maps will be printed for each of the data records that you have requested.

These maps are shorter than the 300-B maps: 34 characters each.

#### References

- 1. Recording Shir- Motion Data Concurrently with Bathymetric Measurements, D. B. Dillon, E G & G Preliminary Report, Audust, 1980, Unpublished.
- 2. Ross Laboratories, Inc., Automated Hydrographic Survey System. Operating and Maintenance Manual
- 3. Ross Laboratories, Inc., Ross Automated Hydrographic Survey System: Schematics
- 4. Ross Laboratories, Inc., Ross Automated Hydrographic Survey System: Qperatind Instructions
- 5. Preliminary Manual: Hippy 120 Sensor with Disital Filter Batawel1 bv Laboratory for Instrumentation
- **6**. Hewlett-Packard 9825A Calculator: Operatind and Prodf**3**mmind

**0**

•

 $\overline{\phantom{a}}$ 

- 7. Hewlett-Fackard 9825A Calculator: General I/O Programming
- **8**. Hewlett-Packard 9825A Calculator: Extended I/O F'rodrammind
- 9. Hewlett-Packard 9825A Calculator: Advanced Prosramming
- 10. Hewlett-Packard 9825A Calculator: Systems Programming
- 11. Columbia Data Products, Inc., Model 300 B Data Cartridge Recorder} Operator's Manual
- 12. Lear Siesler, Inc., ADM-3A Interactive Display Terminal: Operators Manual
- 13, Hewlett-Packard 98036A Serial 1/0 Interface Installation and Service Manual
- 14. Hewlett-Packard 98033A BCD Interface Installation and Service Manual

#### Appendix A

#### Alternate Connections for The Columbia 300-B Recorder

The EGGLOG system can be used with an HP-98036A Option 001 interface to connect the calculator with the Columbia 300-B recorder in place of the standard interface. Several changes of procedure are reouired. If the recorder is used with an option 001 interface, the ONLINE lamp must be OFF, contradicting a prompting message that occurs several times in the LOGGER and COPIER prodrams.

When the ONLINE lamp is off, only the TERMINAL socket on the back panel of the recorder is active. The option 001 cable may be plussed there. If this is done, the system will function, but there is no way to use the tv monitor.

In order to use the tv monitor with an option 001 interface, plud the interface cable into the main 1/0 port of the ADM-3A monitor (Near the power cable passthrough). Patch the extension port of the monitor to the TERMINAL socket on the back of the 300-B recorder.

#### APPENDIX B

TALKBACK: Check Out HP-98036A RS-232 Interface Operation

0 dim H\$C80D HP keyboard input buffer *n* dim L\$ <sup>C</sup> 801 TV keyboard input buffer  $3!$  'Type Here  $(a=Quit)'$   $\rightarrow$  T\$ 4: Prt " TALKBACK" Introduction  $5:$  prt '98036A Checker' **6** prt "Connect 98036A' 7: prt "to termial" 8: prt "Set mutual BAUD" 9 ent ■Select Code:**"r S** Input Select Code 10: ent 'Mode Number:', M 78 for<br>11: ent 'USART Control', U 15e 37 11: ent **"USART Control", U**<br>12: wsm S, M, U 13 **'** ne ::t**" :** enp "Type Here <sup>&</sup>lt; a=Quit*)'r* H\$ 15 if **n\$=\* a ■;** stp End of session 17: red S, L\$ . Accept TV keyboard reply 18 prt L\$ Acknowledge reply 19 if L.\$- **\*** o **\*** *i* StP End session from TV 20: sto "next" Say some more

TV prompt message

12 wsm **Sr Mr** U Turn Interface on Send entry to TV disrlay' Prompt for reply

#### APPENDIX C

### The LOGGER Prosram

O: Prt 'HIFFY/ROSS DATA' 1: Prt ' LOGGER' 2: Prt "David B. Dillon" 3: Prt \* EG&G\* 4: Prt 'Sertember, 1980' 5: dim T\$[35] 6: dim H\$[11] 7: dim I\$[30] 8: dim L\$[128] 9: for  $I = 1$  to 128  $10: " " \Rightarrow L#L1]$ 11: next I 12: "File " -> L\$[1,5]<br>13: "Track " -> L\$[8,14] 14: ' Cart. '  $-$ > L\$[16,22]  $15:$   $^*$  Run  $^*$  $-$ > L\$[26,30] 16:  $\cdot$  in Trial:  $\rightarrow$  L\$C58,671 17:  $\frac{1}{17}$  on  $\frac{1}{18}$  =  $\frac{1}{18}$  =  $\frac{1}{18}$  =  $\frac{1}{18}$  =  $\frac{1}{18}$  =  $\frac{1}{18}$  =  $\frac{1}{18}$  =  $\frac{1}{18}$  =  $\frac{1}{18}$  =  $\frac{1}{18}$  =  $\frac{1}{18}$  =  $\frac{1}{18}$  =  $\frac{1}{18}$  =  $\frac{1}{18}$  =  $\frac{1}{18}$  =  $\frac{1}{18$  $-$ > L\$[102,105]  $\rightarrow$  L\$[111,115] 20: Minutes' -> L\$[118,125] 21: wsm 10,78,37  $22:$  Wsm  $11, 254, 37$  $23: fixd0$ 24: beer 25: eng 'Skig Header (9/n)', I\$[1,30] 26: if  $I$f1,1] = 'y';$  sto 'TRIAL'  $27:$   $Prt$   $\rightarrow$ 28: Prt "+ Connections +" 29: Prt "HIPPY:" 30: Prt '98036A - Opt.001' 31: Prt 'Select Code 11' 32: Prt 'Baud Rate 9600' 33: Prt \*\* 34: Prt "ROSS:" 35: Prt '98033A BCD Port' 36: Prt 'with EG&G adap-' 37: Prt "ter connector" 38: Prt 'Select Code 13' 39: Prt "Fower ON . 40: Prt 'TEST or OFERATE'  $41:$   $Prt - 1$ 42: Prt 'RECORDER:' 43: Prt "Columbia - 300-B" 44: Prt "98036A: Standard" 45: Prt "Select Code - 10"

Besin documentary headins

HIFFY decimal data string HIFFY modify characters User input string Recorder file header Fill file header with spaces

Fill header field names

Start RS-232 to recorder Start RS-232 to HIFFY Set inteser math

Skip wiring message

Instrumentation set up HIFFY to HF9825 RS-232 Interface

**ROSS to HP9825** BCD Parallel Interface

Disital Tare to HF9825

RS-232 Interface

Cable to cable 46: Prt 'Input: CFU/MOD.' 47: Prt "Block Mode: ON" Use 128 chars. Per record Control thru CPU/MOD. cable 48: Prt 'Line Mode: ON<sup>.</sup> 49: Prt 'Baud Rate - 9600' Fixed switch settings 50: Prt '300-B Back Fanel' 51: Prt 'Duplex: HALF' 52: Prt "Transparent: OFF" 53: Prt 'Error Check: OFF' 54: Prt 'Both Rotaries: 6' 55: Prt "" Real time data display 56: Prt 'TV Data Monitor: 57: prt "Lear-Siesler" 58: Prt "ADM-3 Set-UP" Front Panel switches  $1^{\bullet}$ 59: ert "Bit 8: INH" 60: Prt "Parity: 61: Prt 'Stop Bits:  $1<sup>2</sup>$ 62: Prt "Data Bits:  $8'$ 63: Prt 'Farity: ODD' 64: Prt "Lowercase ENABLE" 65: Prt \*\* 66: Prt "Autolinefeed OFF" 67: Prt "RS-232 ON" 68: Prt "Duplex: HALF" 69: Prt 'Baud Rate 9600' 70: PPt \*\* As read by recorder 71: Prt "Normal Monitor" 72: Prt "Patch ADM-3 Main" 73: Prt 'I/O to 300-B" 74: Prt "TERMINAL FORT" 75: prt \*\* Besin next trial 76: "TRIAL": Beep 77: eng "Trial Name (1-20 Char.)", I\$[1,30] Verify 78: 22 -> A;ssb 'FARSE' Entry too long 79: if  $A = 0$ ; sto 'TRIAL' 80: I\$E1,213 -> L\$E68,883 Fill file header 81: Prt "Trial Name:" 82: Prt I\$[1,21] 83: "DATE": beer 84: enp 'Trial Date (DD-Mon-YY):', I\$[1,30] Verify date 85: 10  $\rightarrow$  A; ssb 'PARSE' 86: if  $A = 0$ ; sto 'DATE' Date to file header 87:  $I$I$I.9]$  ->  $L$I93.101]$ 88: prt "Date ", I\$[1,9] 89: prt \*\* Wait for HIFFY to warm up 90: Prt "Continue when" 91: prt "HIPPY on and " 92: Prt "ready . . " 93: beer 94: ent "HIFFY Ready?", A HIFFY Modify characters 95: "MMMMI A S" -> H\$

 $96:$  for I = 1 to 11 Modify HIFFY format 97: wtb 11, H\$[I, I] 98: Prt H\$[I, I] 99: Wait 1500 Wait for HIFFY response 100: next I Allow for 300 Baud 101:  $\text{rdb}$  (11) -> A remove last character  $102:$   $Prt$   $\cdot$ 103: Prt "Turn 300-B  $ON$ 104: Prt 'Fush 300-B STOP' 105: Prt "Set ONLINE ON<sup>.</sup> 106: Prt 'Set BLOCK ON" 107: 'TAPE': Prt "" 108: Prt "Mount new 300-B" 109: Prt "Cartridge" 110: beep 111: eng '300-B Cartridge No. ?", I\$[1,30] 112:  $val(I*) \Rightarrow C$ Assisn cartridge number 113: if  $C < 1$ ; sto 'BCART' Verify 114: if C < 1000; sto "GCART" 115: 'BCART': prt "" Invalid Cartridge number 116: Prt 'Use 1-999 Carts.' 117: sto 'TAPE" 118: 'GCART': 4 -> A Farse valid cartridge 119: ssb "FARSE" 120: if  $A = 0$ ; sto 'TAFE' 121:  $I$E1,31 - > L$E23,251$ Cartridge to file header 122: Prt \*\* 123: Prt 'Cartridge', C 124: 'TRACK': beer 125: ene 'Set and enter TRACK (1-4)', I\$[1,30] 126:  $val(I*) \rightarrow T$ Assisn Track Number 127: if T < 1; sto 'BTRK' Verify 128: if T < 5; sto 'GTRK' 129: 'BIRK': prt \*\* Invalid Track number 130: Prt "Enter 1 2 3 or 4" 131: sto 'TRACK' 132: 'GTRK': 2 -> A Parse valid Track 133: ssb 'FARSE' 134: if  $A = 0$ ; sto 'TRACK' 135: I\$[1,1] -> L\$[15,15] 136: Prt "Track", T 137: 'FILE': beer 138: ene "File Position (1-99)", I\$[1,30] 139:  $\text{val}(I\text{\$})$  -> F Assisn File Position 140: if  $F < 1$ ; sto 'BFIL'<br>141: if  $F < 100$ ; sto 'GFIL'<br>142: 'BFIL': prt Verify Invalid file position 143: Prt 'Use 1 thru 99' 144: sto 'FILE' 145: 'GFIL':  $3 \rightarrow A$ Parse valid file no.

146: ssb "PARSE" 147: if  $A = 0$ ; sto 'FILE' File rosition to header  $148: I$E1,2]$  ->  $L$E6,7]$ 149: Prt 'File', F 150: wtb 10,26 151: beer 152: ent "Continue when REWIND over", A Locate file rosition 153: for  $I = 2$  to F Control-K skips 1 file 154: wtb 10, 11 155: beer 156: ent 'Continue when FORWARD over', A 157: next I 158: "HELF": ert "" 159: Prt "Enter:" Fromet for run ortions 160: Prt "1-5 Char. Run No" 161: Prt 'a QUIT Session' 162: Prt 'f Reset FILE No.' 163: Frt 't New TRACK' 164: Prt 'c New CARTRIDGE' 165: Prt 'h This HELF list' 166: Prt 'Run No. may mix' 167: Frt 'up to 5 disits," 168: Prt "letters and" 169: Prt "symbols." 170: "RUN": beer 171: eng "Run (1-5 Ch. a f t c h=HELF)", I\$[1,30]  $172$ ; if  $I$I,I1] = 'a";$  str 173: if  $I$E1,13 = 'f'$ ; sto 'FILE' 174: if  $I$I I.1] = 't'$ ; sto 'TRACK' 175: if  $I$I1,11 = 'c';$  sto 'CART' 176: if  $I$5I111 = 'h'1$  sto 'HELP' 177:  $6 \rightarrow A$ ; ssb 'PARSE' 178: if  $A = 0$ ; sto "RUN" Run No. to file header  $179: I$E1,53 -> L$E31,353$ 180: Prt "Run No. ", I\$[1,5] 181: 'NAME': beer 182: eng "Run Title (1-20 Char.):", I\$E1,303 Validate run title 183: 22 -> A; ssb 'PARSE' 184: if A = 0; sto "NAME" Title to file header 185: I\$[1,21] -> L\$[37,57] 186: Prt "Name:" 187: Prt I\$[1,21] Run Duration 188: 'MINS': beep 189: eng 'Duration (Minutes)', I\$[1,30] Convert to numeric 190:  $\vee$ al(I\$) -> N Invalid duration 191: if N < 0; sto "BMIN" 192: if N < 17; sto 'GMIN' Invalid duration Prompt 193: "BMIN": prt"" 194: Prt 'Use 1 - 16 Mins.' 195: sto "MINS"

```
196: 'GMIN': 3 -> A
197: ssb "FARSE"
198: if A = 0; sto 'MINS'
199: I$[1,2] -> L$[116,117]
200: Prt "Duration", N
201: 'TIME': beep
202: ene "Run Time (HH:MM):", I$[1,30]
203: 6 -> A; ssb 'FARSE'
204: if A = 0; sto 'TIME'
205: I$E1,51 -> L$E106,110]206: Prt 'Time ', I$[1,5]
207: 'BEGIN': beep
208: ent "Start Sample", A
209: fmt 1,c30,fz4.0,x,x,z
210: wtb 10, 18
211: wait 100
212: wtb 10, L$[1,126], 10, 13
213: 155 \rightarrow Z214: ssb "COPY"
215: 120 \rightarrow Z216: for M = 1 to N217: ssb 'COPY'
218: next M
219: wtb 10, 28
220: F + 1 -> F221: Prt 'Next File:', F
222: sto "RUN*
223: 'COPY': for S = 1 to Z
224: for K = 1 to 3
225: red 13, D, A
226: wtb 11, 'S'
227: red 11, T$
228: wrt 10.1, T$[1,30], D
229: next K
230: wtb 10, 10, 13
231: next S
232: beer
233: ret
234: "PARSE": for I = A to 30
235: if I$[I, I] $' '; sto 'BAD'
236: next I
237: ret
238: 'BAD': O \rightarrow A239: Prt 'Entry Too Long'
240: ret
```
Parse valid duration

Run duration to file head

Note run start time

Validate time

Start time to file header

Trisser sample start

Set format for 1 data sweep Control-R sets 300-B WRITE Delay for 300-B to respond Record file header 155/2=77.5 sec extra sample For disital heave offset 120/2=60 sec normal sample Loop over run duration Record 1 minute

Control-\ marks end of file Set next file number

Run complete: start another Record Z half-second lines 3 data sweeps/tape record Trisser sweep on ROSS depth Request HIFFY sweep Collect HIFFY sweep Record the sweep

LF/CR end file line Start another line Mark 1 minute Start another minute Scan unused part of line

Look for non-blanks

Set error flas

## **APPENDIX D**

## **The COPIER Prodram**

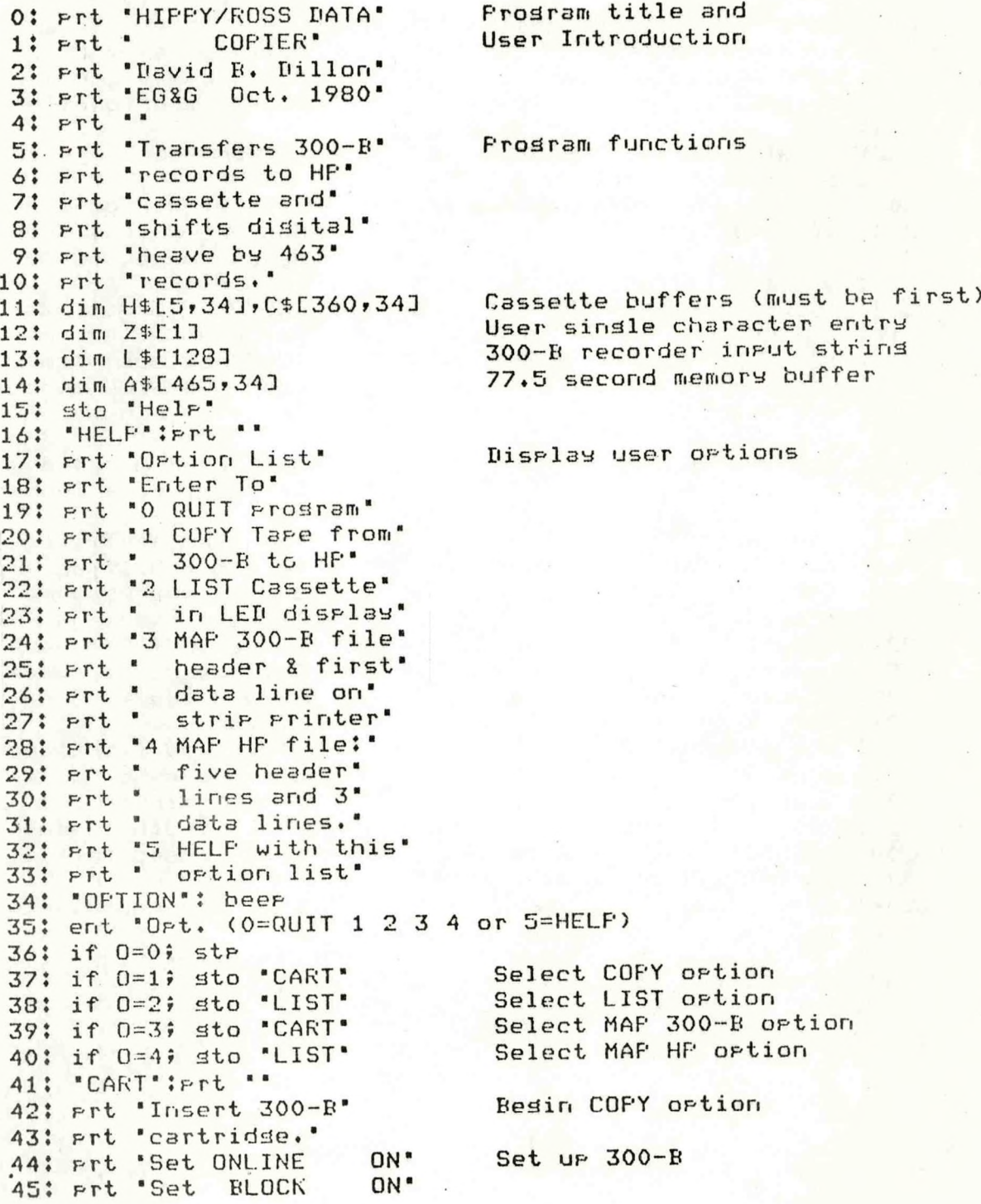

```
46: Prt 'Set TRACK 1-4'
 47: Prt "Enter File No."
 48: Prt 'when 300-B ready'
 49: Prt ..
 50: beer
 51: ent '300-B File No. (0=QUIT)', F
52: if F=0; str
53: wsm 10, 78, 37
                              Set RS-232 Interface
54: wtb 10, 26
                               Control-Z: Rewind 300-B
55: beer
56: eng "Continue when REWIND over", Z$
57: for I=2 to F
58: wtb 10, 11
                              Control-K: Skip 1 file
59: beep
60: eng 'Continue when FORWARD over', Z$
61: next I
62: wtb 10, 17Control-Q requests 1 line
63: red 10, L$
63: red 10, L$<br>64: if O=3; sto "MAF"
                             Get 300-B characters to LF
                              Print header character by char.
65: val(L$[116,117]) \rightarrow N Extract Run duration (minutes)
66: Frt ''67: Prt 'Cory Run ', L$[31,35]
68: Prt 'Duration', N
69: for J = 1 to 5
72: next I
73: next J
74: L$[1,26] -> H$[2,1,26] Break 300-B header into 5 lines
75: L$[26,58] -> H$[3,1,33]
76: L$[61,89] -> H$[4,1,29]
77: L$[93,125] -> H$[5,1,33]
78: ssb 'CASS'
                              Mount an HF Cassette to fill
79: 'DOPT': beer
80: ent "Disrlas (0=No 1=Yes 2=HELP)", D
81: if D=0; sto "FIRST" Copy without display<br>82: if D=1; sto "FIRST" Copy with display
83: Prt **
84: Prt '5 file header'
85: Prt 'lines and 5 data'
86: Prt "lines may be"
87: Prt 'shown on the LED'
88: Prt 'strip display.'
89: Prt "Enter: To:"
90: Prt '0 Display OFF'
91: Prt '1 Display ON'
92: Prt '2 This HELF list'
93: sto 'DOPT'
94: "FIRST": 155 -> 2<br>95: 1 -> K
                             Get 155 half-sec lines from 300-B
                           Put in C$ starting at line 1
```
96: ssb 'Copy' Get lines from 300-B<br>97: 120 -> Z Set 1 minute block si 97: 120 -> Z<br>
98: for M = 1 to N<br>
Dop over minutes of sam 98: for  $M = 1$  to  $N$ <br>99: for  $K = 1$  to 360<br>99: for  $K = 1$  to 360 Move 1 minute from A\$ to C\$<br>A\$: HP Memory Stack **100: A\$EK3 -> C\$EK3**<br>**101:** next K **1011 Cassette Data Buffer<br>1111 17.5 sec to front of A\$**  $102:$  for  $K = 361$  to  $465$ 103: A\$EKJ -> A\$EK-360J 104:  $next K$ <br>105: 106 -> K Move next minute behind 17.5 sec 106: ssb "COPY" 107: for  $K = 1$  to 360 Move Disital Heave 77.2 sec 108: A\$EK+103,21,293 -> C\$EK,21,293 109: next K **110** •HARK\*: mrk 1, 13200, F Mark the next cassette file **111:** if  $F > = 0$ ; sto ' $RCRD$ ' Test for end of track<br> **112:**  $T + 1 \rightarrow T$  Next track  $112: T + 1 \Rightarrow T$ <br>  $113: if T = 19$  ssb "FILE" Find end of data on track 1 113: if  $T = 1$ ; ssb "FILE" Find end of data on track 1<br>114: if  $T = 2$ ; ssb "CASS" Both tracks full: set new cassette 114: if T = 2; ssb 'CASS' Both tracks full: set new cassette 115: sto 'MARK' Ready to mark file 116: 'RCRD': 'File ' -> H\$C1,53 Fill first header line  $117$ ; str (F)  $\rightarrow$  H\$[1,6,8]  $118:$  \* Track \*  $\rightarrow$  H\$[1,9,15]  $119: str(T)$   $\rightarrow$   $H$E1,16,17]$ 120: " Cass. " -> H\$C1,18,253 **121:** str(C) -> H\$E1,26,313<br>122: ref F, H\$, C\$ Record header and 1 minute of data 123: 6 -> K<br>124: if D > 0;ssb "DISP" Display header and first 2 seconds 125: prt " " 126: Prt 'HP Cassette', C 127: prt 'Track', T 128: Prt "File", F 129: Prt 'Minute', M 130: next M 131: prt \*\* 132: Prt "Copy Complete" End of COPY option 133: sto "OFTION" 134:  $^{\circ}$ COFY': for S = 1 to Z Get Z lines from 300-B 135: wtb 10, 17<br>136: red 10, L\$ (Accept characters to LF Accept characters to LF<br>L\$ brings 3 data sweeps 137: L\$[1,34] -> A\$[K]<br>138: K + 1 -> K From 300-B file each read 139: L\$[37,70] -> A\$[K] 140:  $K + 1$  -> K 141: L\$[73,106] -> A\$[K] 142:  $K + 1$  -> K 143: next S 144 beep Block is collected 145: ret

```
146: "CASS": Prt ""
147: Prt "Insert an HP"<br>148: Prt "tape cassette"
                                Get a cassette<br>and initialize it
149: beer
150: ent "HF Tare No. (1-99999 0=QUIT)", C
151: if C=0; stp
152: if C<0; sto "CASS"
153: if C>99999; sto 'CASS'
154: 0 \rightarrow TSet track 0
155: "FILE": rew
                                   Start at besinnins
156: trk T
                                   Set track
157: tlist
                                   Disrlay contents
158: 0 -> F
                                   Find NULL file
159: 'FIND': fdf F
160: idf F, J
161: if J = 0; ret
                                   NULL file found
162: F + 1 \rightarrow FTry next file
163: sto "FIND"
164: "LIST": Prt ""
165: Prt 'Insert an HP'
                                 Besin Ortion 2: LIST<br>HP tare files on LED strir
166: Prt 'Tare Cassette to'
167: Prt "display on LED"
168: beer
169: ent "Track (0,1)", T
                                 Select tare track
170: trk. T
171: beer
172: ent 'File (0-9)', F Select file (9=track capacity)
173: beer
174: ent "Lines (1-360), K
                                 Select lines to disrlay
175: beep
176: ent "HF cassette reads?", Z$
177: rew
178: 0 \rightarrow U179: "FNXT": fdf U
                                  Find file
180: idf U, V, W, X, Y
                                 Get file identity
181: if V = 0; sto 'BFIL'<br>182: if U = F; sto 'FTST'
                                No such file no.<br>Evaluate file
183: 0 + 1 -> 0
                                  Try next file
184: sto "FNXT"
185: "FTST": if V#3; sto "BFIL" File is wrons type
186: if X = 13200; sto 'DISF' Test file size
187: 'BFIL': Prt "'
188: Prt "Wrons File No."
189: rew
190: tlist
191: rew
192: sto 'LIST'
193: 'DISP': 1df F, H$, C$
                                  Get file from cassette
194: if 0=4; sto MAFHF
195: for I = 1 to 5
                                  Display 5 header lines
```

```
196: dsp H$[I]
197: wait 5000
198: next I
199: for I = 1 to K200: dsp C$[I]
201: wait 100202: next I
202; next 1<br>203: if 0 = 2; sto 'OFTION'
204: ret
205: "MAP": Prt ""
206: for K = 1 to 2
208: 101 R 100-B RECORD MAP'<br>208: for I = 1 to len(L$)
209: Prt L$[I, I], I
210: next I
211: Prt ""
212: wtb 10, 17
213: red 10. L$
214: next K
215: Prt **
216: sto "OFTION"
216: sto "UPIIUN"<br>217: "MAPHF": FXD 0<br>210: for 51 to 5
218: for J=1 to 5
219: Prt **
220: Prt 'CASSETTE RECORD' Five Headerlines
221: ext{ } MAF222: Prt "Archive Line", I
223; for J=1 to LEN(H#EII)224! prt H#E[I,J,J], J
225: next J
226: next I
227: for I=1 to K228: Prt **
229: Prt "Data Line 1"
230: for J=1 to LEN(C$I1]231: Prt C$[I, J, J], J
232: next J
233: Prt "234: sto 'OFTION'
```
Hold for 5 seconds Disrlay K data lines Hold for 0.1 sec. End of Ortion 2 End of Disrlay ortion of COPY Ortion 3: MAP 300-B Header and 1 data line One character at a time alons The strip printer Control-Q requests another line Get the data line Ortion 3: MAP comrlete Besin Ortion 4 Map HP Cassette records

Character by Character

Mar first K data lines

## FIGURES

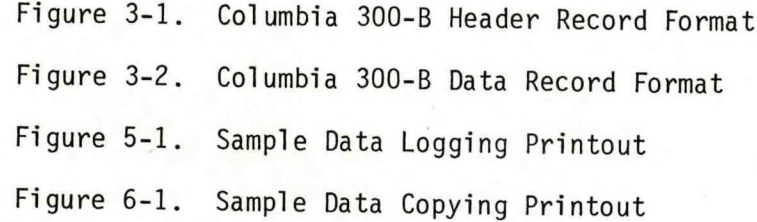

<span id="page-130-0"></span>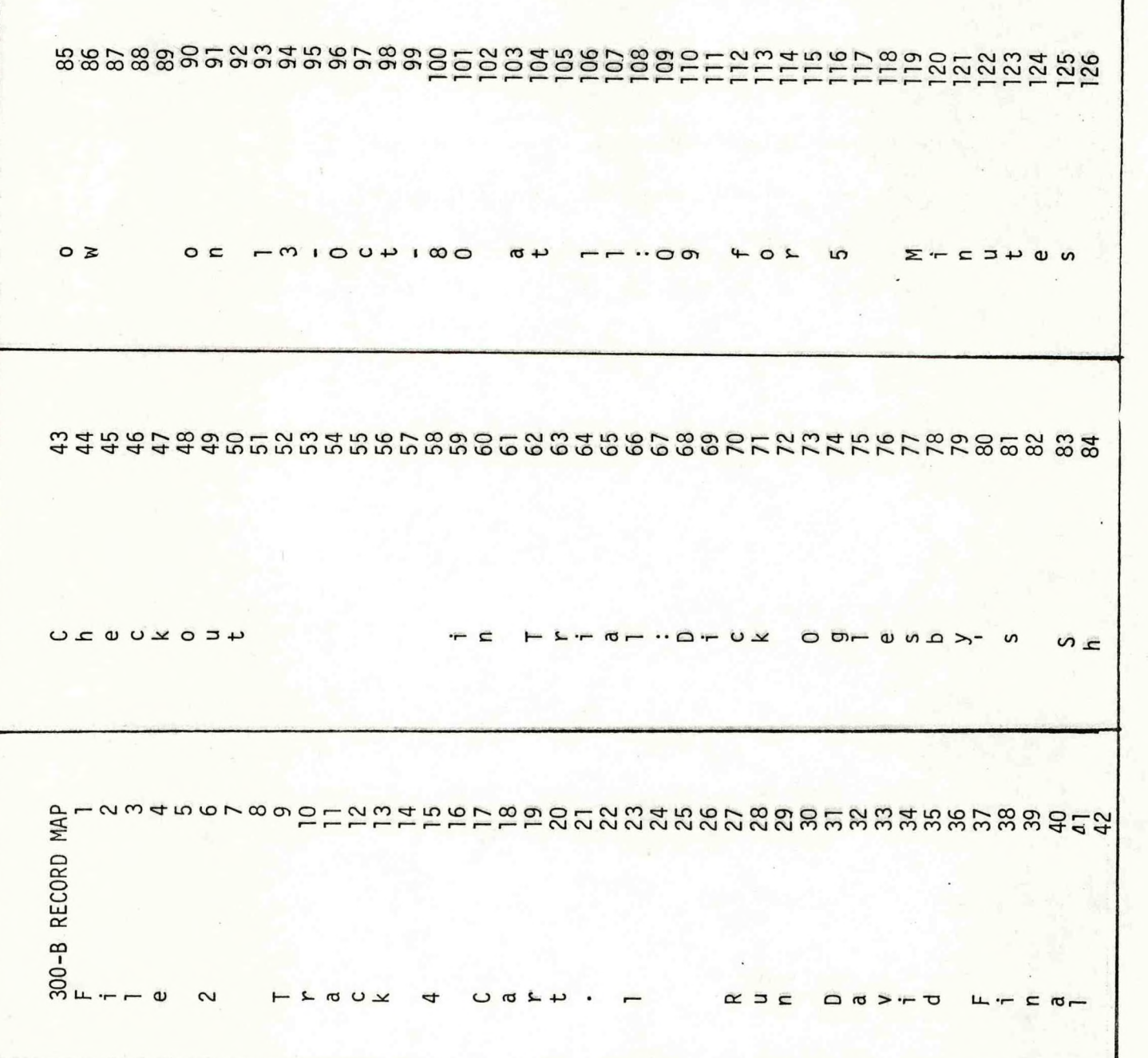

Figure 3-1. Columbia 300-B Header Record Format

 $\overline{\phantom{0}}$ 

<span id="page-131-0"></span>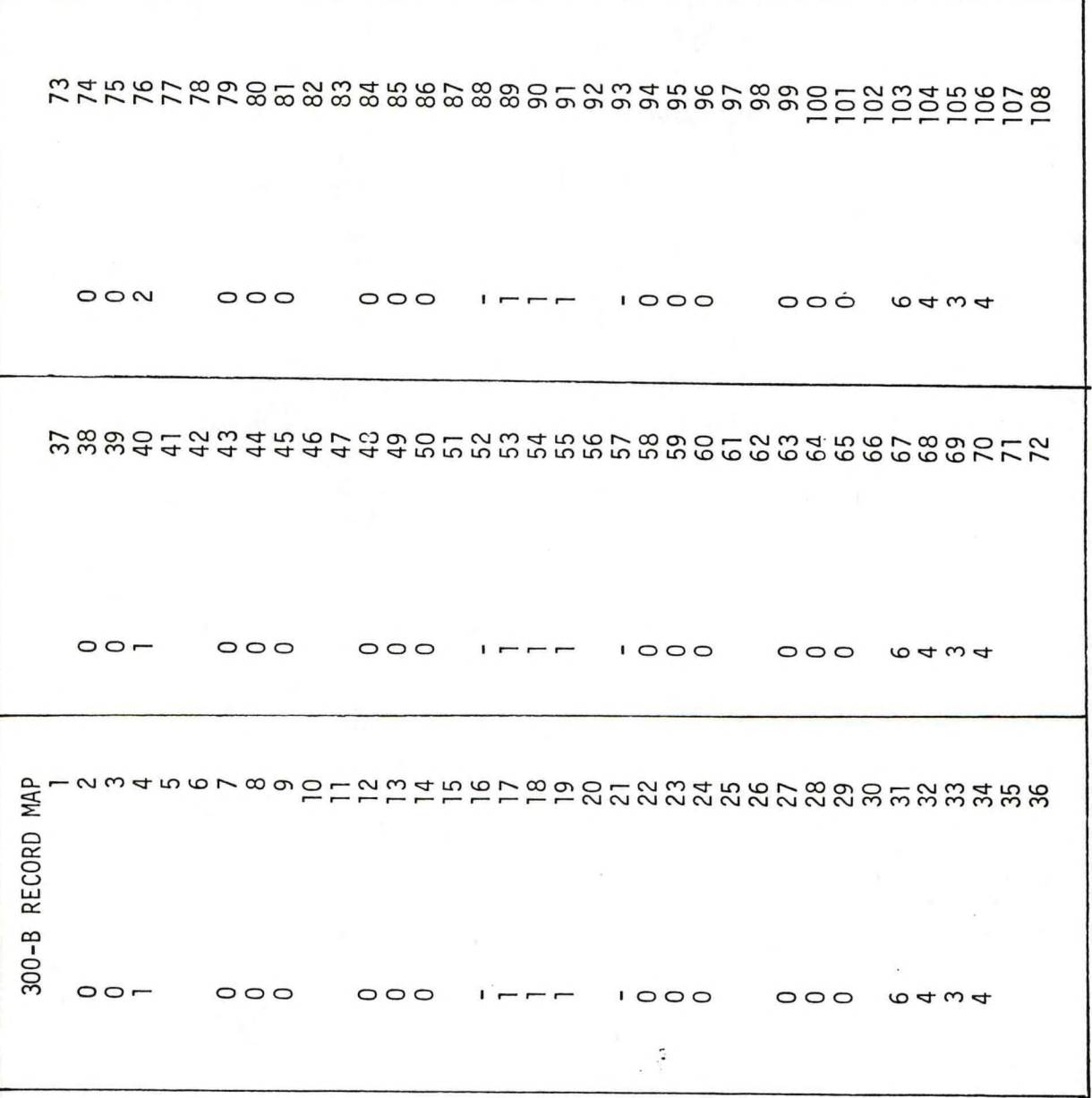

Figure 3-2. Columbia 300-B Data Record Format Figure 3-2. Columbia 300-B Data Record Format

<span id="page-132-0"></span>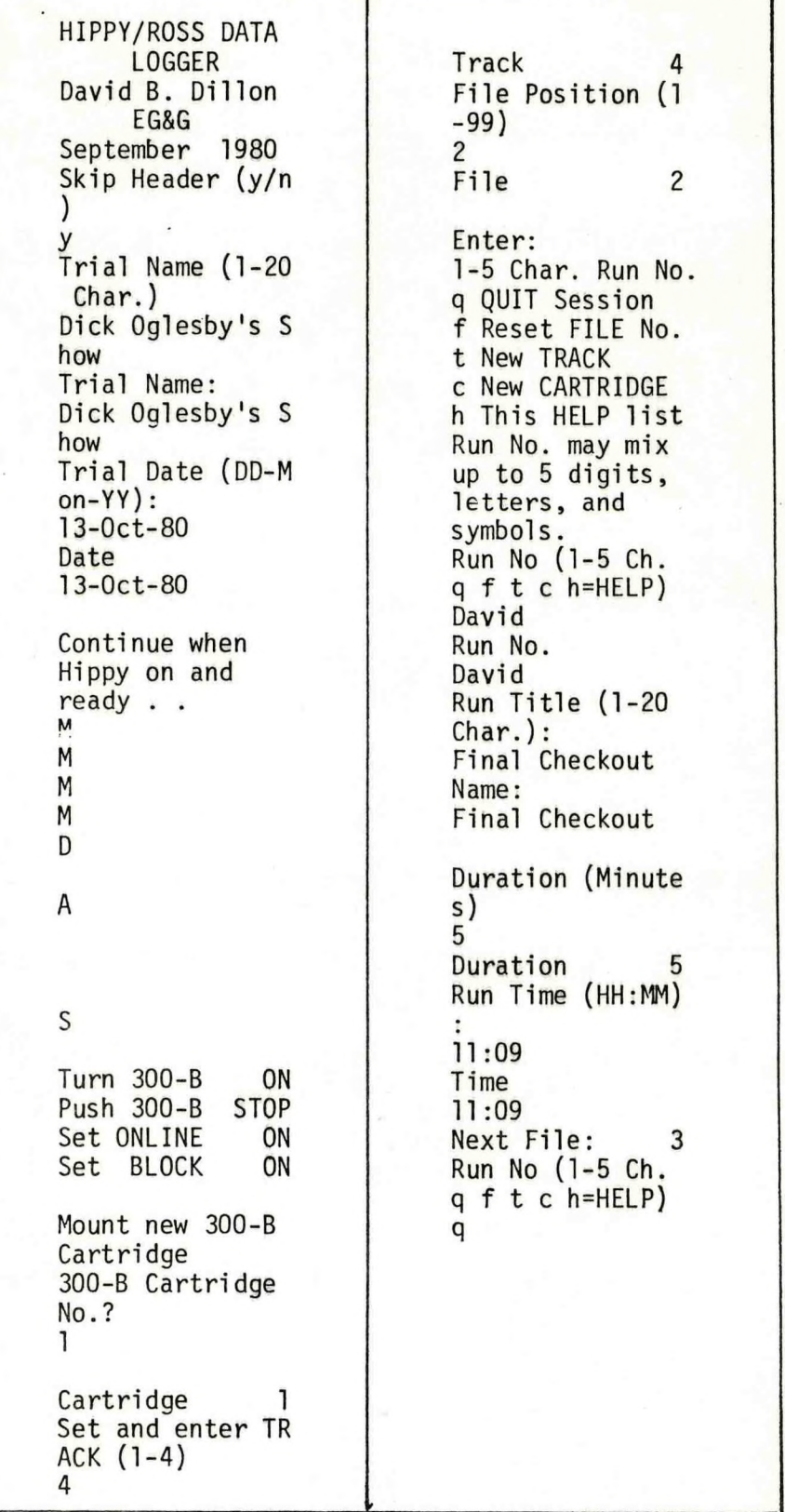

# Figure 5-1. Sample Data Logging Printout

<span id="page-133-0"></span>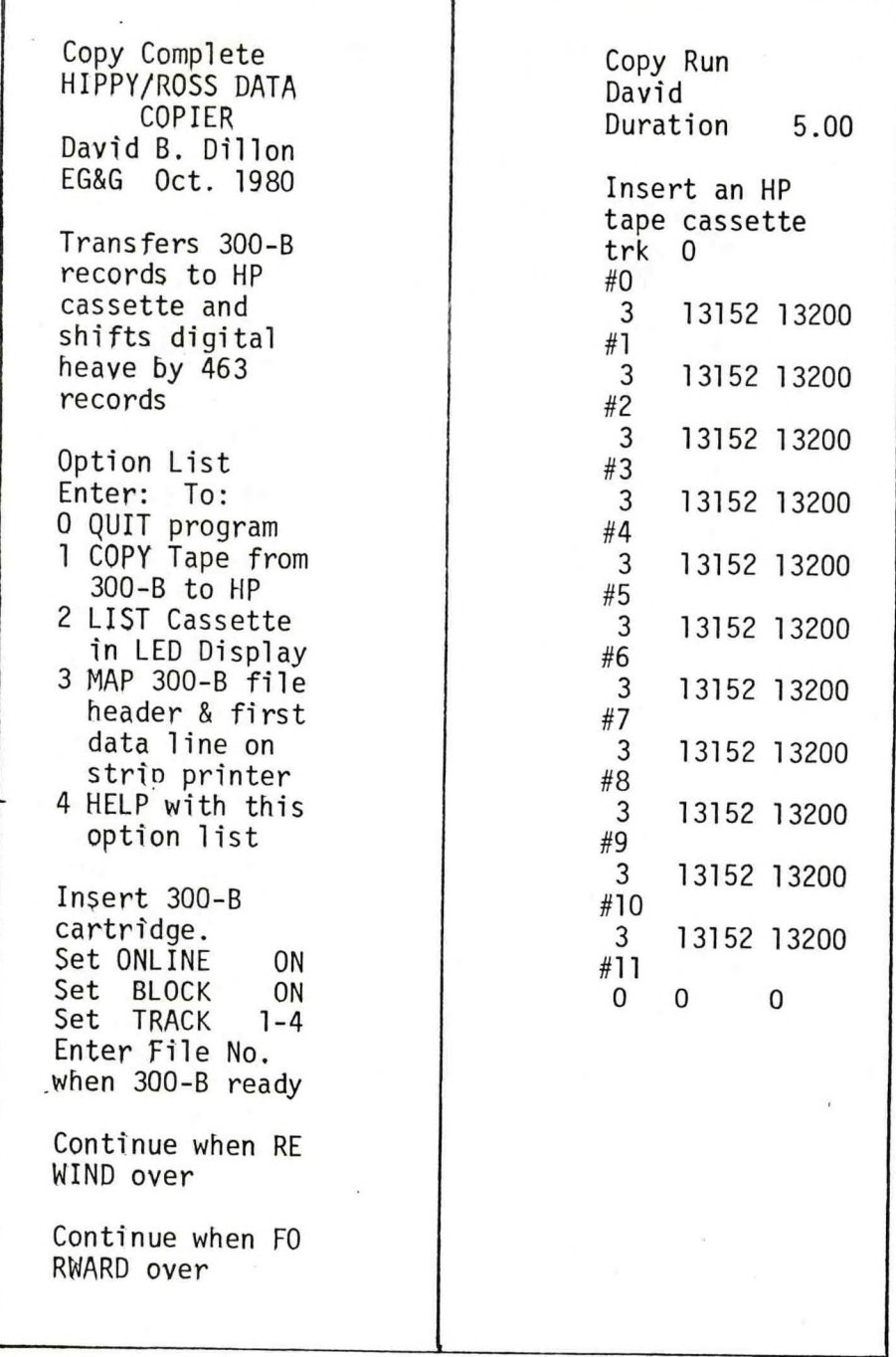

Figure 6-la. Sample Data Copying Printout

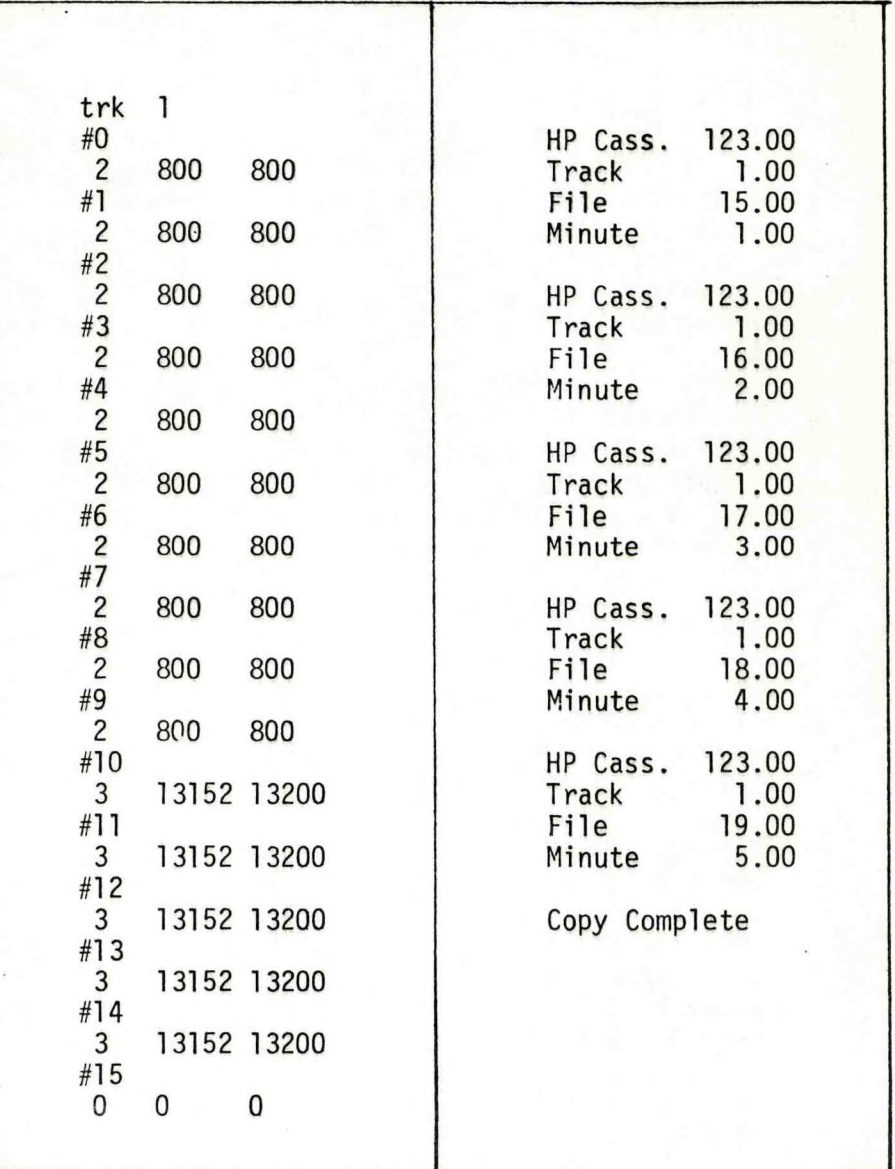

Figure 6-lb. Sample Data Copying Printout (Cont'd.)

APPENDIX D

```
0: "Time Plots for Hippy Data":
1: dim E$[5,34], F$[360, 34], S$[5], H$[20], G$[3, 34]
2: dim AE101, BE101, CE101, DE101
3: 1.29173X; .58333Y; 2.11833Z; 2.23Q4: 1dk 15: 11803A113;8003A121;133803A131;80253A141
6: deg; fxd 07:13M;360308: 79: %10: gto "PAGE"
11: gto "DATA"
12: gto "GRAPH"
13: gto "START"
14: gto "ROSS"
15: gto "AHEAVE"
        "BHEAVE"
16: gto
        "ROLL"
17: gto
18: gto "PITCH"
19: gto "ERROR"
20: gto "BDEPTH"
21: gto "ADEPTH"
22: "PAGE":
23: fxd 0
24: ent "How many Graphs per page?(1)10)", A[5]
25: if A151(1) jmp -126: if A[5])10;jmp -2
27: if fro(A151)#0; jmp -3
28: for I=1 to A(5)29: dsp "Enter Min value of Graph", I
30: ent "", BIIJ
31: dsp "Enter Max value of Graph", I
32: ent "", CII1
33: next I
34: 03E;13F
35: "SHIFT":
36: ent "Do you want Manual or Auto (m/a)", S$
37: cap(54)) 54
38: "DATA":
39: ent "Enter New File Number (0010)", N
40: if N>10; jnp -1
41: if N(0; j_{00} - 2)42: if frc(N) #0; jmp -343: if S$11,11="A";gto "LOAD"
44: ent "Enter start Position (1)360)", M
45: if M>360; jmp -1
46: if M(1; jmp -2
47: if frc(M) #0; jop -3
48: ent "Enter stop Pesition (10360)", 0
49: if O(1; jnp -1
50: if D>360; jmp -251: if frc(0)20; jmp -352: "L0AD":53: 1df N, E$, F$
```
54: "HEADER": 55: A[1]}D(5);A[2])D[6];A[3]}D[7];A[4]}D[8] 56: gsb "WRTSET" 57: wrt 705,6\$(1) 58: E\$I5,1,34J0G\$I1,1,341 59: E\$13,2,813G\$12,1,71 60: "Buoys"30\$[2,8,12] 61: E\$13, 15, 29106\$12, 13, 271 62: E\$12,27,3413G\$12,27,341 63: E\$11, 1, 3413 G\$13, 1, 341 64: "GLBL":  $65: 03J3K$  $66: 5c1 0, 100, 0, 100$ 67:  $1$ im  $-20$ ,  $110$ ,  $-20$ ,  $104$ 68: csiz 1.2,2,1,90 69: Wrt 705, "SL", tan(30) 70: pen# 1;pen  $71: -8.833; 213K$  $72: for I=1 to 3$  $73: p1t J,K,1$ 74: 1b1 G\$11,1,341  $75: J+13J$ 76: next I 77: 67.33J;1013K 78: csiz 1.2,2,1,0 79: plt J,K, 1 80: 1b1 " Curve Mean STD" 81: plt 100,100,1 82: 03J3K 83: "AXIS": 84: (AL41-AL21)/AL513AL61 85: 03AL71 86: if F#1;E00A[7] 87: scl 0, AI71, 0, 100 88: xax 0, AI71/12, 0, AI71, 2 89: if S\$11,1J="A";plt A173/2-10,-9,1;1bl "TIME (360/min.)" 90: for I=1 to A[5] 91: A[1]3D[5];A[2]+(I-1)A[6]3D[6];A[3]3D[7];IA[6]+A[2]3D[8] 92: gsb "WRTSET" 93: wrt 705,64f11 94: csiz 1.2A(51,A[512,1,0 95: scl 0, A(71, B(I1, C(1) 96: yax 0, (CIII-BIII)/10, BIII, CIII, 3 97: yax A[7], (CIII-BIII)/10, BIII, CIII 98: if S\$I1,1]="A";gsb "TITLE" 99: next I  $100:pen$ 101: "GRAPH":  $102: K+13K: 03J$ 103: (BIKJ4CIK])/23DI2J;1.5abs(CIK]-DI2J)3DI3J 104: AL1IDDISI;AL2I+(K-1)AL6IDDI6I;AL3IDDI7I;KAL6I+AL2IDDL8I 105: gsb "WRTSET" 106: wrt 705, C\$111 107: scl 0, AI71, BIK1, CIK1 108: "START":  $109: f \times d$  2 110: J+13J; 03A[9]3A[10]3W 111: if S\$I1, 11="A";gto "AUTO" 112: pen# ;stp

113: "ROSS":  $114:$  pen# 1  $115:$  for  $I=M$  to  $O$  $116: -1$ val $(F$II, 30, 341)$ 3V 117: FIDT  $118:$  gsb "PLOT"  $119: next I$ 120: "Ross Depth"3H\$ 121: gsb "LABLE" 122: 9to "START" 124: pen# 4 125: for I=M to O 126: .0328val(F\$[I,11,14])3V 127: FIJT 128: gsb "PLOT" 129: next I 130: "Real Time Heave" >H\$ 131: gsb "LABLE" 132: gto "START" 133: "BHEAVE";  $134:$  pen# 2 135: for I=M to O 136: ,0328val(F\$[I,21,241)3V 137: FIDT 138: gsb "PLOT" 139: next I 140: "Delay Heave"3H\$ 141: gsb "LABLE" 142: gto "START" 143: "ROLL": 144: pen# 3  $1451$  for  $I=M$  to  $O$ 146: .10al(F\$[I,1,41)3V 147: FIDT 148: gsb "PLOT" 149: next I 150: "Roll"3H\$ 151: gsb "LABLE" 152: gto "START" 153: "PITCH": 154: pen# 4 155: for I=M to O 156: .1val(F#fI,6,91)3V 157: FIJT 158: gsb "PLOT" 159: next I 160: "Pitch"3H\$  $161:$  gsb "LABLE" 162: if S\$11,1]="A";gsb "ZERO" 163: gto "START" 164: "ERROR": 165: pen# 3;pen  $166:$  for  $I=M$  to  $0$ 167: .0328val(F\$[1,26,291)3V 168: FIJT 169: gsb "PLOT"  $170: next: I$ 171: "Error")H\$  $172:$  gsb "LABLE" 173: gto "START"

```
174: "BDEPTH":
 175: pen# 2
 176:03A[8]177: "Depth cor H2RP"3H$
 178: gto "DEPTH"
 179: "ADEPTH":
 180: pen# 4
 181: 13A[8]
 182: "Depth cor HIRP"3H$
 183: gto "DEPTH"
 184: "DEFTH";185: for I=M to O
 186: if A[8]=0;.0328val(F$[1,21,24])3H
 187: if A[8]=1;.0328val(F$[I,11,14]))H
 188: .1val(F$11,1,41))R
 189: .1val(F${1,6,91))P
 190: acs(\N(1-sin(P))^2-sin(R)^2)) 3G
 191: H-Xsin(P)+Ysin(R)+Z(1-cos(G)))H
 192: R+Q)R
193: acs(\(1-sin(P)^2-sin(R)^2))3G
 194: -.1val(F$[I,30,341)3D[1]
195: DI13cos(G)3D[1]
196: DE11+H3V
197: FIJT
198: gsb "PLOT"
199: next I
200: qsb "LAGLE"
201: gto "START"
202: "PLOT":
203: if abs(V-DI2I)>DI31;p1t T,V,1;jnp 2
204: plt T, V
205: if abs(V-Df21)(Df31;V+A[91)A[9];V^2+A[10])A[10];W+13W
206: ret
207: "LABLE":
208: for I=len(H$)+1 to 20
209: " "311$[1]
210: next I
211: AL91/W3AL91
212: AE103/W3AE103
213: \(A[10]-A[9]^2)3A[10]
214: 5c1 0, 100, 0, 100215: csiz 1.2AI51, AI512, 1, 0
216: plt 67.3,100-2JA(51,1
217: 1bl H$, A[9], " ", A[10]
218: scl 0, AI71, BIK1, CIK1
219: ret
220: "AUT0";221: if K=0; gto "DATA"
222: if K=1;if J=1;gto "BHEAVE"
223: if K=1;if J=2;qto "AHEAVE"
224: if K=1; if J=3; gto "ERROR"
225: if K=2;if J=1;gto "ROSS"
226: if K=2; if J=2; gto "BDEPTH"
227: if K=2; if J=3; gto "ADEPTH"
228: i.f. K=3; i.f. J=1; q to "ROLL."229: if K=3;if J=2;gto "PIICH"
230: if K=1;if J=4;gto "GRAPH"
231: if K=2; if J=4; gto "GRAPH"
232: if K=3;if J=3;beep;gto "DATA"
```
133

233: "WRTSET":  $234:$  fxd 0 235: "IP")G\$[1]  $236:$  for  $L=5$  to 8 237: len(G\$[1])+13D[9] 238: len(str(D[L]))+D[9])D[10] 239: str(DILJ))G\$[1,D[9],D[10]] 240: len(G\$[1])+13D[7] 241: ", ")G\$[1, D[9], D[9]] 242: next L 243: len(G\$[1]))D[9] 244: ""30\$[1, D[9], D[9]] 245: ret 246: "ZERO":  $247:$  pen# 2 248: for I=M to 0+10 by 10 249: 03V;FI3T 250: gsb "PLOT" 251: next I 252: pen# 253: ret 254: "TITLE": 255: if I=1; "Heave (ft) "3G\$[1] 256: if I=2; "Depth (ft) "3G\$[1] 257: if I=3; "Rotation (deg) "3G\$[1] 258: csiz 1,2A(51,2A(51,1,90 259: plt -15, (CIII-BIII)/4+BIII 260: 1b1 G\$[1]  $261:$  ret \*19465

## NOAA SCIENTIFIC AND TECHNICAL PUBLICATIONS

*The National Oceanic and Atmospheric Administration* was established as part of the Department of Commerce on October 3, 1970. The mission responsibilities of NOAA are to assess the socioeconomic impact of natural and technological changes in the environment and to monitor and predict the state of the solid Earth, the oceans and their living resources, the atmosphere, and the space environment of the Earth.

The major components of NOAA regularly produce various types of scientific and technical information in the following kinds of publications:

PROFESSIONAL PAPERS — Important definitive research results, major techniques, and special investigations.

CONTRACT AND GRANT REPORTS — Reports prepared by contractors or grantees under NOAA sponsorship.

ATLAS — Presentation of analyzed data generally in the form of maps showing distribution of rainfall, chemical and physical conditions of oceans and atmosphere, distribution of fishes and marine mammals, ionospheric conditions, etc.

TECHNICAL SERVICE PUBLICATIONS — Reports containing data, observations, instructions, etc. A partial listing includes data serials; prediction and outlook periouicals; technical manuals, training papers, planning reports, and information serials; and miscellaneous technical publications.

TECHNICAL REPORTS — Journal quality with extensive details, mathematical developments, or data listings.

TECHNICAL MEMORANDUMS — Reports of preliminary, partial, or negative research or technology results, interim instructions, and the like.

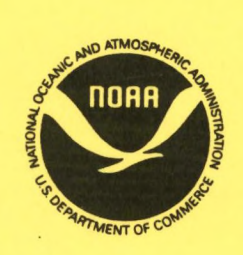

*Information on availability of NOAA publications can be obtained from:*

**ENVIRONMENTAL SCIENCE INFORMATION CENTER (OA/D812) ENVIRONMENTAL DATA AND INFORMATION SERVICE NATIONAL OCEANIC AND ATMOSPHERIC ADMINISTRATION U.S. DEPARTMENT OF COMMERCE**

**Rockville, MD 20852**